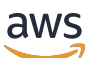

**Benutzerhandbuch** 

# VM Import/Export

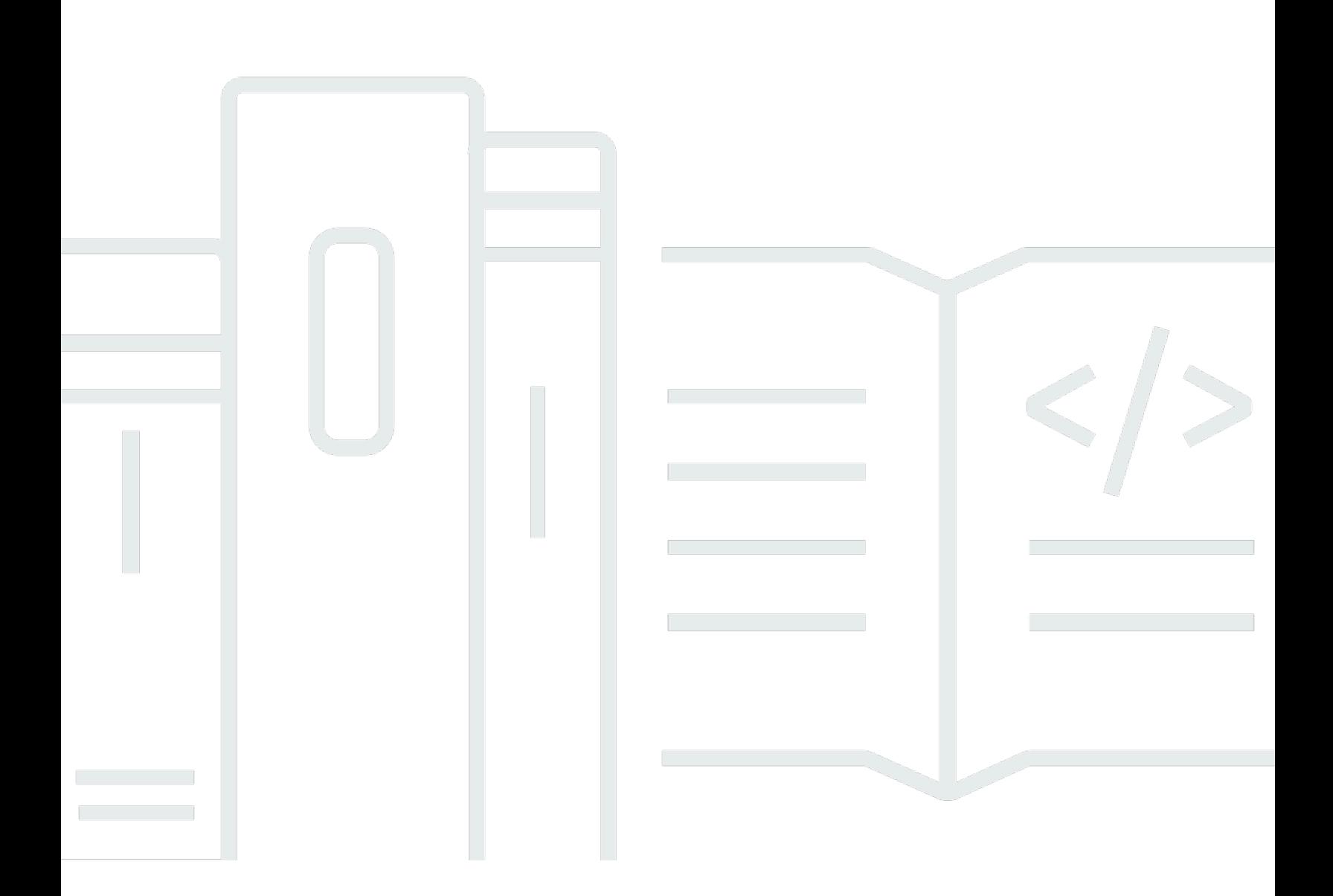

Copyright © 2024 Amazon Web Services, Inc. and/or its affiliates. All rights reserved.

### VM Import/Export: Benutzerhandbuch

Copyright © 2024 Amazon Web Services, Inc. and/or its affiliates. All rights reserved.

Die Handelsmarken und Handelsaufmachung von Amazon dürfen nicht in einer Weise in Verbindung mit nicht von Amazon stammenden Produkten oder Services verwendet werden, durch die Kunden irregeführt werden könnten oder Amazon in schlechtem Licht dargestellt oder diskreditiert werden könnte. Alle anderen Marken, die nicht im Besitz von Amazon sind, gehören den jeweiligen Besitzern, die möglicherweise mit Amazon verbunden sind oder von Amazon gesponsert werden.

## **Table of Contents**

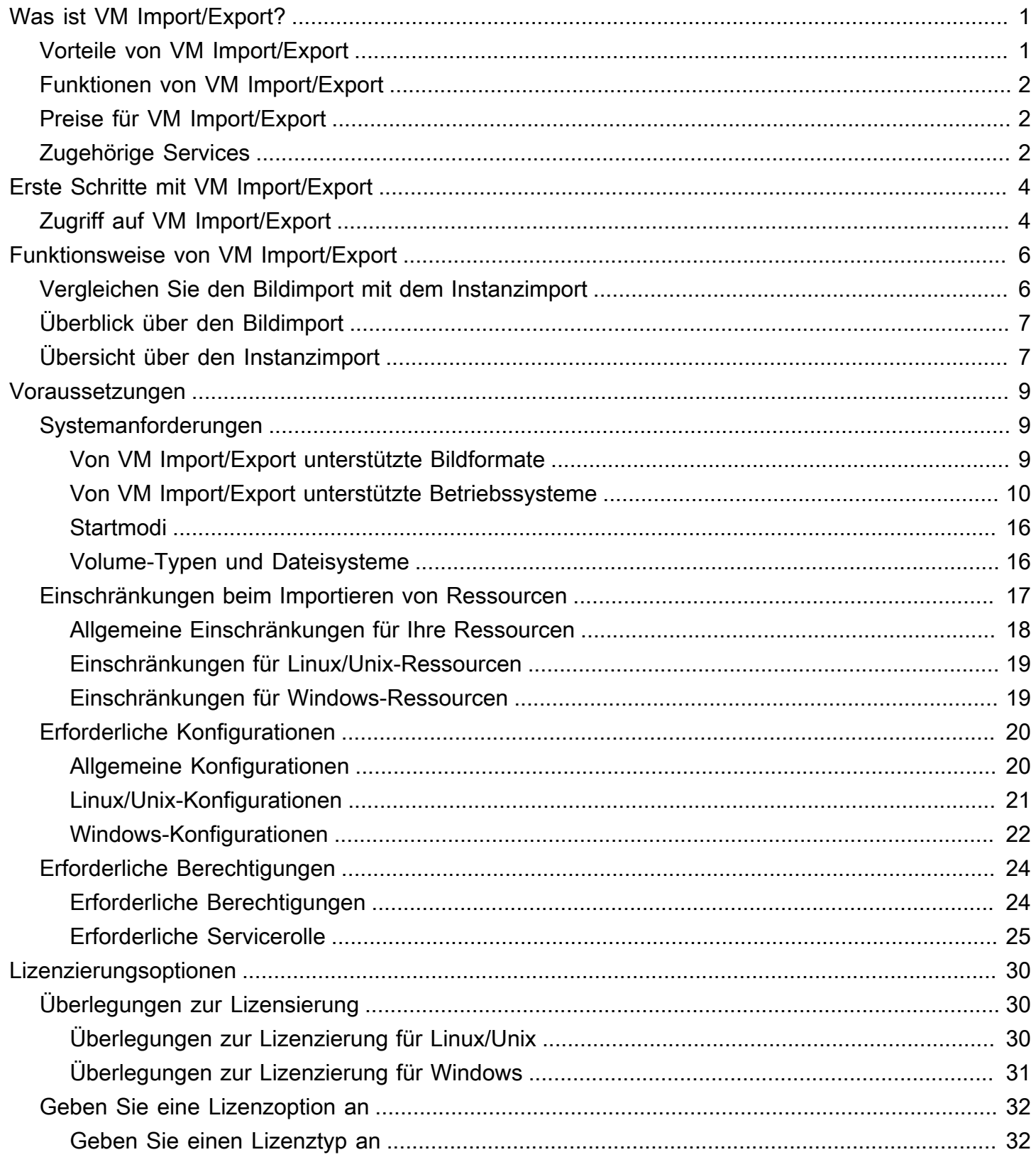

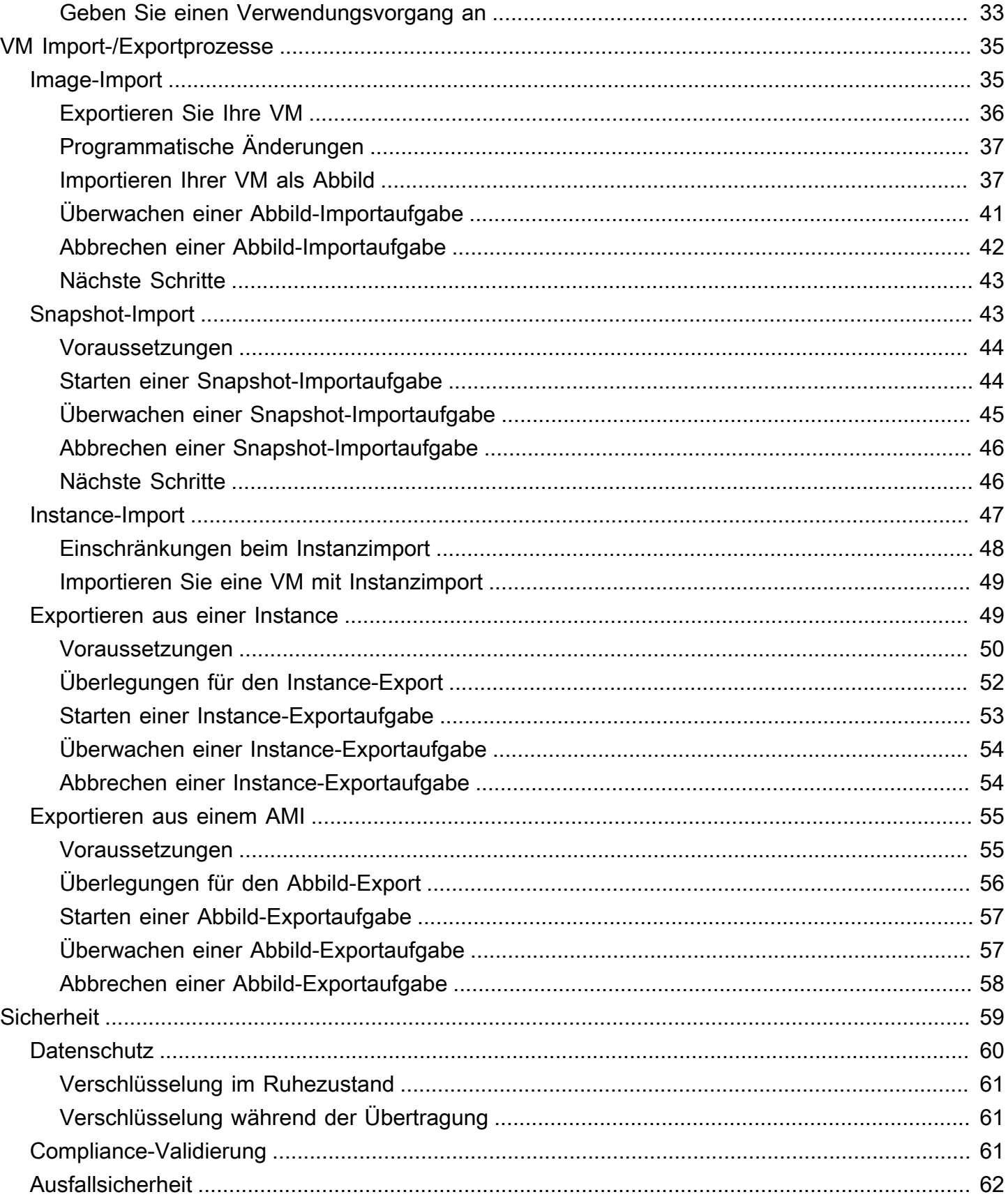

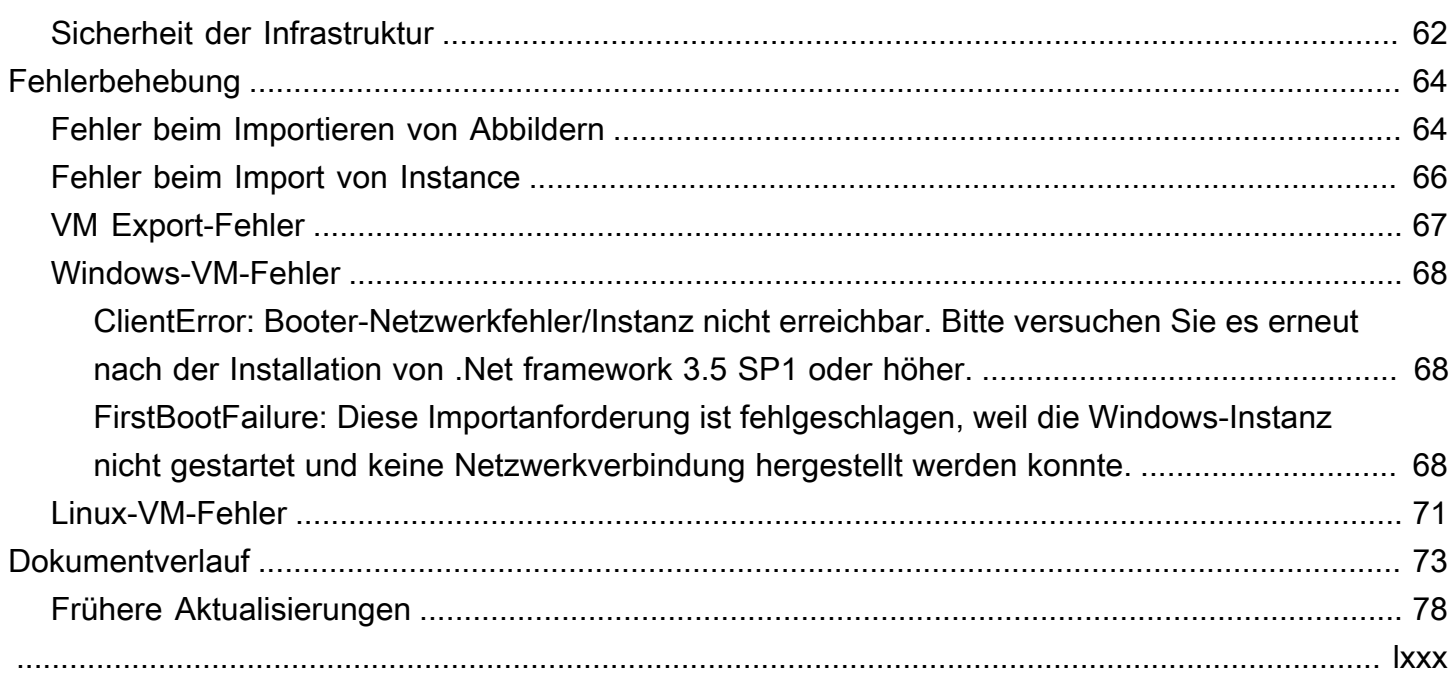

## <span id="page-5-0"></span>Was ist VM Import/Export?

Mit VM Import/Export können Sie Abbilder virtueller Maschinen (VM) aus bestehenden Virtualisierungsumgebungen in Amazon EC2 importieren und anschließend wieder exportieren. So können Sie Anwendungen und Workloads in Amazon EC2 migrieren, den VM-Abbildkatalog nach Amazon EC2 kopieren oder Sicherungs- und Notfallwiederherstellungs-Repositorys für VM-Abbilder erstellen. Weitere Informationen finden Sie unter [VM Import/Export.](https://aws.amazon.com/ec2/vm-import/)

Weitere Informationen zur Verwendung von VM Import/Export finden Sie unter. [Erste Schritte mit VM](#page-8-0) [Import/Export](#page-8-0)

#### Themen

- [Vorteile von VM Import/Export](#page-5-1)
- [Funktionen von VM Import/Export](#page-6-0)
- [Preise für VM Import/Export](#page-6-1)
- [Zugehörige Services](#page-6-2)

### <span id="page-5-1"></span>Vorteile von VM Import/Export

Mit VM Import/Export können Sie Anwendungen und Workloads migrieren, den VM-Abbildkatalog kopieren oder Notfallwiederherstellungs-Repositorys für VM-Abbilder erstellen.

Migrieren Sie bestehende Anwendungen und Workloads zu Amazon EC2

Wenn Sie Ihre VM-basierten Anwendungen und Workloads zu Amazon EC2 migrieren, behalten Sie deren Software- und Konfigurationseinstellungen bei. Wenn Sie eine AMI aus Ihrer VM erstellen, können Sie mehrere Instances basierend auf derselben importierten VM erstellen. Oder verwenden Sie die AMI-Kopierfunktionen, um Anwendungen und Workloads weltweit zu replizieren. Weitere Informationen finden Sie unter [Kopieren eines AMI](https://docs.aws.amazon.com/AWSEC2/latest/UserGuide/CopyingAMIs.html) im Amazon EC2 EC2- Benutzerhandbuch.

Importieren Sie Ihren VM-Image-Katalog in Amazon EC2

Wenn Sie einen Katalog mit genehmigten VM-Images verwalten, können Sie Ihren Image-Katalog nach Amazon EC2 kopieren und AMIs aus den importierten Images erstellen. Sie können bestehende Software, u. a. installierte Produkte wie Antivirensoftware, Einbruchmeldeanlagen

usw., mit den VM-Abbildern importieren. Sie können die erstellten AMIs als Amazon EC2- Abbildkatalog verwenden.

Erstellen Sie ein Disaster Recovery-Repository für VM-Images

Sie können Ihre lokalen VM-Images zu Sicherungs- und Notfallwiederherstellungszwecken in Amazon EC2 importieren. Importieren und speichern Sie VMs als AMIs. Bei Bedarf können Sie dann in Amazon EC2 auf die erstellten AMIs zugreifen. Bei einem Ausfall in Ihrer lokalen Umgebung können Sie dann umgehend die Instances starten, um den durchgehenden Geschäftsbetrieb zu gewährleisten, und gleichzeitig exportieren, um die lokale Infrastruktur neu aufzubauen.

### <span id="page-6-0"></span>Funktionen von VM Import/Export

VM Import bietet folgende Funktionen:

- Importieren von VMs aus Ihrer Virtualisierungsumgebung in Amazon EC2 als Amazon Machine Image (AMI). Sie können EC2 Instances jederzeit in Ihrer AMI starten.
- Importieren von VMs aus Ihrer Virtualisierungsumgebung in Amazon EC2 als EC2-Instance. Die Instance ist anfangs im stopped-Zustand. Sie können eine AMI aus der Instance erstellen.
- Exportieren von VMs, die zuvor aus Ihrer Virtualisierungsumgebung importiert wurden.
- Importieren von Datenträgern als Amazon EBS-Snapshots.
- VM Import unterstützt ENA-Treiber für Linux. ENA-Support wird nur aktiviert, wenn die ursprüngliche VM ENA- und/oder NVMe-Treiber installiert hat. Wir empfehlen die Installation der neuesten Treiber.

### <span id="page-6-1"></span>Preise für VM Import/Export

Mit Amazon Web Services bezahlen Sie nur für das, was Sie tatsächlich nutzen. Es fallen keine zusätzlichen Gebühren für die Nutzung von VM Import/Export an. Sie zahlen die Standardgebühren für den Amazon Simple Storage Service (Amazon S3) -Bucket und die EBS-Volumes, die während der Import- und Exportprozesse verwendet werden, sowie für die von Ihnen ausgeführten EC2- Instances.

## <span id="page-6-2"></span>Zugehörige Services

Ziehen Sie bei der Planung Ihrer Migration zu folgenden Services in Betracht: AWS

- AWS Application Discovery Service— Sie können den Application Discovery Service verwenden, um Informationen über Ihr Rechenzentrum zu sammeln, z. B. Serverauslastungsdaten und Abhängigkeitszuordnungen, sodass Sie Informationen zu Ihren Workloads einsehen können. Weitere Informationen finden Sie im [Application Discovery Service-Benutzerhandbuch.](https://docs.aws.amazon.com/application-discovery/latest/userguide/)
- AWS Application Migration Service— Wenn Sie VMware vSphere, Microsoft Hyper-V oder Microsoft Azure verwenden, können Sie den Application Migration Service verwenden, um die Migration Ihrer virtuellen Maschinen zu zu automatisieren. AWS Weitere Informationen finden Sie im [Application Migration Service-Benutzerhandbuch](https://docs.aws.amazon.com/mgn/latest/ug/what-is-application-migration-service.html).

## <span id="page-8-0"></span>Erste Schritte mit VM Import/Export

Entscheiden Sie zunächst, ob VMs als AMIs oder Instances importiert werden sollen. Lesen Sie zum Einstieg in das Thema nach, wie der Import von Abbildern und Instances funktioniert. Lesen Sie sich am besten auch die Voraussetzungen und Einschränkungen der einzelnen Methoden durch. Weitere Informationen finden Sie in den folgenden Ressourcen:

- [Funktionsweise von VM Import/Export](#page-10-0)
- [Voraussetzungen für VM Import/Export](#page-13-0)
- [Zugriff auf VM Import/Export](#page-8-1)
- [Eine VM als Image importieren](#page-39-1)
- [Importieren eines Datenträgers als Snapshot mit VM Import/Export](#page-47-1)

### <span id="page-8-1"></span>Zugriff auf VM Import/Export

Sie können über die folgenden Schnittstellen auf VM Import/Export zugreifen.

AWS Befehlszeilenschnittstelle (CLI)

Stellt Befehle für eine Vielzahl von AWS Produkten bereit und wird unter Windows, Mac und Linux unterstützt. Informationen zu den ersten Schritten finden Sie im [AWS Command Line Interface -](https://docs.aws.amazon.com/cli/latest/userguide/) [Benutzerhandbuch.](https://docs.aws.amazon.com/cli/latest/userguide/) Weitere Informationen über die Amazon EC2-Befehle finden Sie unter [ec2](https://docs.aws.amazon.com/cli/latest/reference/ec2/index.html) in der AWS CLI -Befehlsreferenz.

AWS Tools for PowerShell

Stellt Befehle für eine breite Palette von AWS Produkten für Benutzer bereit, die in der PowerShell Umgebung Skripts erstellen. Informationen zu den ersten Schritten finden Sie im [AWS Tools for](https://docs.aws.amazon.com/powershell/latest/userguide/) [Windows PowerShell -Benutzerhandbuch.](https://docs.aws.amazon.com/powershell/latest/userguide/) [Weitere Informationen zu den Cmdlets für Amazon](https://docs.aws.amazon.com/powershell/latest/reference/Index.html)  [EC2 finden Sie in der AWS Tools for PowerShell Cmdlet-Referenz.](https://docs.aws.amazon.com/powershell/latest/reference/Index.html)

#### Amazon-EC2-API

Amazon EC2 stellt eine Abfrage-API zur Verfügung. Bei diesen Abfragen handelt es sich um HTTP- oder HTTPS-Abfragen, bei denen das HTTP-Verb GET oder POST sowie der Abfrageparameter verwendet wir Action. Weitere Informationen zu den API-Aktionen für Amazon EC2 finden Sie unter [Aktionen](https://docs.aws.amazon.com/AWSEC2/latest/APIReference/query-apis.html) im Amazon EC2 API Reference.

#### AWS SDKs und Tools

Wenn Sie es vorziehen, Anwendungen mithilfe sprachspezifischer APIs zu erstellen, anstatt eine Anfrage über HTTP oder HTTPS einzureichen, finden Sie hier AWS Bibliotheken, Beispielcode, Tutorials und andere Ressourcen für Softwareentwickler. Diese Bibliotheken bieten grundlegende Funktionen zur Automatisierung von Aufgaben, z. B. kryptografisches Signieren von Anfragen, Wiederholen von Anfragen und Behandlung von Fehlermeldungen. Dadurch wird Ihnen der Einstieg erleichtert. Weitere Informationen finden Sie unter [AWS SDKs und Tools](https://aws.amazon.com/tools/).

#### **G** Tip

Unter [unterstützte AWS-Regionen](https://docs.aws.amazon.com/cloudshell/latest/userguide/supported-aws-regions.html), können Sie [AWS CloudShell-](https://docs.aws.amazon.com/cloudshell/latest/userguide/welcome.html)Befehle auch für eine browserbasierte, vorauthentifizierte Shell verwenden, die direkt aus der AWS Management Console gestartet wird.

## <span id="page-10-0"></span>Funktionsweise von VM Import/Export

Um VMs in Amazon EC2 zu verwenden, exportieren Sie sie zunächst aus Ihrer Virtualisierungsumgebung und importieren Sie sie als Amazon Machine Image (AMI) oder Instance in Amazon EC2. Sie müssen entscheiden, ob Sie Ihre VMs als AMIs oder Instances importieren möchten.

Themen

- [Vergleichen Sie die Prozesse für den Image-Import und den Instanzimport in VM Import/Export](#page-10-1)
- [Überblick über den Bildimport](#page-11-0)
- [Übersicht über den Instanzimport](#page-11-1)

## <span id="page-10-1"></span>Vergleichen Sie die Prozesse für den Image-Import und den Instanzimport in VM Import/Export

Die folgende Tabelle veranschaulicht die wichtigsten Unterschiede zwischen Abbild- und Instance-Import.

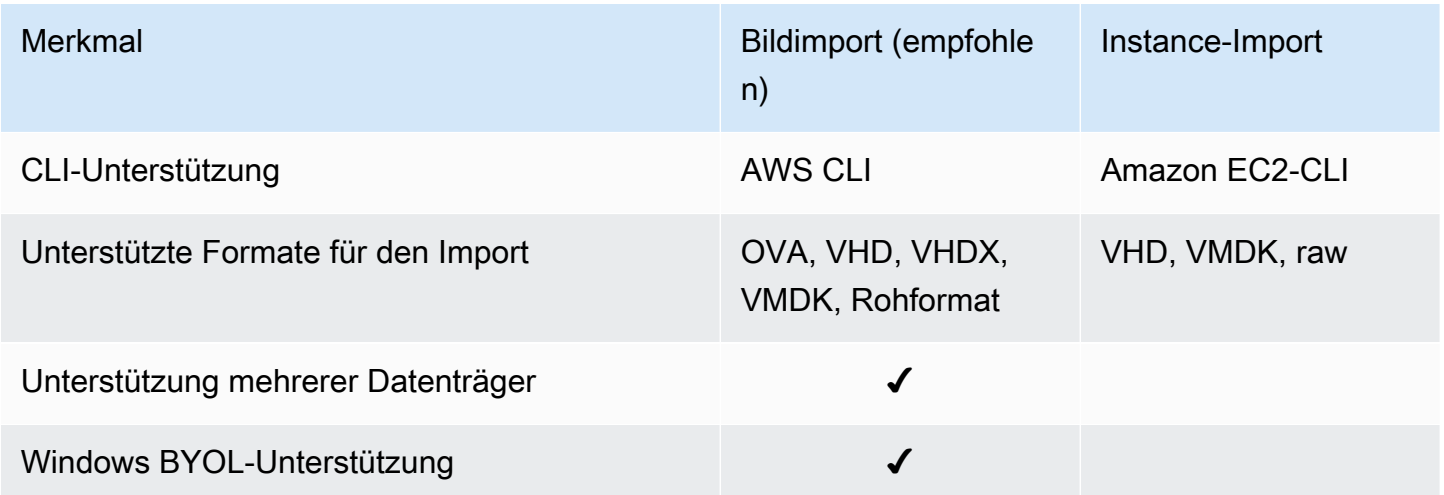

Weitere Informationen zu diesen Importvorgängen finden Sie unter [Überblick über den Bildimport](#page-11-0) un[dÜbersicht über den Instanzimport.](#page-11-1)

## <span id="page-11-0"></span>Überblick über den Bildimport

Zuerst müssen Sie Ihre virtuelle Maschine für den Export vorbereiten und sie dann in einem der unterstützten Formate exportieren. Als Nächstes müssen Sie das VM-Image auf Amazon S3 hochladen und dann die Image-Importaufgabe starten. Nach dem Import können Sie Instances aus dem AMI starten. Bei Bedarf können Sie die AMI in andere Regionen kopieren, um von dort aus Instances zu starten. Sie können auch ein AMI auf eine VM exportieren.

Das folgende Diagramm veranschaulicht den Export einer VM aus einer Virtualisierungsumgebung als AMI nach Amazon EC2.

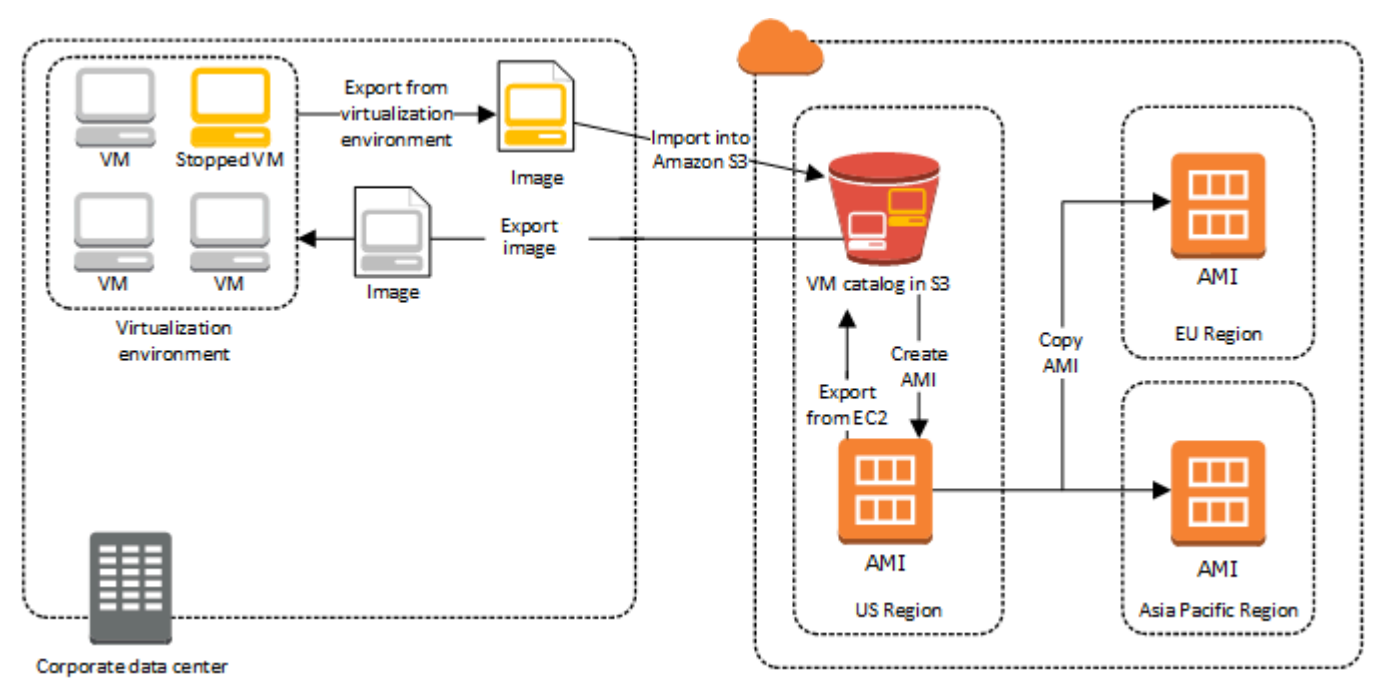

Bevor Sie mit diesem Vorgang fortfahren, finden Sie weitere Informationen unter[Voraussetzungen für](#page-13-0)  [VM Import/Export](#page-13-0).

## <span id="page-11-1"></span>Übersicht über den Instanzimport

Zuerst müssen Sie Ihre virtuelle Maschine für den Export vorbereiten und sie dann in einem der unterstützten Formate exportieren. Als Nächstes müssen Sie das VM-Image auf Amazon S3 hochladen und dann die Aufgabe zum Instanzimport starten. Nach dem Import können Sie eine AMI aus der angehaltenen Instance erstellen. Bei Bedarf können Sie die AMI in andere Regionen kopieren, um von dort aus Instances zu starten. Sie können auch zuvor importierte Instances in Ihre Virtualisierungsumgebung importieren.

#### Das folgende Diagramm veranschaulicht den Export einer VM aus einer Virtualisierungsumgebung als Instance nach Amazon EC2.

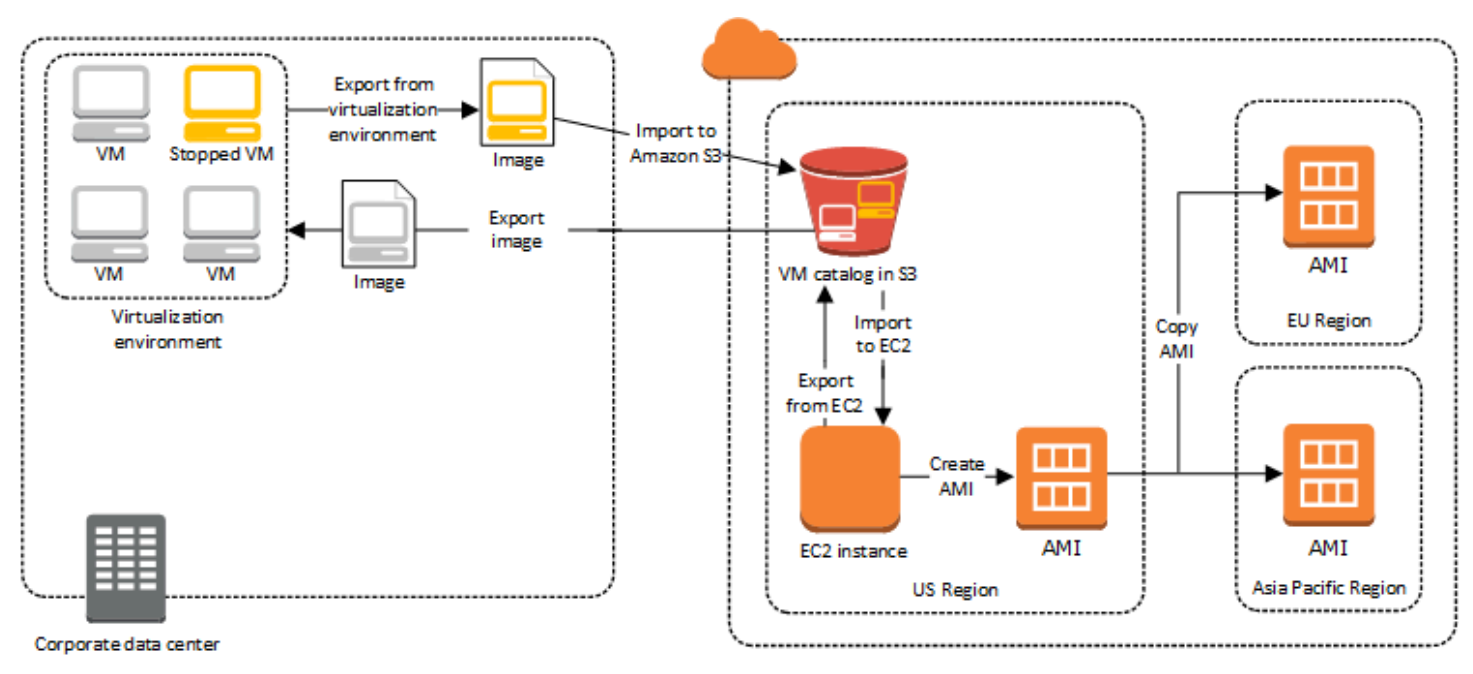

Bevor Sie mit diesem Vorgang fortfahren, finden Sie weitere Informationen unter[Voraussetzungen für](#page-13-0)  [VM Import/Export](#page-13-0).

## <span id="page-13-0"></span>Voraussetzungen für VM Import/Export

Bevor Sie versuchen, eine VM zu importieren, müssen Sie möglicherweise Aufgaben wie die Vorbereitung Ihrer AWS Umgebung ausführen, indem Sie ein Dienstkonto mit den entsprechenden Berechtigungen erstellen. Möglicherweise müssen Sie Ihre lokal gehostete VM auch so vorbereiten, dass nach dem Import darauf zugegriffen werden kann AWS. Überprüfen Sie jede dieser Anforderungen, um sicherzustellen, dass Ihre Ressourcen für den Import unterstützt werden, und ergreifen Sie bei Bedarf Maßnahmen.

Themen

- [Anforderungen für Ressourcen, die Sie mit VM Import/Export importieren](#page-13-1)
- [Einschränkungen für Ressourcen, die mit VM Import/Export importiert werden](#page-21-0)
- [Konfigurationen zum Exportieren von VMs aus Ihrer Virtualisierungsumgebung](#page-24-0)
- [Erforderliche Berechtigungen für VM Import/Export](#page-28-0)

## <span id="page-13-1"></span>Anforderungen für Ressourcen, die Sie mit VM Import/Export importieren

Informieren Sie sich vor Beginn über die unterstützten Betriebssysteme und Image-Formate, die VM Import/Export unterstützt. Beachten Sie die Einschränkungen für den Import von Instances und Volumes.

#### Themen

- [Von VM Import/Export unterstützte Bildformate](#page-13-2)
- [Von VM Import/Export unterstützte Betriebssysteme](#page-14-0)
- [Von VM Import/Export unterstützte Startmodi](#page-20-0)
- [Volumetypen und Dateisysteme, die von VM Import/Export unterstützt werden](#page-20-1)

### <span id="page-13-2"></span>Von VM Import/Export unterstützte Bildformate

VM Import/Export unterstützt folgende Image-Formate für den Import von Datenträgern und VMs:

• Open Virtual Appliance (OVA), Abbildformat für Import von Abbildern mit mehreren Festplatten.

- Stream-optimierte ESX Virtual Machine Disk (VMDK), mit VMware ESX- und VMware vSphere-Virtualisierungsprodukten kompatibles Abbildformat.
- Feste und dynamische Virtual Hard Disk(VHD/VHDX)-Image-Formate die mit Microsoft Hyper-V-, Microsoft Azure- und Citrix Xen-Virtualisierungsprodukten kompatibel sind.
- Rohformat für den Import von Datenträgern und VMs.

#### **A** Important

VMs, die als Ergebnis einer physical-to-virtual (P2V-) Konvertierung erstellt wurden, werden nicht unterstützt. Weitere Informationen finden Sie unter [Einschränkungen für Ressourcen,](#page-21-0)  [die mit VM Import/Export importiert werden.](#page-21-0)

### <span id="page-14-0"></span>Von VM Import/Export unterstützte Betriebssysteme

Die folgenden Betriebssysteme (OS) können in bzw. von Amazon EC2 importiert und exportiert werden: VMs, die ARM64 Architektur verwenden, werden derzeit nicht unterstützt.

Linux/Unix

Die folgenden Linux/Unix-Betriebssysteme werden von VM Import/Export unterstützt.

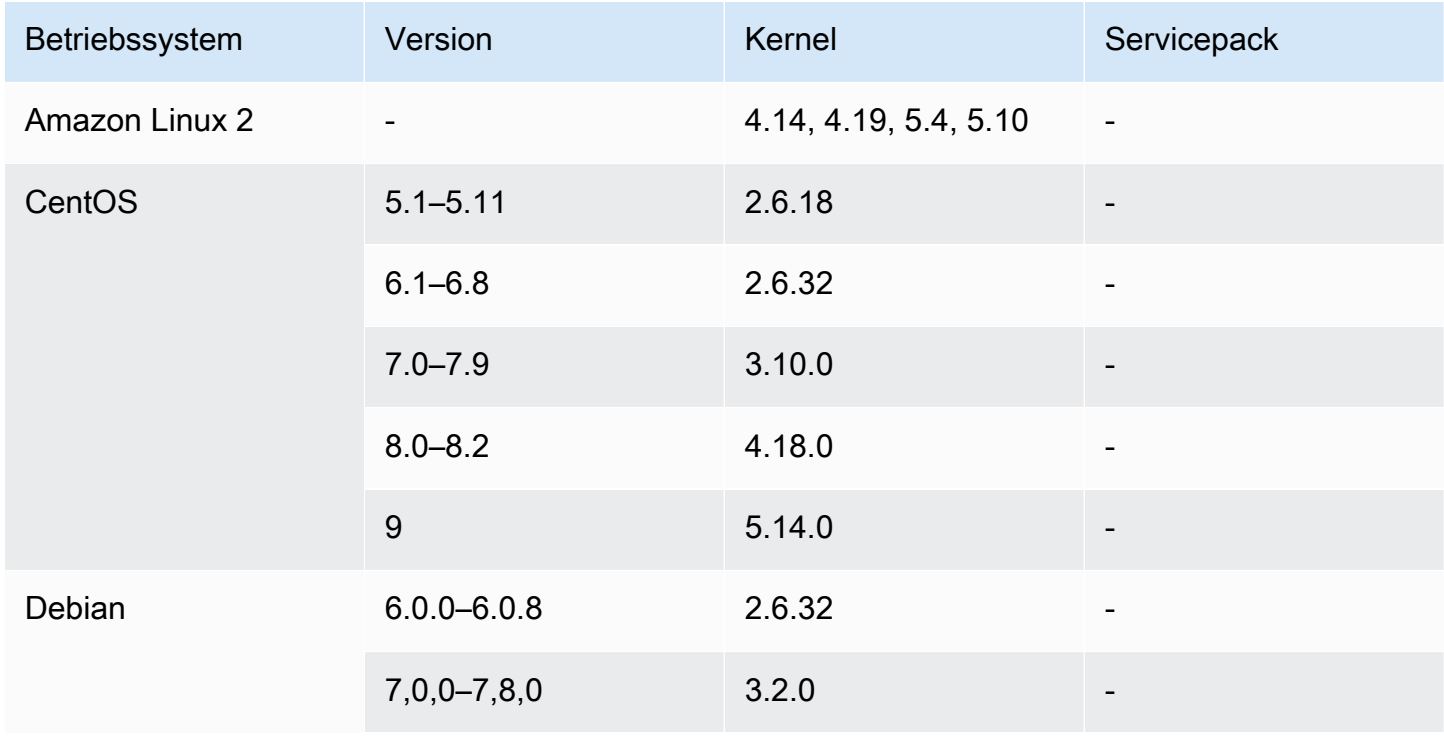

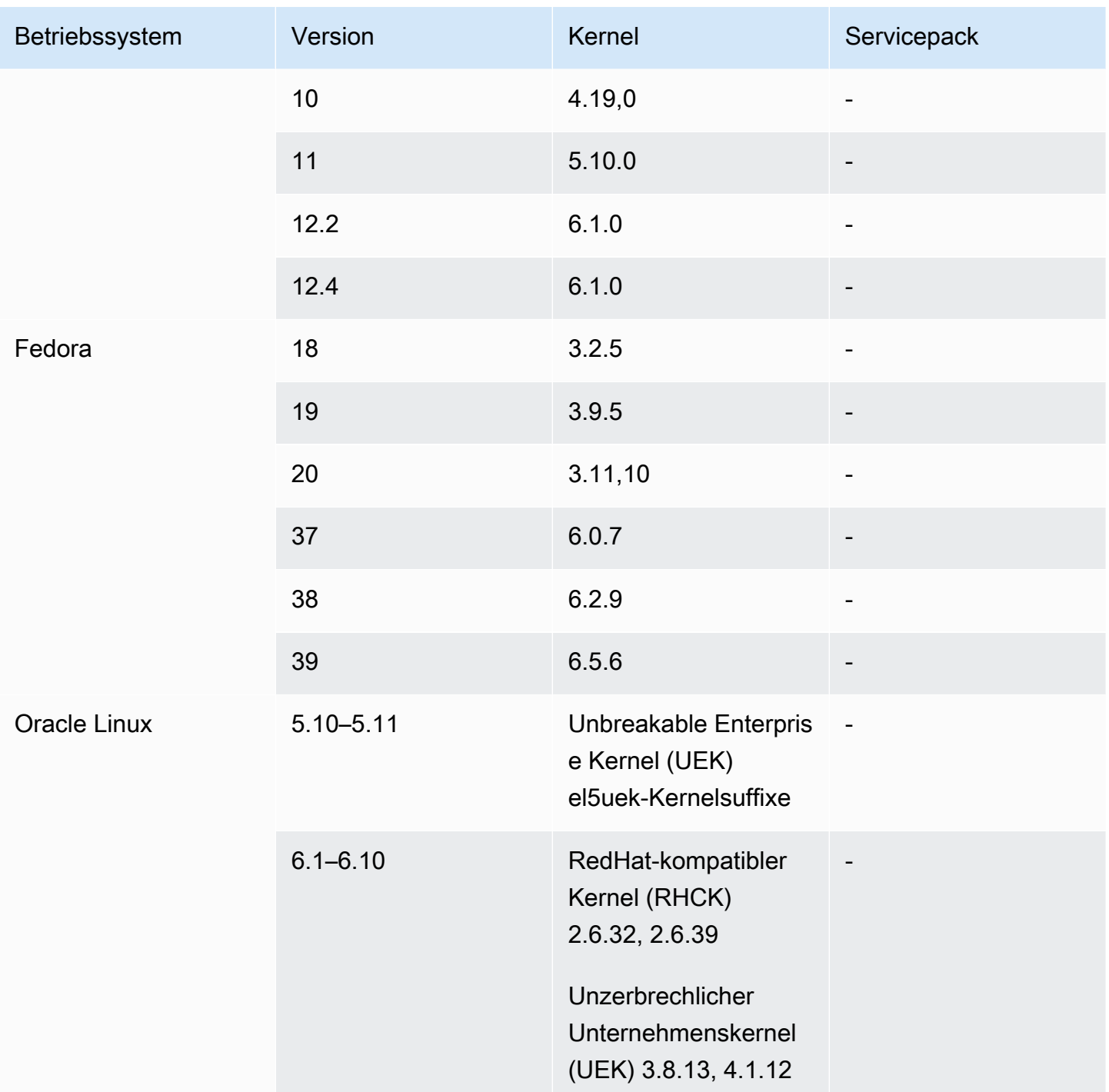

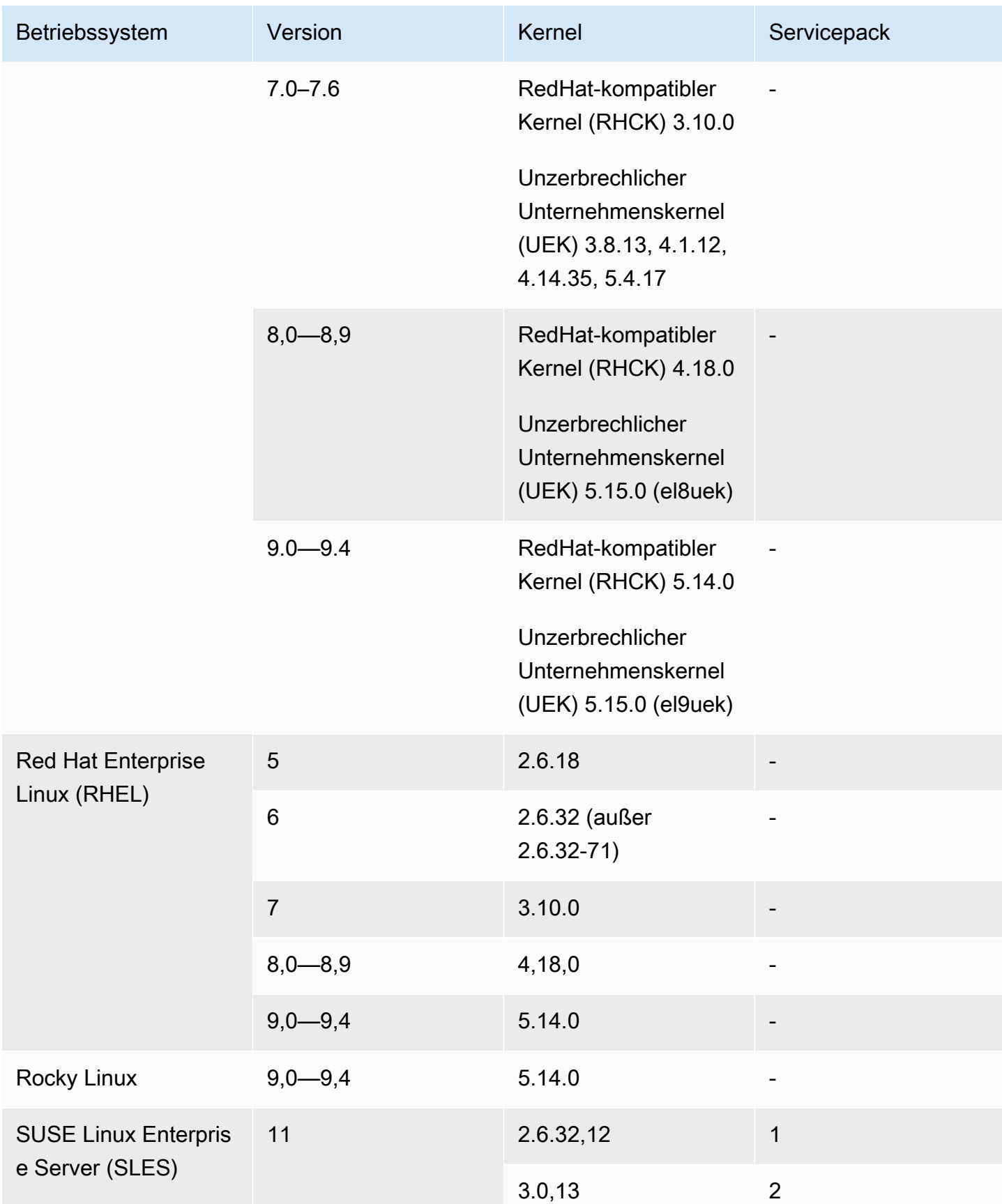

Von VM Import/Export unterstützte Betriebssysteme 12

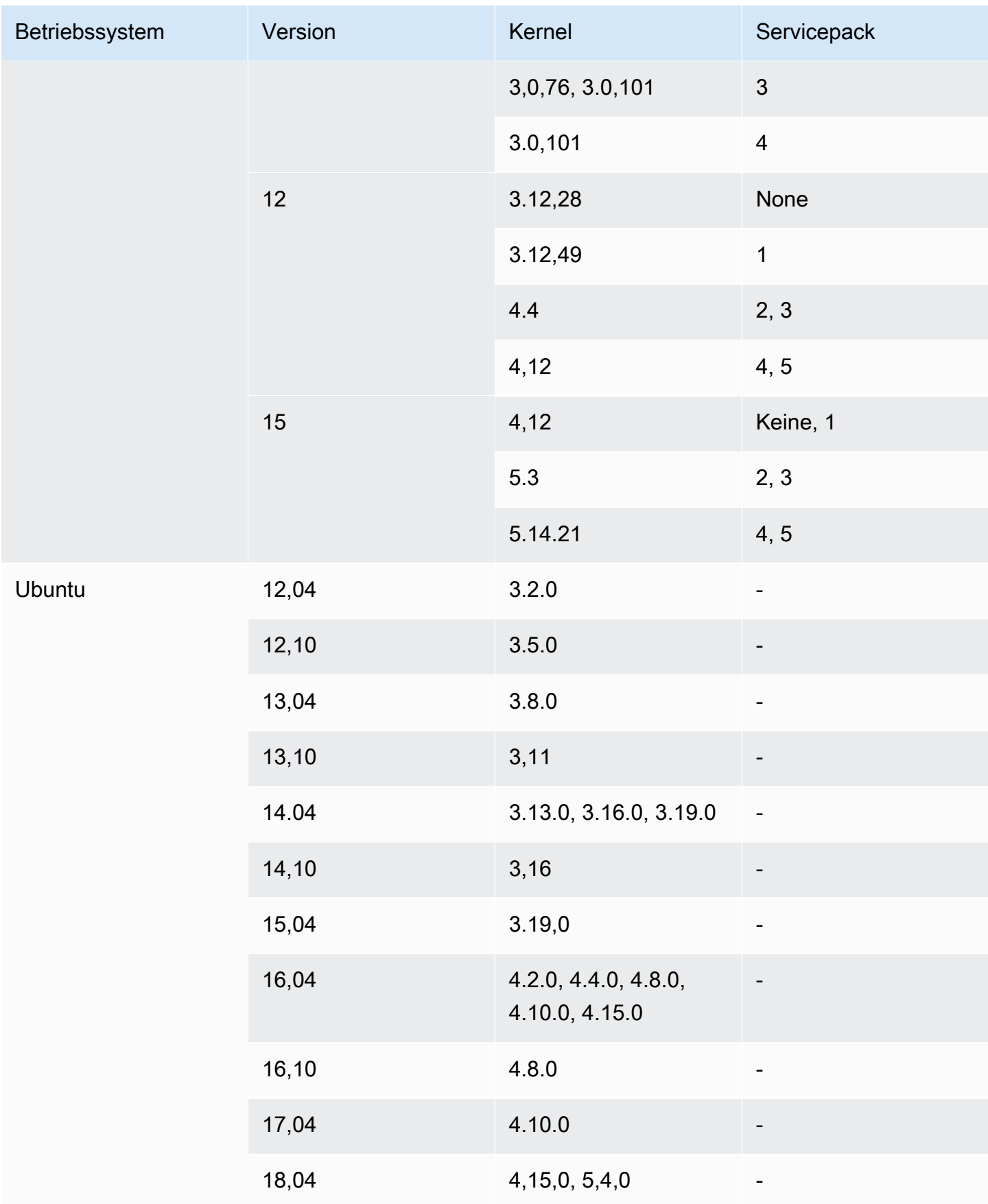

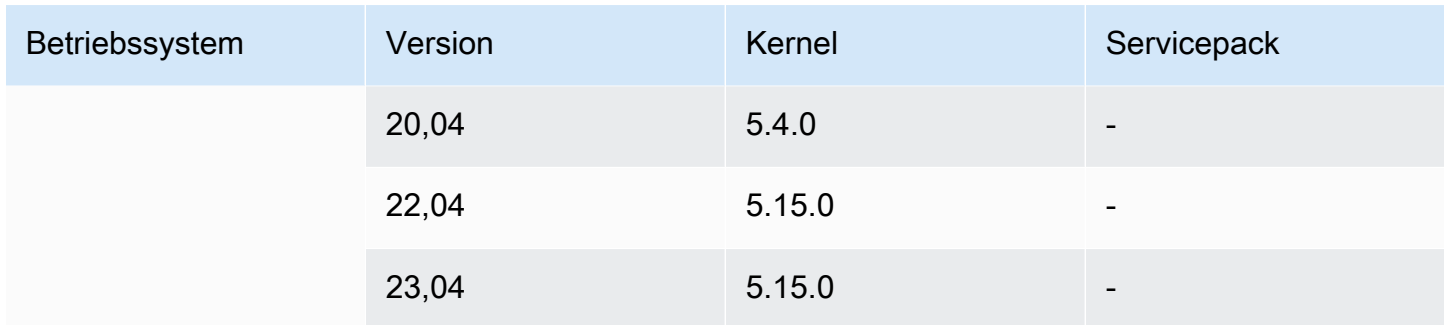

#### Windows

Die folgenden Windows-Betriebssysteme werden von VM Import/Export unterstützt.

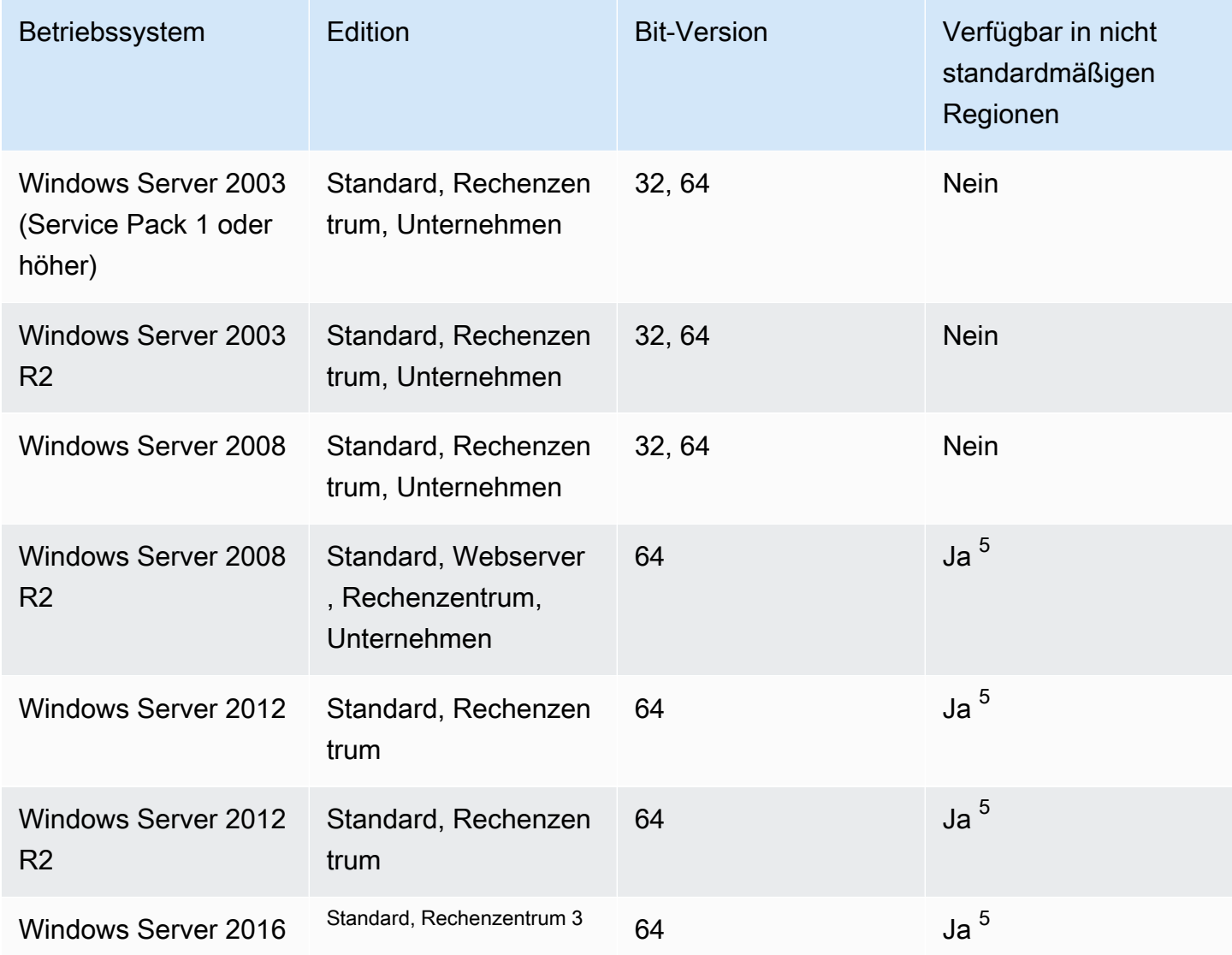

VM Import/Export Benutzerhandbuch

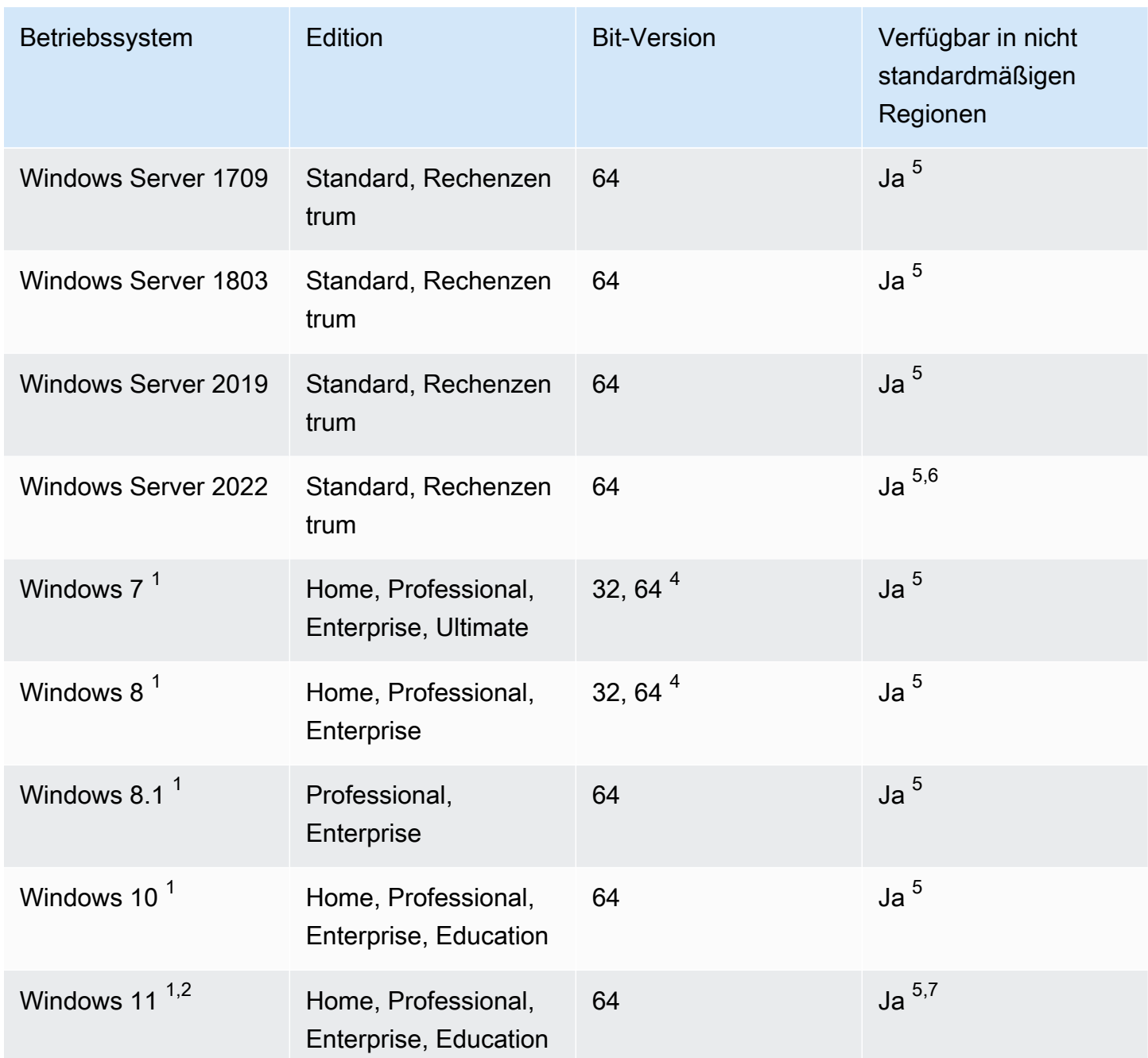

 $^{\text{1}}$  Für das Betriebssystem muss die Sprache als US Eng $1$ ish beim Import eingestellt sein.

<sup>2</sup> Windows 11 erfordert den UEFI-Startmodus (Unified Extensible Firmware Interface), um zu funktionieren. Um einen erfolgreichen Import Ihrer VM sicherzustellen, empfehlen wir, den optionalen Parameter --boot-mode als uefi anzugeben. Weitere Informationen finden Sie unter [Von VM](#page-20-0)  [Import/Export unterstützte Startmodi.](#page-20-0)

 $^3$  Nano-Server-Installationen werden nicht unterstützt.

<sup>4</sup> Nur die 64-Bit-Version des Betriebssystems wird unterstützt, wenn Instances nicht mit dem standardmäßigen AWS-Regionen gestartet werden. Weitere Informationen finden Sie unter [Verfügbare Regionen](https://docs.aws.amazon.com/AWSEC2/latest/UserGuide/using-regions-availability-zones.html#concepts-available-regions) im Amazon EC2 EC2-Benutzerhandbuch.

 $^5$  Sie müssen zuerst die Region aktivieren, bevor Sie das Betriebssystem dort verwenden können. Weitere Informationen finden Sie unter [Verfügbare Regionen](https://docs.aws.amazon.com/AWSEC2/latest/UserGuide/using-regions-availability-zones.html#concepts-available-regions) im Amazon EC2 EC2- Benutzerhandbuch und unter [Verwaltung AWS-Regionen](https://docs.aws.amazon.com/general/latest/gr/rande-manage.html) im Allgemeine Amazon Web Services-Referenz Handbuch.

 $^6$  Windows Server 2022 wird in den Regionen China (Peking) und China (Ningxia) nicht unterstützt.

 $^7$  Windows 11 wird in den Regionen Asien-Pazifik (Hyderabad), Asien-Pazifik (Jakarta), Asien-Pazifik (Melbourne), China (Peking), China (Ningxia), Europa (Spanien), Europa (Zürich) und Naher Osten (VAE) nicht unterstützt.

### <span id="page-20-0"></span>Von VM Import/Export unterstützte Startmodi

Wenn ein Computer hochfährt, ist die erste Software, die er ausführt, für die Initialisierung der Plattform und die Bereitstellung einer Schnittstelle für das Betriebssystem zur Durchführung plattformspezifischer Vorgänge verantwortlich. VM Import/Export unterstützt zwei Varianten des Startmodus: Unified Extensible Firmware Interface (UEFI) und Legacy BIOS. Sie können wählen, ob Sie den optionalen Parameter --boot-mode als legacy-bios oder uefi beim Import Ihrer VM angeben möchten.

Weitere Informationen zur Angabe eines Startmodus und von UEFI-Variablen finden Sie im Abschnitt [Startmodi](https://docs.aws.amazon.com/AWSEC2/latest/UserGuide/ami-boot.html) des Amazon Elastic Compute Cloud-Benutzerhandbuchs.

### <span id="page-20-1"></span>Volumetypen und Dateisysteme, die von VM Import/Export unterstützt werden

VM Import/Export unterstützt den Import von Windows- und Linux-VMs mit den folgenden Dateisystemen.

#### Linux/Unix

MBR-partitionierte Volumes und mit GUID Partition Table (GPT) partitionierte Volumes, die mit dem ext2-, ext3-, ext4-, Btrfs-, JFS- oder XFS-Dateisystem formatiert wurden, werden unterstützt.

#### **A** Important

Btrfs-Subvolumes werden nicht unterstützt.

#### Windows

Partitionierte Volumes mit GUID Partition Table (GPT) und Master Boot Record (MBR), die mit dem NTFS-Dateisystem formatiert wurden, werden unterstützt. Wenn kein Startparameter angegeben ist und die VM in beiden Startmodi kompatibel ist, werden die GPT-Volumes in MBR-partitionierte Volumes konvertiert.

VM Import/Export erkennt automatisch die Startmodi, mit denen Ihre Windows-VM kompatibel ist. Wenn die Windows-VM nur in einem einzigen Startmodus kompatibel ist, müssen Sie keinen bestimmten Parameter --boot-mode angeben.

Wenn Ihre Windows-VM mit beiden Startmodi kompatibel ist und die folgenden Kriterien für die importierte Festplatte erfüllt sind, wählt VM Import/Export standardmäßig Legacy BIOS aus. Sie können angeben, dass uefi für Parameter --boot-mode dieses Verhalten überschreibt.

- Die Festplatte ist kleiner als 2 Terabyte
- Die Festplatte enthält nicht mehr als 4 primäre Partitionen
- Die Festplatte ist keine dynamische Windows-Festplatte
- Das Dateiformat ist VHDX

## <span id="page-21-0"></span>Einschränkungen für Ressourcen, die mit VM Import/Export importiert werden

Lesen Sie die folgenden Einschränkungen, die gelten, wenn Sie eine VM in Amazon EC2 importieren.

#### Themen

- [Allgemeine Einschränkungen für Ihre Ressourcen](#page-22-0)
- [Einschränkungen für Linux/Unix-Ressourcen](#page-23-0)
- [Einschränkungen für Windows-Ressourcen](#page-23-1)

### <span id="page-22-0"></span>Allgemeine Einschränkungen für Ihre Ressourcen

Die folgenden Einschränkungen gelten für jedes Betriebssystem, das Sie importieren können.

- VMs, die als Ergebnis einer physical-to-virtual (P2V-) Konvertierung erstellt wurden, werden nicht unterstützt. Eine P2V-Konvertierung erfolgt dann, wenn ein Datenträgerabbild erstellt wird, indem ein Linux- oder Windows-Installationsprozess auf einem physischen Computer durchgeführt wird und anschließend eine Kopie dieser Linux- oder Windows-Installation in eine VM importiert wird.
- Das Importieren von VMs mit Dual-Boot-Konfigurationen wird nicht unterstützt.
- Das Importieren von VMs mit verschlüsselten Volumes wird nicht unterstützt.
- VM Import/Export unterstützt keine VMs, die Raw Device Mapping (RDM) verwenden. Nur VMDK-Datenträgerabbilder werden unterstützt.
- VM Import/Export unterstützt das Delta-Dateiformat VMware SEsparse nicht.
- Wenn Sie eine mit UEFI kompatible VM mithilfe des Befehls import-imageimportieren und gleichzeitig einen EBS-Snapshot angeben, müssen Sie einen Wert für Parameter platform angeben. Weitere Informationen finden Sie unter [import-snapshot](https://docs.aws.amazon.com/AWSEC2/latest/APIReference/API_ImportImage.html) in der Amazon-EC2-API-Referenz.
- Eine importierte VM kann möglicherweise nicht starten, wenn die Root-Partition sich nicht auf derselben virtuellen Festplatte befindet wie der MBR.
- Eine VM Import-Aufgabe schlägt für VMs fehl, denen mehr als 21 Volumes zugeordnet sind. Zusätzliche Datenträger können unter Verwendung der ImportSnapshot-API individuell importiert werden.
- VM Import/Export weist Ihren Instances nur private IPv4-Adressen zu, unabhängig von der Einstellung für die automatische Zuweisung öffentlicher IP-Adressen für das Subnetz. Um eine öffentliche IPv4-Adresse zu verwenden, können Sie Ihrem Konto eine Elastic IP-Adresse zuweisen und sie mit Ihrer Instance verknüpfen. Sie können auch IPv6-Adressen hinzufügen. Weitere Informationen erhalten Sie unter [IP-Adressierung für Ihre VPCs und Subnetze](https://docs.aws.amazon.com/vpc/latest/userguide/vpc-ip-addressing.html) im Benutzerhandbuch für Amazon Virtual Private Cloud.
- Mehrere Netzwerkschnittstellen werden derzeit nicht unterstützt. Nach dem Import hat Ihre VM eine einzige virtuelle Netzwerkschnittstelle, die DHCP verwendet, um Adressen zuzuweisen.
- Festplatten-Images müssen weniger als 16 TiB betragen. Für Datenträgerabbilder, die größer als 8 TiB sind, müssen Sie eine [Manifestdatei](https://docs.aws.amazon.com/AWSEC2/latest/APIReference/manifest.html) verwenden.
	- Sie können den ImportInstance-Vorgang verwenden, um VMs mit Festplatten bis zur maximal unterstützten Größe zu importieren.

• Sie können den ImportImage-Vorgang verwenden, um VMs mit Festplatten mit einer Größe von weniger als 8 TiB zu importieren.

### <span id="page-23-0"></span>Einschränkungen für Linux/Unix-Ressourcen

Die folgenden Einschränkungen gelten für Linux-Betriebssysteme, die Sie importieren können.

- Importierte Linux-VMs müssen 64-Bit-Abbilder verwenden. Die Migration von 32-Bit-Linux-Images wird nicht unterstützt.
- Importierte Linux-VMs sollten Standard-Kernel verwenden, um optimale Ergebnisse zu erzielen. VMs mit benutzerdefinierten Linux-Kernels können möglicherweise nicht erfolgreich migrieren.
- Stellen Sie bei der Vorbereitung von Linux-VMs auf den Import sicher, dass es genügend Speicherplatz auf dem Stamm-Volume für die Installation von Treibern und anderer Software verfügbar sind.
- Um sicherzustellen, dass Ihre Linux-VM erfolgreich importiert und mit dem [AWS Nitro System](https://aws.amazon.com/ec2/nitro/) auf Amazon EC2 ausgeführt werden kann, können Sie die AWS NVMe- und AWS Elastic Network Adapter (ENA) -Treiber installieren, bevor Sie Ihre VM aus der Virtualisierungsumgebung exportieren. Weitere Informationen finden Sie unter [Amazon EBS und NVMe auf Linux-Instances](https://docs.aws.amazon.com/AWSEC2/latest/UserGuide/nvme-ebs-volumes.html) und [Enable Enhanced Networking with the Elastic Network Adapter \(ENA\) auf Linux-Instances](https://docs.aws.amazon.com/AWSEC2/latest/UserGuide/enhanced-networking-ena.html) im Amazon EC2 EC2-Benutzerhandbuch.
- Wenn Sie eine mit UEFI kompatible Linux-VM importieren, brauchen Sie eine alternative EFI-Binärdatei, BOOTX64.EFI, die sich auf der EFI-Systempartition befindet.
- Vorhersehbare Netzwerkschnittstellennamen werden für Importe virtueller Maschinen nicht unterstützt.

### <span id="page-23-1"></span>Einschränkungen für Windows-Ressourcen

Die folgenden Einschränkungen gelten für Windows-Betriebssysteme, die Sie importieren können.

• Stellen Sie bei der Vorbereitung von Windows-VMs auf den Import sicher, dass es genügend Speicherplatz auf dem Stamm-Volume für die Installation von Treibern und anderer Software verfügbar sind. Konfigurieren Sie für Microsoft Windows-VMs eine feste Auslagerungsdateigröße und stellen Sie sicher, dass mindestens 6 GiB freier Speicherplatz auf dem Stamm-Volume vorhanden sind. Wenn Windows so konfiguriert ist, dass es die Einstellung "Automatische Verwaltung der Größe der Auslagerungsdatei für alle Laufwerke" verwendet, kann es 16 GB pagefile.sys-Dateien auf dem C-Laufwerk der Instance erstellen.

- Wenn Sie eine mit UEFI kompatible Windows-VM importieren, konvertieren wir GPT-Startvolumes in MBR, wenn Folgendes zutrifft: Das Image-Format ist VHDX, die unkomprimierte Größe beträgt 2 TiB oder weniger, es gibt nicht mehr als drei primäre Partitionen und das Volume ist keine dynamische Festplatte.
- Wenn Sie eine Windows Server 2012 R2-VM importieren, installiert VM Import/Export die Single-Root-I/O-Virtualisierung-Treiber (SR-IOV-Treiber). Diese Treiber sind nicht erforderlich, es sei denn, Sie wollen ein erweitertes Netzwerk verwenden, das eine höhere Leistung (Pakete pro Sekunde), kürzere Latenz und geringeren Jitter bietet.
- VM Import/Export unterstützt keine Emergency Management Services (EMS). Falls für eine als Quelle verwendete Windows-VM EMS aktiviert ist, wird es im importierten Abbild deaktiviert.
- Windows-Sprachpakete, die UTF-16(oder Nicht-ASCII)-Zeichen verwenden, werden für den Import nicht unterstützt. Wir empfehlen für den Import von Windows-VMs die Verwendung des englischen Sprachpakets.
- Windows Server-VMs, auf denen die Hyper-V-Serverrolle installiert ist, werden nicht unterstützt.

## <span id="page-24-0"></span>Konfigurationen zum Exportieren von VMs aus Ihrer Virtualisierungsumgebung

Bevor Sie Ihre VM in Amazon EC2 importieren können, müssen Sie sie aus Ihrer Virtualisierungsumgebung exportieren. Verwenden Sie die folgenden Richtlinien, um die VM zu konfigurieren, bevor Sie exportieren.

#### Themen

- [Allgemeine Konfigurationen](#page-24-1)
- [Linux/Unix-Konfigurationen](#page-25-0)
- [Windows-Konfigurationen](#page-26-0)

### <span id="page-24-1"></span>Allgemeine Konfigurationen

Die folgenden Konfigurationen sollten in Ihrer VM vorgenommen werden, bevor Sie sie aus Ihrer Virtualisierungsumgebung exportieren. Sie sollten auch den Abschnitt lesen, der sich auf Ihr Betriebssystem bezieht, um weitere erforderliche Konfigurationen zu finden.

• Deaktivieren Sie auf der VM alle Virenschutz- oder Angriffserkennungsprogramme. Diese Services können nach Abschluss des Importvorgangs wieder aktiviert werden.

- Deinstallieren Sie die VMware-Tools von der VMware VM.
- Trennen Sie alle (virtuellen oder physischen) CD-ROM-Laufwerke.
- Ihre Quell-VM muss über einen funktionsfähigen DHCP-Client-Service verfügen. Stellen Sie sicher, dass der Service starten kann und nicht administrativ deaktiviert wurde. Alle statischen IP-Adressen, die der Quell-VM derzeit zugewiesen sind, werden während des Imports entfernt. Wenn Ihre importierte Instance in einer Amazon VPS gestartet wird, erhält sie eine primäre private IP-Adresse vom IPv4-Adressenbereich des Subnetzes. Wenn Sie beim Start der Instance keine primäre private IP-Adresse angeben, wählen wir eine verfügbare IP-Adresse im IPv4-Bereich des Subnetzes für Sie aus. Weitere Informationen finden Sie unter [VPC und Subnet Sizing.](https://docs.aws.amazon.com/vpc/latest/userguide/VPC_Subnets.html#VPC_Sizing)

### <span id="page-25-0"></span>Linux/Unix-Konfigurationen

Die folgenden Konfigurationen sind in Ihrer Linux-VM vorzunehmen, bevor Sie sie aus Ihrer Virtualisierungsumgebung exportieren. In diesem Abschnitt wird davon ausgegangen, dass Sie [Allgemeine Konfigurationen](#page-24-1) bereits gelesen haben.

- Aktivieren Sie SSH (Secure Shell) für Remotezugriff.
- Achten Sie darauf, dass Ihre Host-Firewall (z. B. Linux iptables) den Zugriff auf SSH erlaubt. Andernfalls haben Sie nach Abschluss des Importvorgangs keine Möglichkeit, auf Ihre Instance zuzugreifen.
- Konfigurieren Sie einen Nicht-Root-Benutzer für die Verwendung von auf einem öffentlichen Schlüssel basierten SSH zum Zugriff auf die Instance nach dem Import. Die Verwendung von passwortbasiertem SSH und Root-Anmeldung via SSH ist möglich, wird aber nicht empfohlen. Verwenden Sie stattdessen öffentliche Schlüssel und Nicht-Root-Benutzer, da dies die sicherere Variante ist. VM Import konfiguriert beim Import-Prozess kein ec2-user-Konto.
- Achten Sie darauf, dass Ihre Linux-VM GRUB (GRUB Legacy) oder GRUB 2 als Bootloader verwendet.
- Achten Sie darauf, dass die Linux-VM eines der folgenden Root-Dateisysteme verwendet: EXT2, EXT3, EXT4, Btrfs, JFS oder XFS.
- Stellen Sie sicher, dass Ihre Linux-VM keine vorhersehbaren Gerätenamen für Netzwerkschnittstellen verwendet.
- Fahren Sie Ihre VM herunter bevor Sie sie aus der Virtualisierungsumgebung exportieren.

### <span id="page-26-0"></span>Windows-Konfigurationen

Die folgenden Konfigurationen sollten in Ihrer Windows VM vorgenommen werden, bevor Sie sie aus Ihrer Virtualisierungsumgebung exportieren. In diesem Abschnitt wird davon ausgegangen, dass Sie [Allgemeine Konfigurationen](#page-24-1) bereits gelesen haben.

- Aktivieren Sie RDP (Remote Desktop) für Remotezugriff.
- Achten Sie darauf, dass Ihre Host-Firewall (z. B. Windows-Firewall), sofern konfiguriert, den Zugriff auf RDP erlaubt. Andernfalls können Sie nach Abschluss des Importvorgangs nicht auf Ihre Instance zuzugreifen.
- Verwenden Sie sichere Passwörter für das Administratorkonto und alle anderen Benutzerkonten. Alle Konten müssen mit Passwörtern geschützt sein. Andernfalls treten beim Import-Prozess möglicherweise Fehler auf.
- Installieren Sie .NET Framework 4.5 oder höher auf der VM. Wir installieren das .NET Framework bei Bedarf auf Ihrer VM.
- Deaktivieren Sie die automatische Anmeldung für die Windows VM.
- Öffnen Sie Systemsteuerung > System und Sicherheit > Windows Update. Klicken Sie links auf Einstellungen ändern. Wählen Sie die entsprechende Einstellung aus. Hinweis: Wenn Sie Updates herunterladen, aber Installation manuell durchführen (Standardwert) auswählen, kann die Updateüberprüfung zwischen 50 % und 99 % der CPU-Ressourcen in der Instance beanspruchen. Die Prüfung erfolgt normalerweise einige Minuten nach dem Starten der Instance. Stellen sie sicher, dass keine Updates von Microsoft ausstehen und die Installation von Updates bei Neustart des Computers nicht ausgewählt ist.
- Wenden Sie bei Bedarf die folgenden Hotfixes an:
	- [Sie können die Systemzeit nicht ändern, wenn der RealTimeIsUniversal Registrierungseintrag in](https://support.microsoft.com/en-us/topic/you-cannot-change-system-time-if-realtimeisuniversal-registry-entry-is-enabled-in-windows-78cf9fbe-eeca-4b06-a67a-2dacdf5189f9)  [Windows aktiviert ist](https://support.microsoft.com/en-us/topic/you-cannot-change-system-time-if-realtimeisuniversal-registry-entry-is-enabled-in-windows-78cf9fbe-eeca-4b06-a67a-2dacdf5189f9)
	- [High CPU usage during DST changeover in Windows Server 2008, Windows 7, or Windows](https://support.microsoft.com/en-us/topic/high-cpu-usage-during-dst-changeover-in-windows-server-2008-windows-7-or-windows-server-2008-r2-5c8a8dee-3510-cf7b-8296-05c13fd23bed) [Server 2008 R2](https://support.microsoft.com/en-us/topic/high-cpu-usage-during-dst-changeover-in-windows-server-2008-windows-7-or-windows-server-2008-r2-5c8a8dee-3510-cf7b-8296-05c13fd23bed)
- Stellen Sie den RealTimeIsUniversal Registrierungsschlüssel ein. Weitere Informationen finden Sie unter [Zeit für Ihre Instance festlegen](https://docs.aws.amazon.com/AWSEC2/latest/WindowsGuide/set-time.html) im Amazon EC2 EC2-Benutzerhandbuch.
- Führen Sie die Systemvorbereitung (Sysprep) auf Ihren Windows Server-VM-Abbildern aus.
	- Wenn Sie Sysprep vor dem Import der VM ausführen, wird beim Importieren eine Antwortdatei (unattend.xml) zur VM hinzugefügt, die automatisch die Endbenutzer-Lizenzvereinbarung (EULA) akzeptiert und das Gebietsschema auf EN-US festlegt.

• Wenn Sie Sysprep nach dem Import Ihrer VM ausführen möchten, empfiehlt es sich, EC2Launch (Windows Server 2016 und höher) oder EC2Config (über Windows Server 2012 R2) zum Ausführen von Sysprep zu verwenden.

So verwenden Sie eine eigene Antwortdatei statt der standardmäßigen (**unattend.xml**)

1. Kopieren Sie die folgende Beispieldatei und legen Sie den Parameter processorArchitecture je nach Betriebssystemarchitektur auf x86 oder amd64 fest:

```
<?xml version='1.0' encoding='UTF-8'?>
<unattend xmlns:wcm='http://schemas.microsoft.com/WMIConfig/2002/State' 
 xmlns='urn:schemas-microsoft-com:unattend'> 
 <settings pass='oobeSystem'> 
  <component versionScope='nonSxS' processorArchitecture='x86 or amd64' 
 name='Microsoft-Windows-International-Core' publicKeyToken='31bf3856ad364e35' 
 language='neutral'> 
    <InputLocale>en-US</InputLocale> 
    <SystemLocale>en-US</SystemLocale> 
    <UILanguage>en-US</UILanguage> 
    <UserLocale>en-US</UserLocale> 
  </component> 
  <component versionScope='nonSxS' processorArchitecture='x86 or amd64' 
 name='Microsoft-Windows-Shell-Setup' publicKeyToken='31bf3856ad364e35' 
 language='neutral'> 
   < OOBE> <HideEULAPage>true</HideEULAPage> 
     <SkipMachineOOBE>true</SkipMachineOOBE> 
     <SkipUserOOBE>true</SkipUserOOBE> 
   </00BE> </component> 
 </settings>
</unattend>
```
- 2. Speichern Sie die Datei im C:\Windows\Panther-Verzeichnis mit dem Namen "unattend.xml".
- 3. Führen Sie Sysprep mit den Optionen "/oobe" und "/generalize" aus. Mit diesen Optionen werden alle individuellen Systeminformationen aus der Windows-Installation entfernt und Sie werden zum Zurücksetzen des Administratorpassworts aufgefordert.
- 4. Fahren Sie die VM herunter, und exportieren Sie sie aus der Virtualisierungsumgebung.

### <span id="page-28-0"></span>Erforderliche Berechtigungen für VM Import/Export

VM Import/Export erfordert bestimmte Berechtigungen für Ihre Benutzer, Gruppen und Rollen. Darüber hinaus ist eine Servicerolle erforderlich, um bestimmte Vorgänge in Ihrem Namen auszuführen.

#### Themen

- [Erforderliche Berechtigungen](#page-28-1)
- [Erforderliche Servicerolle](#page-29-0)

### <span id="page-28-1"></span>Erforderliche Berechtigungen

Ihre Benutzer, Gruppen und Rollen erfordern die folgenden Berechtigungen in ihrer IAM-Richtlinie, um VM Import/Export verwenden zu können:

#### **a** Note

Für einige Aktionen ist die Verwendung eines Amazon Simple Storage Service (Amazon S3) -Buckets erforderlich. Diese Beispielrichtlinie gewährt keine Erlaubnis zum Erstellen von S3- Buckets. Der Benutzer oder die Rolle, die Sie verwenden, muss einen vorhandenen Bucket angeben oder über die Berechtigungen verfügen, um mit der s3:CreateBucket Aktion einen neuen Bucket zu erstellen.

```
{ 
   "Version": "2012-10-17", 
   "Statement": [ 
     { 
        "Effect": "Allow", 
        "Action": [ 
          "s3:GetBucketLocation", 
          "s3:GetObject", 
          "s3:PutObject" 
       ], 
        "Resource": ["arn:aws:s3:::mys3bucket","arn:aws:s3:::mys3bucket/*"] 
     }, 
     { 
        "Effect": "Allow",
```
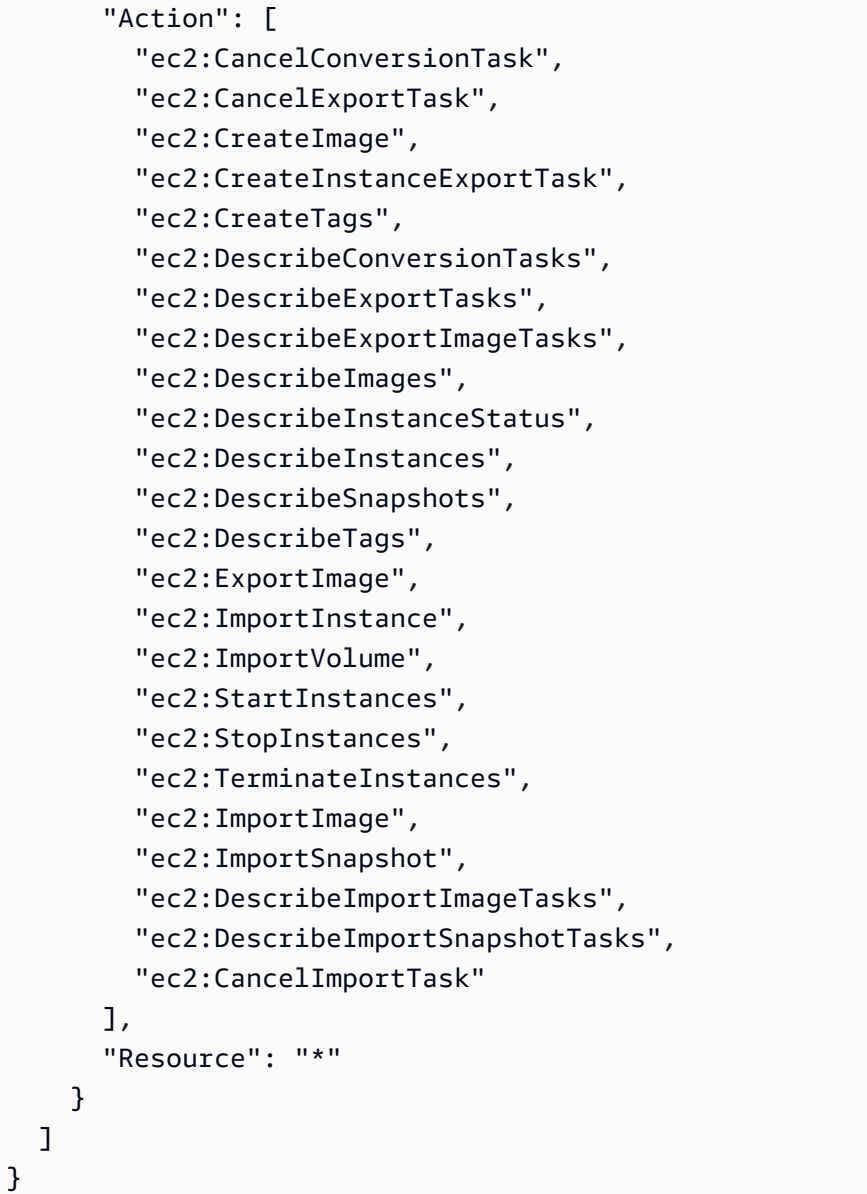

### <span id="page-29-0"></span>Erforderliche Servicerolle

VM Import/Export erfordert eine Rolle, um in Ihrem Namen bestimmte Operationen durchzuführen. Sie müssen eine Servicerolle namens vmimport mit einem Vertrauensbeziehung-Richtliniendokument erstellen, das VM Import/Export die Übernahme der Rolle ermöglicht und der Rolle eine IAM-Richtlinie anfügen. Weitere Informationen finden Sie unter [IAM-Rollen](https://docs.aws.amazon.com/IAM/latest/UserGuide/roles-toplevel.html) im IAM-Benutzerhandbuch.

Voraussetzung

Sie müssen AWS Security Token Service (AWS STS) in jeder Region aktivieren, in der Sie VM Import/Export verwenden möchten. Weitere Informationen finden Sie unter [Aktivierung und](https://docs.aws.amazon.com/IAM/latest/UserGuide/id_credentials_temp_enable-regions.html#sts-regions-activate-deactivate) [Deaktivierung AWS STS in einer Region.](https://docs.aws.amazon.com/IAM/latest/UserGuide/id_credentials_temp_enable-regions.html#sts-regions-activate-deactivate) AWS

So erstellen Sie die Servicerolle

1. Erstellen Sie auf Ihrem Computer eine Datei mit dem Namen trust-policy.json. Fügen Sie der Datei die folgende Richtlinie hinzu:

```
{ 
    "Version": "2012-10-17", 
    "Statement": [ 
       { 
           "Effect": "Allow", 
           "Principal": { "Service": "vmie.amazonaws.com" }, 
           "Action": "sts:AssumeRole", 
           "Condition": { 
              "StringEquals":{ 
                 "sts:Externalid": "vmimport" 
 } 
          } 
       } 
    ]
}
```
2. Erstellen Sie mittels des Befehls [create-role](https://docs.aws.amazon.com/cli/latest/reference/iam/create-role.html) eine Rolle namens vmimport und gestatten Sie VM Import/Export den Zugriff auf diese Rolle. Geben Sie unbedingt den vollständigen Pfad zum Speicherort der trust-policy.json-Datei an, die Sie im vorherigen Schritt erstellt haben. Und fügen Sie das Präfix file:// hinzu, wie im folgenden Beispiel gezeigt:

```
aws iam create-role --role-name vmimport --assume-role-policy-document "file://C:
\import\trust-policy.json"
```
3. Erstellen Sie eine Datei role-policy.json mit dem Namen der folgenden Richtlinie, wobei *disk-image-file-bucket*der Bucket für Festplatten-Images und der *Export-Bucket der Bucket* für exportierte Images ist:

```
{ 
    "Version":"2012-10-17", 
     "Statement":[ 
        {
```

```
 "Effect": "Allow", 
           "Action": [ 
               "s3:GetBucketLocation", 
               "s3:GetObject", 
               "s3:ListBucket" 
           ], 
           "Resource": [ 
               "arn:aws:s3:::disk-image-file-bucket", 
               "arn:aws:s3:::disk-image-file-bucket/*" 
           ] 
        }, 
        { 
           "Effect": "Allow", 
           "Action": [ 
               "s3:GetBucketLocation", 
               "s3:GetObject", 
               "s3:ListBucket", 
               "s3:PutObject", 
               "s3:GetBucketAcl" 
           ], 
           "Resource": [ 
               "arn:aws:s3:::export-bucket", 
               "arn:aws:s3:::export-bucket/*" 
           ] 
       }, 
        { 
           "Effect": "Allow", 
           "Action": [ 
               "ec2:ModifySnapshotAttribute", 
               "ec2:CopySnapshot", 
               "ec2:RegisterImage", 
               "ec2:Describe*" 
           ], 
           "Resource": "*" 
       } 
    ]
}
```
4. (Optional) Um Ressourcen zu importieren, die mit einem AWS KMS Schlüssel von verschlüsselt wurden AWS Key Management Service, fügen Sie der Datei die folgenden Berechtigungen hinzu. role-policy.json

{

```
 "Effect": "Allow", 
   "Action": [ 
     "kms:CreateGrant", 
     "kms:Decrypt", 
     "kms:DescribeKey", 
     "kms:Encrypt", 
     "kms:GenerateDataKey*", 
     "kms:ReEncrypt*" 
   ], 
   "Resource": "*"
}
```
Wenn Sie einen anderen KMS-Schlüssel als den von Amazon EBS bereitgestellten Standardschlüssel verwenden, müssen Sie dem KMS-Schlüssel die VM Import-/ Exportberechtigung erteilen, wenn Sie die Amazon EBS-Verschlüsselung standardmäßig aktivieren oder die Verschlüsselung bei einem Importvorgang aktivieren. Sie können anstelle von \* den Amazon-Ressourcennamen (ARN) des KMS-Schlüssels als Ressource angeben.

5. (Optional) Um AMI Lizenzkonfigurationen zuzuweisen, fügen Sie der role-policy.json-Datei die folgenden Lizenzmanager-Berechtigungen hinzu.

```
{ 
   "Effect": "Allow", 
   "Action": [ 
     "license-manager:GetLicenseConfiguration", 
     "license-manager:UpdateLicenseSpecificationsForResource", 
     "license-manager:ListLicenseSpecificationsForResource" 
   ], 
   "Resource": "*"
}
```
6. Verwenden Sie den folgenden Befehl [put-role-policy,](https://docs.aws.amazon.com/cli/latest/reference/iam/put-role-policy.html) um die Richtlinie an die oben erstellte Rolle anzuhängen. Stellen Sie sicher, dass Sie den vollständigen Pfad zum Speicherort der Datei role-policy.json angeben.

```
aws iam put-role-policy --role-name vmimport --policy-name vmimport --policy-
document "file://C:\import\role-policy.json"
```
7. Für zusätzliche Sicherheitskontrollen können Kontextschlüssel wie aws:SourceAccount und aws:SourceArn zur Vertrauensrichtlinie für diese neu erstellte Rolle hinzugefügt werden. VM

Import/Export veröffentlicht die Schlüssel SourceAccount und SourceArn, wie im Beispiel unten angegeben, um diese Rolle zu übernehmen:

```
{ 
     "Version": "2012-10-17", 
     "Statement": [ 
         { 
             "Effect": "Allow", 
             "Principal": { 
                  "Service": "vmie.amazonaws.com" 
             }, 
             "Action": "sts:AssumeRole", 
             "Condition": { 
                  "StringEquals": { 
                      "sts:Externalid": "vmimport", 
                      "aws:SourceAccount": "111122223333" 
                  }, 
                  "ArnLike": { 
                      "aws:SourceArn": "arn:aws:vmie:*:111122223333:*" 
 } 
 } 
         } 
     ]
}
```
## <span id="page-34-0"></span>Lizenzierung für Ihre importierten VMs

Wenn Sie eine neue VM-Importaufgabe erstellen, haben Sie zwei Möglichkeiten, den Lizenztyp für das Betriebssystem anzugeben. Sie können entweder einen Wert für Parameter --license-type oder --usage-operation angeben. Wenn Sie für beide Parameter einen Wert angeben, wird ein Fehler zurückgegeben. Sie können --usage-operation verwenden, um Ihr Betriebssystem und Ihre SQL-Server-Lizenzen zu kombinieren.

#### **A** Important

AWS VM Import/Export empfiehlt dringend, einen Wert für den --usage-operation Parameter --license-type oder anzugeben, wenn Sie eine neue VM-Importaufgabe erstellen. Dadurch wird sichergestellt, dass Ihr Betriebssystem ordnungsgemäß lizenziert und Ihre Abrechnung optimiert ist. Wenn Sie einen Lizenztyp auswählen, der nicht mit Ihrer VM kompatibel ist, schlägt die VM Import-Aufgabe mit einer Fehlermeldung fehl. Weitere Informationen finden Sie unter [Geben Sie eine Lizenzoption für Ihren Import an](#page-36-0).

#### Themen

- [Überlegungen zur Lizensierung](#page-34-1)
- [Geben Sie eine Lizenzoption für Ihren Import an](#page-36-0)

## <span id="page-34-1"></span>Überlegungen zur Lizensierung

Wir empfehlen Ihnen, die folgenden Überlegungen zur Lizenzierung zu lesen, die für das Betriebssystem, das Sie importieren möchten, relevant sind.

#### Themen

- [Überlegungen zur Lizenzierung für Linux/Unix](#page-34-2)
- [Überlegungen zur Lizenzierung für Windows](#page-35-0)

### <span id="page-34-2"></span>Überlegungen zur Lizenzierung für Linux/Unix

Linux-Betriebssysteme unterstützen nur Lizenztyp BYOL für eine VM-Importaufgabe.

Migrierte Red Hat Enterprise Linux (RHEL) VMs müssen Cloud Access-Lizenzen (BYOS) verwenden. Weitere Informationen finden Sie unter [Red Hat Cloud Access](https://www.redhat.com/en/technologies/cloud-computing/cloud-access) auf der Red Hat-Website.

Migrierte SUSE Linux Enterprise Server VMs müssen SUSE Public Cloud Program-Lizenzen (BYOS) verwenden. Weitere Informationen finden Sie unter [SUSE Public Cloud Program – Bring Your Own](https://www.suse.com/media/flyer/suse_subscription_portability_in_the_public_cloud_flyer.pdf)  [Subscription](https://www.suse.com/media/flyer/suse_subscription_portability_in_the_public_cloud_flyer.pdf).

### <span id="page-35-0"></span>Überlegungen zur Lizenzierung für Windows

Windows Server-Betriebssysteme unterstützen BYOL- oder AWS-Lizenzentyp. Windows Client-Betriebssysteme (wie z. B. Windows 10) unterstützen nur BYOL-Lizenzen.

Standardmäßig wird eine AWS Lizenz verwendet, wenn Sie eine VM-Importaufgabe erstellen, wenn die VM über ein Windows-Serverbetriebssystem verfügt. Andernfalls wird eine BYOL-Lizenz verwendet.

Wenn Sie Ihre eigene BYOL Microsoft-Lizenz verwenden, entweder über MSDN oder [Windows](http://download.microsoft.com/download/5/c/7/5c727885-ec15-4920-818b-4d140ec6c38a/Windows_SA_per_User_at_a_Glance.pdf)  [Software Assurance pro Benutzer](http://download.microsoft.com/download/5/c/7/5c727885-ec15-4920-818b-4d140ec6c38a/Windows_SA_per_User_at_a_Glance.pdf), gelten die folgenden Regeln:

- Ihre BYOL-Instances haben die geltenden Amazon EC2-Linux-Instance-Preise, sofern Sie die folgenden Bedingungen erfüllen:
	- Ausführung auf einem Dedicated Host ([Dedicated Hosts\)](https://docs.aws.amazon.com/AWSEC2/latest/UserGuide/dedicated-hosts-overview.html).
	- Starten Sie von VMs aus Softwarebinärdateien, die Sie mithilfe von AWS VM Import/Export bereitgestellt haben. Diese unterliegen den aktuellen Bedingungen und Funktionen von VM Import/Export. AWS
	- Kennzeichnung der Instances als BYOL-Instances.
	- Führen Sie die Instanzen innerhalb der von Ihnen festgelegten Instanzen aus AWS-Regionen, und wo das BYOL-Modell angeboten wird. AWS
	- Aktivierung unter Verwendung von Microsoft-Schlüsseln, die Sie bereitstellen, oder die in Ihrem Schlüsselverwaltungssystem verwendet werden.
- Sie müssen die Tatsache berücksichtigen, dass beim Starten einer Amazon EC2-Instance diese auf einem beliebigen von vielen Servern in einer Availability Zone ausgeführt werden kann. Dies bedeutet, dass jedes Mal, wenn Sie eine Amazon EC2-Instance starten (einschließlich bei einem Stopp und Start), diese auf einen anderen Server in einer Availability Zone ausgeführt werden kann. Beachten Sie in diesem Zusammenhang die Einschränkungen für Lizenzneuzuordnung wie im Dokument [Volumenlizenzen Produktbedingungen](http://www.microsoftvolumelicensing.com/Downloader.aspx?documenttype=PT&lang=English&usg=AOvVaw3eaE46-Gb5hQg3r8RIv8S7)) von Microsoft beschrieben. Oder prüfen Sie Ihre spezifischen Nutzungsrechte, um festzustellen, ob Sie zur Nutzung berechtigt sind.
- Sie müssen für die Nutzung des BYOL-Programms für die entsprechende Microsoft-Software im Rahmen Ihrer vertraglichen Vereinbarungen mit Microsoft berechtigt sein, z. B. unter Ihren MSDN-Benutzerrechten oder unter Ihren Rechten von Windows Software Assurance pro Benutzer. Sie sind allein für die Beschaffung aller erforderlichen Lizenzen sowie für die Einhaltung aller anwendbaren Microsoft-Lizenzanforderungen, einschließlich PUR/PT, verantwortlich. Außerdem müssen Sie die Endbenutzer-Lizenzvereinbarung von Microsoft (Microsoft EULA) akzeptieren. Durch Verwendung der Microsoft Software unter dem BYOL-Programm erklären Sie sich mit der Microsoft EULA einverstanden.
- AWS empfiehlt Ihnen, sich mit Ihren eigenen Rechtsberatern und anderen Beratern in Verbindung zu setzen, um die geltenden Microsoft-Lizenzanforderungen zu verstehen und einzuhalten. Die Nutzung von Services (u. a. die Verwendung des licenseType-Parameters und des BYOL-Flags) ist ausschließlich im Rahmen Ihrer Vereinbarungen mit Microsoft zulässig.

Weitere Informationen finden Sie im AWS Pricing Calculator Benutzerhandbuch [unter Generierung](https://docs.aws.amazon.com/pricing-calculator/latest/userguide/windows-workload-estimates.html)  [von Schätzungen für Windows Server und SQL Server auf Amazon EC2.](https://docs.aws.amazon.com/pricing-calculator/latest/userguide/windows-workload-estimates.html)

# Geben Sie eine Lizenzoption für Ihren Import an

Sie können entweder einen Lizenztyp oder einen Nutzungsvorgang für die VMs angeben, die Sie migrieren. Durch die Angabe einer Lizenzoption wird sichergestellt, dass Ihr Betriebssystem ordnungsgemäß lizenziert ist und Ihre Abrechnung optimiert ist. Wenn Sie einen Lizenztyp auswählen, der nicht mit Ihrer VM kompatibel ist, schlägt die VM Import-Aufgabe mit einer Fehlermeldung fehl. Weitere Informationen zur Behebung von Fehlern finden Sie unte[rFehlersuche](#page-68-0) [bei VM Import/Export.](#page-68-0)

### Themen

- [Geben Sie einen Lizenztyp an](#page-36-0)
- [Geben Sie einen Verwendungsvorgang an](#page-37-0)

## <span id="page-36-0"></span>Geben Sie einen Lizenztyp an

Geben Sie den Lizenztyp an

Sie können die folgenden Werte für den Parameter --license-type angeben:

• AWS(Lizenz enthalten) — Ersetzt die Quellsystemlizenz durch eine AWS Lizenz auf der migrierten VM.

• BYOL— Behält die Quellsystemlizenz auf der migrierten VM bei.

#### **a** Note

Wenn Sie Parameter --license-type beim Import eines Windows-Serverbetriebssystems undefiniert lassen, entspricht dies der Auswahl AWS und der Auswahl BYOL beim Import eines Windows-Client-Betriebssystems (etwa Windows 10) oder eines Linux-Betriebssystems.

Um beispielsweise den Lizenztyp als Lizenz anzugeben, führen Sie den AWS folgenden Befehl aus:

```
aws ec2 import-image --license-type aws --disk-containers 
  Format=OVA,Url=S3://bucket_name/sql_std_image.ova
```
### <span id="page-37-0"></span>Geben Sie einen Verwendungsvorgang an

#### **A** Important

AWS stempelt die Softwareedition mit den von Ihnen angegebenen Informationen. Sie sind dafür verantwortlich, die richtigen Informationen zur Softwareedition für alle Lizenzen einzugeben, die Sie mitbringen AWS.

Sie können die folgenden Werte für den Parameter --usage-operation angeben:

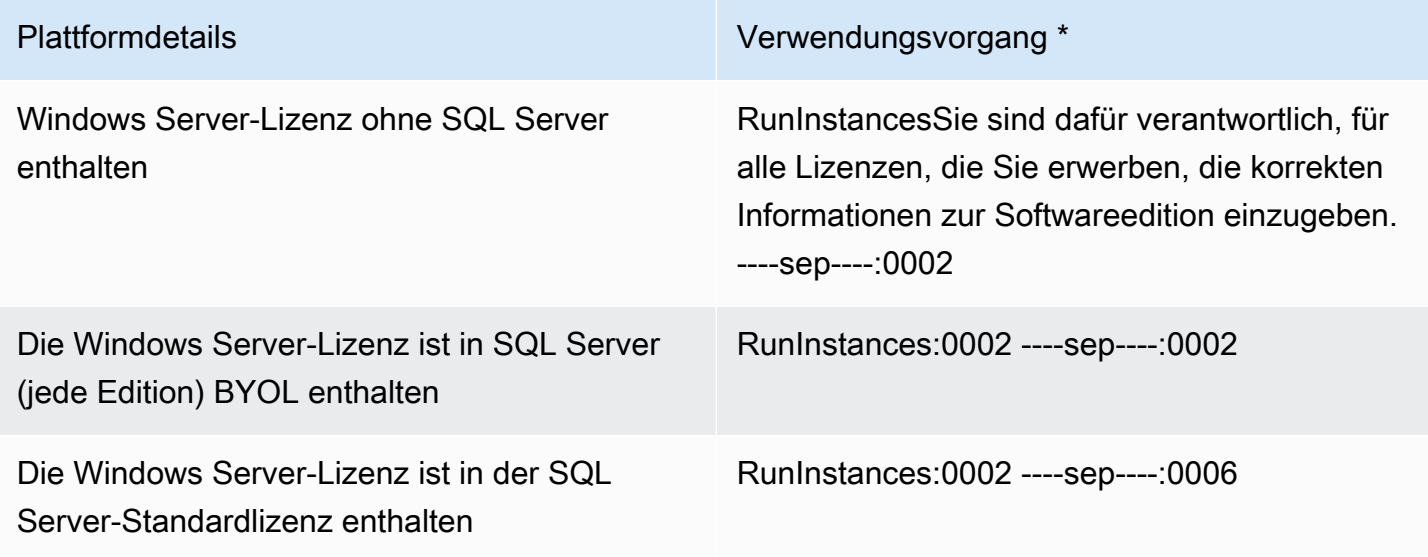

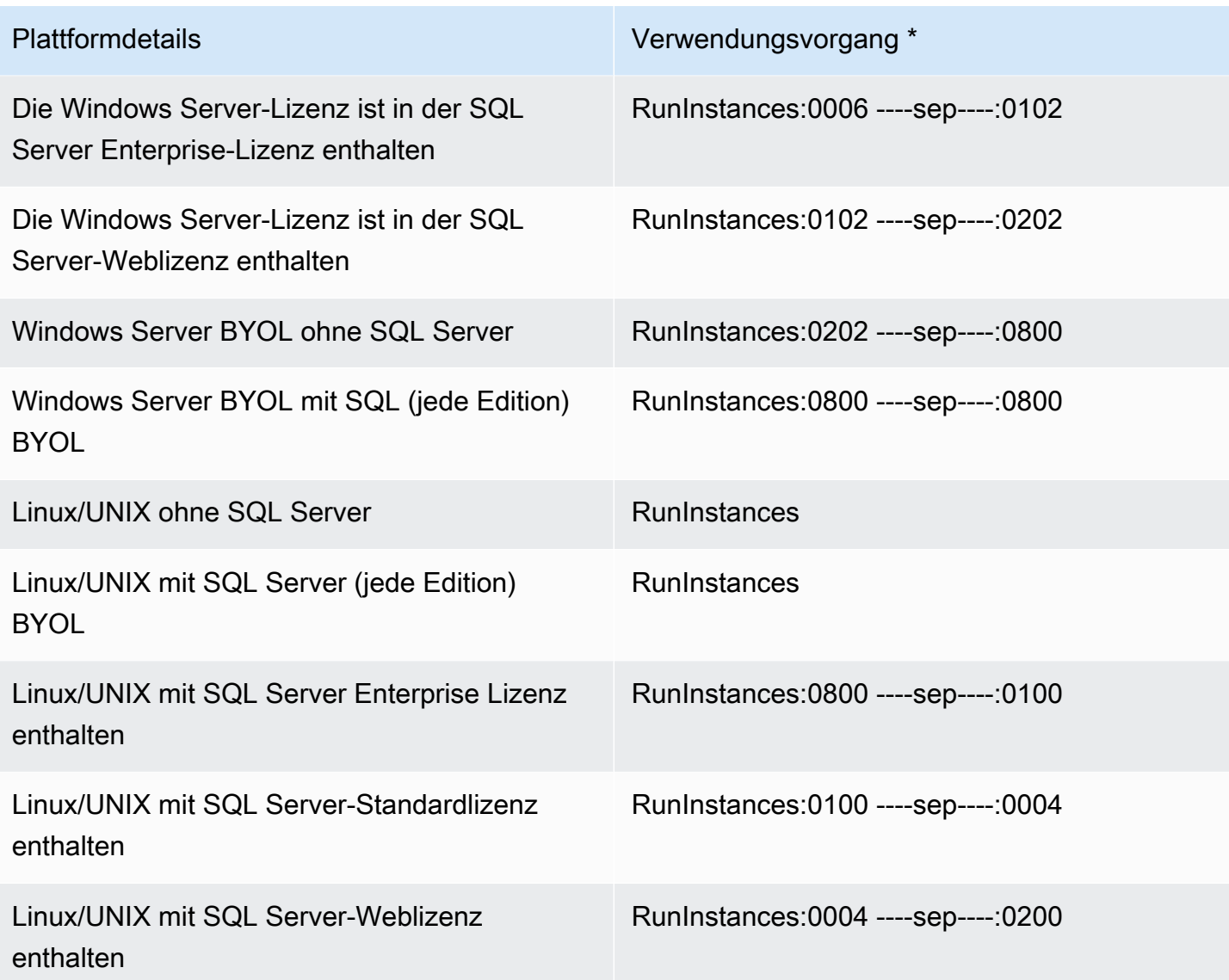

\* Wenn Sie Spot-Instances ausführen, kann der lineup/Operation in Ihrem AWS -Kostenund Nutzungsbericht von dem hier aufgeführten Wert für Usage operation (Verwendungsvorgang) abweichen.

Um beispielsweise den Verwendungsvorgang für Windows mit SQL Server Standard anzugeben, führen Sie den folgenden Befehl aus:

```
aws ec2 import-image --usage-operation RunInstances:0006 --disk-containers 
  Format=OVA,Url=S3://bucket_name/sql_std_image.ova
```
Weitere Informationen zu Abrechnungscodes finden Sie unter [Felder mit AMI-](https://docs.aws.amazon.com/AWSEC2/latest/UserGuide/billing-info-fields.html)[Abrechnungsinformationen](https://docs.aws.amazon.com/AWSEC2/latest/UserGuide/billing-info-fields.html).

# VM-Import-/Exportprozesse

VM Import/Export verfügt über Prozesse für geeignete Ressourcen, die Sie für den Import in und den Export aus dem AWS Cloud verwenden können. Sie können einzelne Festplatten oder ganze VMs importieren, die den jeweiligen Anforderungen des Import-Prozesses entsprechen.

Sie können auch eine Amazon-EC2-Instance oder ein AMI in einem unterstützten Dateiformat exportieren. Weitere Informationen zu Ressourcen, die für den Export in Frage kommen, finden Sie unter [Überlegungen für den Instance-Export](#page-56-0) und [Überlegungen für den Abbild-Export](#page-60-0).

#### Themen

- [Eine VM als Image importieren](#page-39-0)
- [Importieren eines Datenträgers als Snapshot mit VM Import/Export](#page-47-0)
- [Importieren einer VM als Instance mithilfe von VM Import/Export](#page-51-0)
- [Exportieren einer Instance als eine VM mithilfe von VM Import/Export](#page-53-0)
- [Direktes Exportieren einer VM aus einem Amazon Machine Image \(AMI\) mithilfe von VM Import/](#page-59-0) **[Export](#page-59-0)**

# <span id="page-39-0"></span>Eine VM als Image importieren

### **1** Tip

Um Ihre virtuellen Maschinen (VMs) mit einer konsolenbasierten Oberfläche zu importieren, können Sie die Option VM-Abblider in AWS Vorlage importieren in der [Migration](https://console.aws.amazon.com/migrationhub/orchestrator)  [HubOrchestrator-Konsole](https://console.aws.amazon.com/migrationhub/orchestrator) verwenden. Weitere Informationen finden Sie im [AWS Migration](https://docs.aws.amazon.com/migrationhub-orchestrator/latest/userguide/import-vm-images.html)  [Hub Orchestrator -Benutzerhandbuch](https://docs.aws.amazon.com/migrationhub-orchestrator/latest/userguide/import-vm-images.html).

Sie können VM Import/Export verwenden, um Abbilder von virtuellen Maschinen (VMs) aus Ihrer Virtualisierungsumgebung als Amazon Machine Images (AMIs) in Amazon EC2 zu importieren. Anschließend können Sie diese zum Starten von Instances verwenden. Später können Sie die VM-Abbilder aus einer Instance zurück in Ihre Virtualisierungsumgebung exportieren. Auf diese Weise können Sie Ihre Investitionen in die von Ihnen erstellten VMs nutzen, um Ihre Anforderungen in Bezug auf IT-Sicherheit, Konfigurationsverwaltung und Compliance zu erfüllen, indem Sie sie in Amazon EC2 importieren.

#### Themen

- [Exportieren Ihrer VM aus der Virtualisierungsumgebung](#page-40-0)
- [Programmatische Änderungen an VMs durch VM Import/Export](#page-41-0)
- [Importieren Ihrer VM als Abbild](#page-41-1)
- [Überwachen einer Abbild-Importaufgabe](#page-45-0)
- [Abbrechen einer Abbild-Importaufgabe](#page-46-0)
- [Die nächsten Schritte für Ihr importiertes Bild](#page-47-1)

## <span id="page-40-0"></span>Exportieren Ihrer VM aus der Virtualisierungsumgebung

Nachdem Sie Ihre VM für den Export vorbereitet haben, können Sie sie aus Ihrer Virtualisierungsumgebung exportieren. Wenn Sie eine VM als Abbild importieren, können Sie Datenträger in den folgenden Formaten importieren: Open Virtualization Archive (OVA), Virtual Machine Disk (VMDK), Virtual Hard Disk (VHD/VHDX) und unformatiert. In einigen Virtualisierungsumgebungen würden Sie einen Export zu Open Virtualization Format (OVF) ausführen, das in der Regel eine oder mehrere VMDK-, VHD- oder VHDX-Dateien enthält. Packen Sie die Dateien dann in eine OVA-Datei.

Weitere Informationen finden Sie in der Dokumentation für Ihre Virtualisierungsumgebung. Beispielsweise:

- VMware Suchen Sie auf der VMware-Dokumentseite nach [OVF-Vorlage exportieren.](https://docs.vmware.com/) Folgen Sie den Anweisungen zum Erstellen einer OVA.
- Citrix [Import und Export von VMs](https://docs.citrix.com/en-us/xencenter/current-release/vms-exportimport.html) auf der Citrix-Website.
- Microsoft Hyper-V [Übersicht über das Exportieren und Importieren einer virtuellen Maschine](https://technet.microsoft.com/en-us/library/hh831535.aspx) auf der Microsoft-Website.
- Microsoft Azure [Laden Sie auf der Microsoft-Website eine Windows-VHD von Azure herunter](https://docs.microsoft.com/en-us/azure/virtual-machines/windows/download-vhd) ode[r laden Sie eine Linux-VHD von Azure](https://docs.microsoft.com/en-us/azure/virtual-machines/linux/download-vhd) herunter. Wählen Sie im Azure-Portal die zu migrierende VM und dann Disks (Datenträger) aus. Wählen Sie die Datenträger (entweder Betriebssystem oder Daten) und dann Create Snapshot (Snapshot erstellen) aus. Wählen Sie auf der abgeschlossenen Snapshot-Ressource Export (Exportieren) aus. Dadurch wird eine URL erstellt, die Sie verwenden können, um das virtuelle Image herunterzuladen.

# <span id="page-41-0"></span>Programmatische Änderungen an VMs durch VM Import/Export

AWS Ändert beim Import einer VM mithilfe der ImportImage API das Dateisystem, sodass auf die importierte VM zugegriffen werden kann. Beim Schreiben einer geänderten Datei speichert AWS die ursprüngliche Datei an demselben Speicherort unter einem neuen Namen. Dabei können folgende Aktionen vorgenommen werden:

#### Allgemeines

• Aus Gründen der Parität mit den von AWS bereitgestellten Bildern ist der AWS Systems Manager Client auf der VM installiert.

#### Windows

• Ändern der Registrierungseinstellungen, um die VM bootfähig zu machen.

#### Linux

- Installation von Citrix PV-Treibern entweder direkt im Betriebssystem oder durch Modifizierung von initrd/initramfs, in denen sie enthalten sind.
- Ändern von Netzwerk-Skripten, um statische IPs durch dynamische IPs zu ersetzen.
- Ändern von /etc/fstab, wobei ungültige Einträge kommentiert und Gerätenamen durch UUIDs ersetzt werden. Wenn für ein Gerät keine passende UUID gefunden werden kann, wird die nofail-Option zur Gerätebeschreibung hinzugefügt. Nach dem Import muss der Gerätename korrigiert und nofail entfernt werden. Zum Vorbereiten Ihrer VMs für den Import empfehlen wir als bewährte Methode, dass Sie Ihre VM-Datenträger mit der UUID und nicht mit dem Gerätenamen angeben.

Einträge in /etc/fstab, die Nicht-Standard-Dateisystemtypen enthalten (cifs, smbfs, vboxsf, sshfs usw.) sind deaktiviert.

• Ändern der GRUB-Bootloader-Einstellungen, z. B. des Standardeintrags und der Zeitbeschränkung.

### <span id="page-41-1"></span>Importieren Ihrer VM als Abbild

Nachdem Sie Ihre VM aus Ihrer Virtualisierungsumgebung exportiert haben, können Sie sie in Amazon EC2 importieren. Der Importvorgang ist derselbe, unabhängig von der Herkunft der VM.

#### Aufgaben

- [Voraussetzungen für den Import einer VM in Amazon EC2](#page-42-0)
- [Laden Sie das Abbilder in Amazon S3 hoch](#page-42-1)
- [Importieren der VM](#page-42-2)

<span id="page-42-0"></span>Voraussetzungen für den Import einer VM in Amazon EC2

- Erstellen Sie einen Amazon Simple Storage Service (Amazon S3) -Bucket zum Speichern der exportierten Bilder oder wählen Sie einen vorhandenen Bucket aus. Der Bucket muss sich in der Region befinden, in der Sie Ihre VMs importieren möchten. Weitere Informationen zu S3-Buckets finden Sie im [Benutzerhandbuch für Amazon Simple Storage Service.](https://docs.aws.amazon.com/AmazonS3/latest/user-guide/)
- Erstellen einer IAM-Rolle namens vmimport. Weitere Informationen finden Sie unter [Erforderliche](#page-29-0)  [Servicerolle.](#page-29-0)
- Falls Sie den auf dem Computer, AWS CLI auf dem Sie die Importbefehle ausführen möchten, noch nicht installiert haben, finden Sie weitere Informationen im [AWS Command Line Interface](https://docs.aws.amazon.com/cli/latest/userguide/)  [Benutzerhandbuch.](https://docs.aws.amazon.com/cli/latest/userguide/)

#### **G** Tip

Unter [unterstützte AWS-Regionen](https://docs.aws.amazon.com/cloudshell/latest/userguide/supported-aws-regions.html), können Sie [AWS CloudShell-](https://docs.aws.amazon.com/cloudshell/latest/userguide/welcome.html)Befehle auch für eine browserbasierte, vorauthentifizierte Shell verwenden, die direkt aus der AWS Management Console gestartet wird.

### <span id="page-42-1"></span>Laden Sie das Abbilder in Amazon S3 hoch

Laden Sie Ihre VM-Image-Datei mit dem Upload-Tool Ihrer Wahl in Ihren S3-Bucket hoch. Weitere Informationen zum Hochladen von Objekten über die Amazon S3-Konsole finden Sie unter [Hochladen von Objekten](https://docs.aws.amazon.com/AmazonS3/latest/user-guide/upload-objects.html).

#### <span id="page-42-2"></span>Importieren der VM

Nachdem Sie Ihre VM-Image-Datei auf Amazon S3 hochgeladen haben, können Sie AWS CLI das Image mit importieren. Diese Tools akzeptieren entweder den S3-Bucket und den Pfad zur Datei oder eine URL für eine öffentliche Amazon S3 S3-Datei. Private Amazon S3-Dateien erfordern eine [vorsignierte URL](https://docs.aws.amazon.com/AmazonS3/latest/dev/ShareObjectPreSignedURL.html).

Sie können auch VM-Abbilder in AWS Vorlage importieren in der [Migration Hub Orchestrator-Konsole](https://console.aws.amazon.com/migrationhub/orchestrator/) verwenden, um Ihre On-Premises-VM-Abbilder nach AWS zu importieren. Weitere Informationen finden Sie unter [Example 4.](#page-45-1)

#### **A** Important

- AWS VM Import/Export empfiehlt dringend, einen Wert für den --usage-operation Parameter --license-type oder anzugeben, wenn Sie eine neue VM-Importaufgabe erstellen. Dadurch wird sichergestellt, dass Ihr Betriebssystem ordnungsgemäß lizenziert und Ihre Abrechnung optimiert ist. Weitere Informationen finden Sie unter [Lizenzierung für](#page-34-0) [Ihre importierten VMs.](#page-34-0)
- AWS VM Import/Export unterstützt nur Images, die nativ in der Quell-VM installiert wurden, und nicht solche, die mit einem physical-to-virtual (P2V-) Konvertierungsprozess erstellt wurden. Weitere Informationen hierzu finden Sie unter [Voraussetzungen für VM Import/](#page-13-0) [Export.](#page-13-0)
- Wenn Sie eine JSON-Datei verwenden, um Eingaben an den disk-containers Parameter zu übergeben, stellen Sie dem Dateipfad ein Präfix voran, da file:// sonst ein Syntaxfehler auftreten kann.

In den folgenden Beispielen wird der AWS CLI Befehl verwendet [import-image,](https://docs.aws.amazon.com/cli/latest/reference/ec2/import-image.html) um Importaufgaben zu erstellen.

Beispiel 1: Importieren eines Abbildes mit einer einzelnen Festplatte

Verwenden Sie den folgenden Befehl, um ein Image mit einer einzelnen Festplatte zu importieren.

```
aws ec2 import-image --description "My server VM" --disk-containers "file://C:\import
\containers.json"
```
Im Folgenden finden Sie eine Beispieldatei containers.json, die das Abbild mithilfe eines S3- Buckets spezifiziert.

```
\Gamma { 
     "Description": "My Server OVA", 
     "Format": "ova", 
     "UserBucket": {
```

```
 "S3Bucket": "my-import-bucket", 
          "S3Key": "vms/my-server-vm.ova" 
     } 
   }
]
```
Im Folgenden finden Sie eine Beispieldatei containers.json, die das Abbild mithilfe einer URL in Amazon S3 spezifiziert.

```
\Gamma { 
     "Description": "My Server OVA", 
     "Format": "ova", 
     "Url": "s3://my-import-bucket/vms/my-server-vm.ova" 
   }
]
```
Beispiel 2: Importieren eines Abbilds mit mehreren Datenträgern

Verwenden Sie den folgenden Befehl, um ein Image mit mehreren Datenträgern zu importieren.

```
aws ec2 import-image --description "My server disks" --disk-containers "file://C:
\import\containers.json"
```
Im Folgenden sehen Sie ein Beispiel für eine containers. json-Datei.

```
\Gamma { 
     "Description": "First disk", 
     "Format": "vmdk", 
     "UserBucket": { 
          "S3Bucket": "my-import-bucket", 
          "S3Key": "disks/my-server-vm-disk1.vmdk" 
     } 
   }, 
   { 
     "Description": "Second disk", 
     "Format": "vmdk", 
     "UserBucket": { 
          "S3Bucket": "my-import-bucket", 
          "S3Key": "disks/my-server-vm-disk2.vmdk" 
     }
```
]

}

Beispiel 3: Importieren mit aktivierter verschlüsselter Option

Verwenden Sie den folgenden Befehl, um ein Bild mit einem verschlüsselten Stamm-Volume zu importieren.

```
aws ec2 import-image --description "My server disks" --encrypted --kms-key-
id 0ea3fef3-80a7-4778-9d8c-1c0c6EXAMPLE --disk-containers "file://C:\import
\containers.json"
```
Der für die Verschlüsselung bereitgestellte CMK darf während des gesamten Importvorgangs nicht deaktiviert werden. Weitere Informationen finden Sie unter [Amazon-EBS-Verschlüsselung](https://docs.aws.amazon.com/AWSEC2/latest/UserGuide/EBSEncryption.html) im Amazon-EC2-Benutzerhandbuch.

<span id="page-45-1"></span>Beispiel 4: Importieren eines Abbilds mit der Vorlage VM-Abbilder nach AWS importieren im Migration Hub Orchestrator

- 1. Öffnen Sie die [Migration Hub Orchestrator-Konsole.](https://console.aws.amazon.com/migrationhub/orchestrator)
- 2. Wählen Sie im Navigationsbereich die Option Migrationsworkflow erstellen aus.
- 3. Wählen Sie auf der Seite Workflow-Vorlage auswählen die Option Virtuelle Bilder in AWS Vorlage importieren aus.
- 4. Konfigurieren Sie Ihren Workflow und senden Sie ihn ab, um mit dem VM Import zu beginnen. Weitere Informationen finden Sie im [AWS Migration Hub Orchestrator -Benutzerhandbuch.](https://docs.aws.amazon.com/migrationhub-orchestrator/latest/userguide/import-vm-images.html)

### <span id="page-45-0"></span>Überwachen einer Abbild-Importaufgabe

Verwenden Sie den [describe-import-image-tasks](https://docs.aws.amazon.com/cli/latest/reference/ec2/describe-import-image-tasks.html)Befehl, um den Status einer Importaufgabe zurückzugeben.

```
aws ec2 describe-import-image-tasks --import-task-ids import-ami-1234567890abcdef0
```
Folgendes sind Statuswerte:

- active Die Importaufgabe wird ausgeführt.
- deleting Die Importaufgabe wird abgebrochen.
- deleted Die Importaufgabe wurde abgebrochen.
- updating Der Importstatus wird aktualisiert.
- validating Das importierte Abbild wird validiert.
- validated Das importierte Abbild wurde validiert.
- converting Das importierte Abbild wird in ein AMI konvertiert.
- completed Die Importaufgabe ist abgeschlossen und das AMI ist einsatzbereit.

Nachdem die Aufgabe zum Importieren des Abbildes abgeschlossen ist, enthält die Ausgabe die ID des AMI. Im Folgenden sehen Sie eine Beispielausgabe, die ImageId enthält.

```
{ 
     "ImportImageTasks": [ 
         { 
             "ImportTaskId": "import-ami-01234567890abcdef", 
             "ImageId": "ami-1234567890EXAMPLE", 
             "SnapshotDetails": [ 
\overline{a} "DiskImageSize": 705638400.0, 
                     "Format": "ova", 
                     "SnapshotId": "snap-111222333444aaabb" 
                     "Status": "completed", 
                     "UserBucket": { 
                         "S3Bucket": "my-import-bucket", 
                         "S3Key": "vms/my-server-vm.ova" 
 } 
 } 
             ], 
             "Status": "completed" 
         } 
     ]
}
```
### <span id="page-46-0"></span>Abbrechen einer Abbild-Importaufgabe

Wenn Sie eine aktive Importaufgabe abbrechen müssen, verwenden Sie den [cancel-import](https://docs.aws.amazon.com/cli/latest/reference/ec2/cancel-import-task.html)[taskB](https://docs.aws.amazon.com/cli/latest/reference/ec2/cancel-import-task.html)efehl. Weitere Informationen zum Abrufen von Details zu aktiven Image-Importaufgaben finden Sie unter[Überwachen einer Abbild-Importaufgabe](#page-45-0).

```
aws ec2 cancel-import-task --import-task-id import-ami-1234567890abcdef0
```
## <span id="page-47-1"></span>Die nächsten Schritte für Ihr importiertes Bild

Nachdem die Aufgabe zum Importieren des Abbildes abgeschlossen ist, können Sie eine Instance mit dem resultierenden AMI starten oder das AMI in eine andere Region kopieren.

#### Windows

- [Starten einer Instance](https://docs.aws.amazon.com/AWSEC2/latest/WindowsGuide/launching-instance.html)
- [Kopieren eines AMI](https://docs.aws.amazon.com/AWSEC2/latest/WindowsGuide/CopyingAMIs.html)

#### Linux

- [Starten einer Instance](https://docs.aws.amazon.com/AWSEC2/latest/UserGuide/launching-instance.html)
- [Kopieren eines AMI](https://docs.aws.amazon.com/AWSEC2/latest/UserGuide/CopyingAMIs.html)

Bei einigen Betriebssystemen werden die Gerätetreiber für Enhanced Networking und für NVMe-Blockgeräte, die von [Nitro-basierten Instances](https://docs.aws.amazon.com/AWSEC2/latest/UserGuide/instance-types.html#ec2-nitro-instances) benötigt werden, beim Import nicht automatisch installiert. Befolgen Sie zur manuellen Installation dieser Treiber die Anweisungen in der folgenden Dokumentation. Erstellen Sie als Nächstes aus der angepassten Instance ein neues AMI.

#### Windows

- (Empfohlen) [Installieren der neuesten Version von EC2Config](https://docs.aws.amazon.com/AWSEC2/latest/WindowsGuide/UsingConfig_Install.html) oder [Installieren der neuesten](https://docs.aws.amazon.com/AWSEC2/latest/WindowsGuide/ec2launch-download.html)  [Version von EC2Launch](https://docs.aws.amazon.com/AWSEC2/latest/WindowsGuide/ec2launch-download.html)
- [Aktivieren von Enhanced Networking in Windows-Instances](https://docs.aws.amazon.com/AWSEC2/latest/WindowsGuide/enhanced-networking-ena.html)
- [AWS NVMe-Treiber für Windows-Instanzen](https://docs.aws.amazon.com/AWSEC2/latest/WindowsGuide/aws-nvme-drivers.html)

#### Linux

- [Aktivieren von Enhanced Networking in Linux-Instances](https://docs.aws.amazon.com/AWSEC2/latest/UserGuide/enhanced-networking-ena.html)
- [Installieren oder Aktualisieren des NVMe-Treibers](https://docs.aws.amazon.com/AWSEC2/latest/UserGuide/nvme-ebs-volumes.html#install-nvme-driver)

# <span id="page-47-0"></span>Importieren eines Datenträgers als Snapshot mit VM Import/Export

Mit VM Import/Export können Sie Datenträger als Amazon EBS-Snapshots importieren. Nachdem der Snapshot erstellt wurde, können Sie ein EBS-Volume aus dem EBS-Snapshot erstellen und das Volume einer Instance anfügen.

Ein importierter Snapshot hat eine beliebige Volume-ID, die für keinen Zweck verwendet werden soll.

### Voraussetzungen für den Import eines Snapshots

- Die folgenden Datenträgerformate werden unterstützt: Virtual Hard Disk (VHD/VHDX), ESX Virtual Machine Disk (VMDK) und Rohformat.
- Laden Sie die Datenträger zunächst zu Amazon S3 hoch.
- Falls Sie den auf dem Computer, AWS CLI auf dem Sie die Importbefehle ausführen möchten, noch nicht installiert haben, finden Sie weitere Informationen im [AWS Command Line Interface](https://docs.aws.amazon.com/cli/latest/userguide/)  [Benutzerhandbuch.](https://docs.aws.amazon.com/cli/latest/userguide/)

#### **G** Tip

Unter [unterstützte AWS-Regionen](https://docs.aws.amazon.com/cloudshell/latest/userguide/supported-aws-regions.html), können Sie [AWS CloudShell-](https://docs.aws.amazon.com/cloudshell/latest/userguide/welcome.html)Befehle auch für eine browserbasierte, vorauthentifizierte Shell verwenden, die direkt aus der AWS Management Console gestartet wird.

## Starten einer Snapshot-Importaufgabe

Mit dem folgenden [import-snapshot-](https://docs.aws.amazon.com/cli/latest/reference/ec2/import-snapshot.html)Befehl importieren Sie einen Datenträger. Sie können die URL des S3-Buckets angeben oder den S3-Bucketnamen und den Schlüssel bereitstellen.

```
aws ec2 import-snapshot --description "My server VM" --disk-container "file://C:\import
\containers.json"
```
Die Datei containers. json ist ein JSON-Dokument, das die erforderlichen Informationen enthält.

```
{ 
     "Description": "My server VMDK", 
     "Format": "VMDK", 
     "UserBucket": { 
          "S3Bucket": "my-import-bucket", 
          "S3Key": "vms/my-server-vm.vmdk" 
     }
}
```
Nachfolgend finden Sie eine Beispielantwort:

```
{ 
     "Description": "My server VM", 
     "ImportTaskId": "import-snap-1234567890abcdef0", 
     "SnapshotTaskDetail": { 
          "Description": "My server VMDK", 
          "DiskImageSize": "0.0", 
          "Format": "VMDK", 
          "Progress": "3", 
          "Status": "active", 
          "StatusMessage": "pending", 
          "UserBucket": { 
              "S3Bucket": "my-import-bucket", 
              "S3Key": "vms/my-server-vm.vmdk" 
          } 
     }
}
```
## <span id="page-49-0"></span>Überwachen einer Snapshot-Importaufgabe

Verwenden Sie den [describe-import-snapshot-tasks](https://docs.aws.amazon.com/cli/latest/reference/ec2/describe-import-snapshot-tasks.html)Befehl, um den Status einer Aufgabe zum Importieren von Snapshots zu überprüfen.

```
aws ec2 describe-import-snapshot-tasks --import-task-ids import-snap-1234567890abcdef0
```
Nachfolgend finden Sie eine Beispielantwort. Der gezeigte Status ist active, d. h. der Import wird gerade durchgeführt. Der Snapshot ist einsatzbereit, sobald der Status completed lautet.

```
{ 
     "ImportSnapshotTasks": [ 
          { 
              "Description": "My server VM", 
              "ImportTaskId": "import-snap-1234567890abcdef0", 
              "SnapshotTaskDetail": { 
                  "Description": "My server VMDK", 
                  "DiskImageSize": "3.115815424E9", 
                  "Format": "VMDK", 
                  "Progress": "22", 
                  "Status": "active", 
                  "StatusMessage": "downloading/converting", 
                  "UserBucket": { 
                       "S3Bucket": "my-import-bucket", 
                       "S3Key": "vms/my-server-vm.vmdk"
```

$$
\begin{smallmatrix}&&&&3\\&&&&3\\&&&3\\&&&&3\\&&1&&\\&&1&&\\&1&&&&\end{smallmatrix}
$$

### Abbrechen einer Snapshot-Importaufgabe

Bei Bedarf können Sie eine laufende Importaufgabe mit dem [cancel-import-taskB](https://docs.aws.amazon.com/cli/latest/reference/ec2/cancel-import-task.html)efehl abbrechen. Weitere Informationen zum Abrufen von Details zu aktiven Snapshot-Importaufgaben finden Sie unte[rÜberwachen einer Snapshot-Importaufgabe](#page-49-0).

```
aws ec2 cancel-import-task --import-task-id import-snap-1234567890abcdef0
```
### Die nächsten Schritte für Ihren importierten Snapshot

Sie können eines oder mehrere EBS-Volumes aus einem EBS-Snapshot erstellen. Sie können jedes EBS-Volume an eine einzelne EC2-Instance anfügen.

Mit dem folgenden Verfahren wird ein Volume mithilfe der AWS CLI erstellt und an eine Instance angefügt. Alternativ können Sie die AWS Management Console verwenden.

So erstellen Sie ein Volume und fügen es an eine EC2-Instance an

- 1. Verwenden Sie den [describe-import-snapshot-tasks](https://docs.aws.amazon.com/cli/latest/reference/ec2/describe-import-snapshot-tasks.html)Befehl, um die ID des Snapshots zu ermitteln, der durch die Importaufgabe erstellt wurde.
- 2. Verwenden Sie den folgenden [create-volume](https://docs.aws.amazon.com/cli/latest/reference/ec2/create-volume.html)-Befehl, um aus dem Snapshot ein Volume zu erstellen. Wählen Sie die Availability Zone der Instance aus, der Sie das Volume anfügen möchten.

```
aws ec2 create-volume --availability-zone us-east-1a --snapshot-id 
  snap-1234567890abcdef0
```
Das Folgende ist Ausgabebeispiel:

```
{ 
     "AvailabilityZone": "us-east-1a", 
     "VolumeId": "vol-1234567890abcdef0", 
     "State": "creating", 
     "SnapshotId": "snap-1234567890abcdef0"
```
}

3. Verwenden Sie den folgenden [attach-volume](https://docs.aws.amazon.com/cli/latest/reference/ec2/attach-volume.html)-Befehl, um das im vorherigen Schritt erstellte EBS-Volume einer der bestehenden Instances anzufügen.

```
aws ec2 attach-volume --volume-id vol-1234567890abcdef0 --instance-id 
  i-1234567890abcdef0 --device /dev/sdf
```
Das Folgende ist Ausgabebeispiel:

```
{ 
     "AttachTime": "YYYY-MM-DDTHH:MM:SS.000Z", 
     "InstanceId": "i-1234567890abcdef0", 
     "VolumeId": "vol-1234567890abcdef0", 
     "State": "attaching", 
     "Device": "/dev/sdf"
}
```
4. Stellen Sie das zugeordnete Volume bereit. Weitere Informationen finden Sie in der Dokumentation für das Betriebssystem Ihrer Instance.

# <span id="page-51-0"></span>Importieren einer VM als Instance mithilfe von VM Import/Export

**A** Important

Wir empfehlen dringend, VMs als Amazon Machine Images (AMI) statt als Instances zu importieren. Weitere Informationen finden Sie unter [Eine VM als Image importieren](#page-39-0).

Sie können VM Import/Export zum Importieren von Abbildern virtueller Maschinen (VM) als Instances aus Ihrer Virtualisierungsumgebung in Amazon EC2 verwenden. Später können Sie die VM-Abbilder aus der Instance zurück in Ihre Virtualisierungsumgebung exportieren. Auf diese Weise können Sie Ihre Investitionen in die von Ihnen erstellten VMs nutzen, um Ihre Anforderungen in Bezug auf IT-Sicherheit, Konfigurationsverwaltung und Compliance zu erfüllen, indem Sie sie in Amazon EC2 importieren.

#### Themen

• [Einschränkungen beim Instanzimport](#page-52-0)

• [Importieren Sie eine VM mit Instanzimport](#page-53-1)

## <span id="page-52-0"></span>Einschränkungen beim Instanzimport

Der Import einer VM als Instance unterliegt folgenden Beschränkungen:

- Die AWS Command Line Interface (AWS CLI) unterstützt den Import einer VM als Instanz nicht, daher müssen Sie die veraltete Amazon EC2-Befehlszeilenschnittstelle (Amazon EC2 CLI) verwenden.
- Sie können keine Windows-Instance importieren, die das Modell der eigenen Lizenz (Bring-Your-Own-License (BYOL)) als Instance verwendet. Stattdessen müssen Sie die VM als AMI importieren.
- VM Import/Export unterstützt den Import von Windows-Instances in die meisten Instance-Typen. Linux-Instances können in die folgenden Instance-Typen importiert werden:
	- Universell: t2.micro | t2.small | t2.medium | m3.medium | m3.large | m3.xlarge | m3.2xlarge
	- Für Datenverarbeitung optimiert: c3.large | c3.xlarge | c3.2xlarge | c3.4xlarge | c3.8xlarge | cc1.4xlarge | cc2.8xlarge
	- Speicheroptimiert: r3.large | r3.xlarge | r3.2xlarge | r3.4xlarge | r3.8xlarge | cr1.8xlarge
	- Speicheroptimiert: i2.xlarge | i2.2xlarge i2.4xlarge | i2.8xlarge | hi1.4xlarge | hi1.8xlarge
- Die API-Aktionen ImportInstance und ImportVolume werden nur in den folgenden Regionen unterstützt und in keiner weiteren:
	- Nordamerika: us-east-1 | us-west-1 | us-west-2 | us-east-2 | ca-central-1 | -1 us-gov-west
	- Südamerika: sa-east-1
	- Europa, Naher Osten, Afrika: eu-west-1 | eu-central-1
	- Asien-Pazifik: ap-southeast-1 | ap-northeast-1 | ap-southeast-2 | ap-northeast-2 | ap-south-1 | cnnorth-1

## <span id="page-53-1"></span>Importieren Sie eine VM mit Instanzimport

### **A** Important

Wir empfehlen dringend, VMs als Amazon Machine Images (AMI) statt als Instances zu importieren. Weitere Informationen finden Sie unter [Eine VM als Image importieren](#page-39-0).

Sie müssen die VM aus Ihrer Virtualisierungsumgebung exportieren und sie dann mit der Amazon EC2-CLI, die veraltet ist, nach Amazon EC2 importieren. Da die Amazon EC2-CLI veraltet ist, wird die Amazon EC2-Befehlszeilenreferenz, die ihre Verwendung beschreibt, nicht beibehalten. Es gibt jedoch eine ältere PDF-Version dieses Handbuchs, die in Amazon S3 gespeichert ist. Anweisungen zum Importieren einer VM als Instance in der älteren PDF-Version der Amazon EC2- Befehlszeilenreferenz finden Sie unter [Import einer VM nach Amazon EC2](https://awsdocs.s3.amazonaws.com/EC2/ec2-clt.pdf#UsingVirtualMachinesinAmazonEC2) .

# <span id="page-53-0"></span>Exportieren einer Instance als eine VM mithilfe von VM Import/ Export

Das Exportieren als eine VM ist nützlich, wenn Sie eine Kopie einer Amazon EC2-Instance in Ihrer Virtualisierungsumgebung bereitstellen wollen. Sie können die meisten EC2-Instances nach Citrix Xen, Microsoft Hyper-V oder VMware vSphere exportieren.

Wenn Sie eine Instance exportieren, werden Ihnen die Amazon S3-Standardpreise für den Bucket berechnet, in dem die exportierte VM gespeichert ist. Unter Umständen wird Ihnen zudem ein geringer Betrag für die temporäre Nutzung eines Amazon EBS-Snapshots in Rechnung gestellt. Weitere Informationen über die Amazon-S3-Preise finden Sie unter [Amazon Simple Storage Servic –](https://aws.amazon.com/s3/pricing/)  [Preise.](https://aws.amazon.com/s3/pricing/)

#### Themen

- [Voraussetzungen für den Export einer Instance aus Amazon EC2](#page-54-0)
- [Überlegungen für den Instance-Export](#page-56-0)
- [Starten einer Instance-Exportaufgabe](#page-57-0)
- [Überwachen einer Instance-Exportaufgabe](#page-58-0)
- [Abbrechen einer Instance-Exportaufgabe](#page-58-1)

## <span id="page-54-0"></span>Voraussetzungen für den Export einer Instance aus Amazon EC2

Zum Exportieren einer VM aus Amazon EC2 müssen die folgenden Voraussetzungen erfüllt sein.

• Installieren Sie die AWS CLI. Weitere Informationen finden Sie im [AWS Command Line Interface -](https://docs.aws.amazon.com/cli/latest/userguide/) [Benutzerhandbuch.](https://docs.aws.amazon.com/cli/latest/userguide/)

### **G** Tip

Unter [unterstützte AWS-Regionen](https://docs.aws.amazon.com/cloudshell/latest/userguide/supported-aws-regions.html), können Sie [AWS CloudShell-](https://docs.aws.amazon.com/cloudshell/latest/userguide/welcome.html)Befehle auch für eine browserbasierte, vorauthentifizierte Shell verwenden, die direkt aus der AWS Management Console gestartet wird.

- Erstellen Sie einen S3-Bucket zum Speichern der exportierten Instanzen oder wählen Sie einen vorhandenen Bucket aus. Der Bucket muss sich in der Region befinden, in der Sie Ihre VMs exportieren möchten. Darüber hinaus muss der Bucket zu dem AWS-Konto Ort gehören, in dem Sie den Exportvorgang ausführen. Weitere Informationen finden Sie im [Benutzerhandbuch für](https://docs.aws.amazon.com/AmazonS3/latest/user-guide/) [Amazon Simple Storage Service.](https://docs.aws.amazon.com/AmazonS3/latest/user-guide/)
- Bereiten Sie Ihren S3-Bucket vor, indem Sie eine Zugriffskontrollliste (ACL) anhängen, die die folgenden Grants enthält. Weitere Informationen finden Sie unter [Zugriffsverwaltung mit ACLs](https://docs.aws.amazon.com/AmazonS3/latest/dev/S3_ACLs_UsingACLs.html) im Benutzerhandbuch für Amazon Simple Storage Service.

**A** Important

Sie können eine VM nicht in einen Amazon Simple Storage Service (Amazon S3) -Bucket exportieren, der die vom Bucket-Besitzer erzwungene Einstellung für S3-Objektbesitz verwendet, da ACLs deaktiviert sind. Weitere Informationen finden Sie unter [Konfigurieren](https://docs.aws.amazon.com/AmazonS3/latest/userguide/managing-acls.html)  [von ACLs](https://docs.aws.amazon.com/AmazonS3/latest/userguide/managing-acls.html) im Benutzerhandbuch für Amazon Simple Storage Service.

• Geben Sie unter Grantee die entsprechende regionsspezifische kanonische Konto-ID ein: Afrika (Kapstadt)

3f7744aeebaf91dd60ab135eb1cf908700c8d2bc9133e61261e6c582be6e33ee Asien-Pazifik (Hongkong)

97ee7ab57cc9b5034f31e107741a968e595c0d7a19ec23330eae8d045a46edfb

Asien-Pazifik (Hyderabad)

77ab5ec9eac9ade710b7defed37fe0640f93c5eb76ea65a64da49930965f18ca Asien-Pazifik (Jakarta)

de34aaa6b2875fa3d5086459cb4e03147cf1a9f7d03d82f02bedb991ff3d1df5 Asien-Pazifik (Melbourne)

8b8ea36ab97c280aa8558c57a380353ac7712f01f82c21598afbb17e188b9ad5 Asien-Pazifik (Osaka)

40f22ffd22d6db3b71544ed6cd00c8952d8b0a63a87d58d5b074ec60397db8c9 Kanada West (Calgary)

78e12f8d798f89502177975c4ccdac686c583765cea2bf06e9b34224e2953c83 Europa (Milan)

04636d9a349e458b0c1cbf1421858b9788b4ec28b066148d4907bb15c52b5b9c Europa (Spain)

6e81c4c52a37a7f59e103625162ed97bcd0e646593adb107d21310d093151518 Europa (Zürich)

5d9fcea77b2fb3df05fc15c893f212ae1d02adb4b24c13e18586db728a48da67 Israel (Tel Aviv)

328a78de7561501444823ebeb59152eca7cb58fee2fe2e4223c2cdd9f93ae931 Naher Osten (Bahrain)

aa763f2cf70006650562c62a09433f04353db3cba6ba6aeb3550fdc8065d3d9f Naher Osten (VAE)

7d3018832562b7b6c126f5832211fae90bd3eee3ed3afde192d990690267e475 China (Peking) und China (Ningxia)

834bafd86b15b6ca71074df0fd1f93d234b9d5e848a2cb31f880c149003ce36f

#### AWS GovCloud (US)

af913ca13efe7a94b88392711f6cfc8aa07c9d1454d4f190a624b126733a5602 Alle anderen Regionen

c4d8eabf8db69dbe46bfe0e517100c554f01200b104d59cd408e777ba442a322

- Geben Sie für jeden Grantee die folgenden Berechtigungen an:
	- READ\_ACP(In der Amazon-S3-Konsole sollte Bucket ACL die Berechtigung Lesen haben.)
	- WRITE(In der Amazon-S3-Konsole sollten Objekte die Berechtigung Schreiben haben.)

### <span id="page-56-0"></span>Überlegungen für den Instance-Export

Das Exportieren von Instances und Volumes unterliegt den folgenden Einschränkungen:

- Sie müssen Ihre Instances und Volumes in eines der folgenden und von Ihrer Virtualisierungsumgebung unterstützten Abbildformate exportieren:
	- Open Virtual Appliance (OVA) kompatibel mit VMware vSphere Versionen 4, 5 und 6.
	- Virtual Hard Disk (VHD) kompatibel mit Citrix Xen- und Microsoft Hyper-V-Virtualisierungsprodukten.
	- Stream-optimierte ESX Virtual Machine Disk (VMDK) kompatibel mit VMware ESX und VMware vSphere-Versionen 4, 5 und 6.
- Sie können eine Instance nicht exportieren, wenn sie von AWS bereitgestellte Drittanbieter-Software enthält. So kann VM Export z. B. keine Windows- oder SQL Server-Instances oder solche Instances exportieren, die aus einem Abbild in AWS Marketplace erstellt wurden.
- Sie können keine Instance mit verschlüsselten EBS-Snapshots in der Blockgerät-Zuweisung exportieren.
- Sie können keine Instance mit Instance-Speicher-Volumes in der Blockgerät-Zuweisung exportieren.
- Sie können nur EBS-Volumes exportieren, die in der Blockgerät-Zuweisung angegeben sind, nicht EBS-Volumes, die nach dem Instance-Start angefügt wurden.
- Sie können eine aus einem importierten Abbild gestartete Instance nicht exportieren, wenn Sie das AMI oder den EBS-Snapshot für das AMI gelöscht haben. Um dieses Problem zu umgehen, erstellen Sie anhand der Instance ein AMI und exportieren dieses.
- Sie können Instances mit mehr als einem virtuellen Datenträger nicht exportieren.
- Sie können keine Instance mit mehr als einer Netzwerkschnittstelle exportieren.
- Sie können keine Instance aus Amazon EC2 exportieren, wenn Sie dieses über ein anderes AWS Konto freigegeben haben.
- Standardmäßig können Sie nicht mehr als 5 Konvertierungsaufgaben pro Region gleichzeitig ausführen. Dieses Limit ist auf bis zu 20 einstellbar.
- VMs mit Volumes größer 1 TiB werden nicht unterstützt.
- Sie können ein Volume in einen nicht verschlüsselten S3-Bucket oder einen Bucket exportieren, der mit SSE-S3 verschlüsselt wurde. Sie können nicht in einen S3-Bucket exportieren, der mit der SSE-KMS-verschlüsselt wurde.
- VM Import/Export unterstützt nur den Export von VMs in einen S3-Bucket AWS-Konto , aus dem Sie sie exportieren.
- Exportvorgänge unterstützen keine Hybridkonfigurationen. GRUB2 darf nur für entweder BIOS oder UEFI aktiviert sein, nicht für beide.

### <span id="page-57-0"></span>Starten einer Instance-Exportaufgabe

#### **A** Important

Ihre Instance wird möglicherweise während des Exportvorgangs neu gestartet. Stellen Sie sicher, dass Sie diese Aktion ausführen, wenn eine gewisse Ausfallzeit akzeptabel ist.

Verwenden Sie den [create-instance-export-task](https://docs.aws.amazon.com/cli/latest/reference/ec2/create-instance-export-task.html)Befehl, um Ihre Instanz zu exportieren. Die exportierte Datei wird im folgenden S3-Schlüssel in den angegebenen S3-Bucket geschrieben: Präfix export-i- xxxxxxxxxxxxxxxxx. Format (zum Beispiel). my-export-bucket/vms/exporti-1234567890abcdef0.ova

```
aws ec2 create-instance-export-task --instance-id instance-id --target-
environment vmware --export-to-s3-task file://C:\file.json
```
Die Datei file. json ist ein JSON-Dokument, das die erforderlichen Informationen enthält.

```
 "ContainerFormat": "ova", 
 "DiskImageFormat": "VMDK",
```
{

}

```
 "S3Bucket": "my-export-bucket", 
 "S3Prefix": "vms/"
```
Nachfolgend finden Sie eine Beispielantwort. Der gezeigte Status ist active, d. h. der Exportvorgang wird gerade durchgeführt. Der Instance-Export ist abgeschlossen, wenn der Status completed lautet.

```
{ 
     "ExportTask": { 
          "ExportTaskId": "export-i-021345abcdef6789", 
          "ExportToS3Task": { 
              "ContainerFormat": "ova", 
              "DiskImageFormat": "vmdk", 
              "S3Bucket": "my-export-bucket", 
              "S3Key": "vms/export-i-021345abcdef6789.ova" 
          }, 
          "InstanceExportDetails": { 
              "InstanceId": "i-021345abcdef6789", 
              "TargetEnvironment": "vmware" 
          }, 
          "State": "active" 
     }
}
```
### <span id="page-58-0"></span>Überwachen einer Instance-Exportaufgabe

Verwenden Sie den folgenden [describe-export-tasksB](https://docs.aws.amazon.com/cli/latest/reference/ec2/describe-export-tasks.html)efehl, um den Export Ihrer Instanz zu überwachen:

aws ec2 describe-export-tasks --export-task-ids export-i-*1234567890abcdef0*

### <span id="page-58-1"></span>Abbrechen einer Instance-Exportaufgabe

Bei Bedarf können Sie den folgenden [cancel-export-task](https://docs.aws.amazon.com/cli/latest/reference/ec2/cancel-export-task.html)Befehl verwenden, um den Export einer laufenden Instanz abzubrechen. Dieser Befehl entfernt sämtliche Artefakte des Exports, darunter alle teilweise erstellten Amazon S3-Objekte. Wenn der Exportvorgang abgeschlossen ist oder das letzte Datenträgerabbild gerade übertragen wird, wird für den Befehl ein Fehler zurückgegeben. Weitere Informationen zum Abrufen von Details zu Exportaufgaben für aktive Instances finden Sie unte[rÜberwachen einer Instance-Exportaufgabe](#page-58-0).

<span id="page-59-0"></span>aws ec2 cancel-export-task --export-task-id export-i-*1234567890abcdef0*

# Direktes Exportieren einer VM aus einem Amazon Machine Image (AMI) mithilfe von VM Import/Export

Das Exportieren einer VM-Datei aus einem Amazon Machine Image (AMI) ist hilfreich, wenn Sie eine neue, standardisierte Instance in Ihrer Virtualisierungsumgebung bereitstellen möchten. Sie können die meisten AMIs nach Citrix Xen, Microsoft Hyper-V oder VMware vSphere exportieren.

Wenn Sie ein Abbild exportieren, werden Ihnen die Amazon S3-Standardpreise für den Bucket berechnet, in dem die exportierte VM gespeichert ist. Unter Umständen wird Ihnen zudem ein geringer Betrag für die temporäre Nutzung eines Amazon EBS-Snapshots in Rechnung gestellt. Weitere Informationen über die Amazon-S3-Preise finden Sie unter [Amazon Simple Storage Servic –](https://aws.amazon.com/s3/pricing/)  [Preise.](https://aws.amazon.com/s3/pricing/)

#### Themen

- [Voraussetzungen für den Export eines Images aus Amazon EC2](#page-59-1)
- [Überlegungen für den Abbild-Export](#page-60-0)
- [Starten einer Abbild-Exportaufgabe](#page-61-0)
- [Überwachen einer Abbild-Exportaufgabe](#page-61-1)
- [Abbrechen einer Abbild-Exportaufgabe](#page-62-0)

### <span id="page-59-1"></span>Voraussetzungen für den Export eines Images aus Amazon EC2

Zum Exportieren einer VM aus Amazon EC2 müssen die folgenden Voraussetzungen erfüllt sein.

• Installieren Sie das AWS CLI. Weitere Informationen finden Sie im [AWS Command Line Interface -](https://docs.aws.amazon.com/cli/latest/userguide/) [Benutzerhandbuch.](https://docs.aws.amazon.com/cli/latest/userguide/)

### **G** Tip

Unter [unterstützte AWS-Regionen](https://docs.aws.amazon.com/cloudshell/latest/userguide/supported-aws-regions.html), können Sie [AWS CloudShell-](https://docs.aws.amazon.com/cloudshell/latest/userguide/welcome.html)Befehle auch für eine browserbasierte, vorauthentifizierte Shell verwenden, die direkt aus der AWS Management Console gestartet wird.

- Erstellen Sie einen Amazon Simple Storage Service (Amazon S3) -Bucket zum Speichern der exportierten Bilder oder wählen Sie einen vorhandenen Bucket aus. Der Bucket muss sich in der Region befinden, in der Sie Ihre VMs exportieren möchten. Darüber hinaus muss der Bucket zu dem AWS-Konto Ort gehören, in dem Sie den Exportvorgang ausführen. Weitere Informationen zu S3-Buckets finden Sie im [Benutzerhandbuch für Amazon Simple Storage Service](https://docs.aws.amazon.com/AmazonS3/latest/user-guide/).
- Erstellen einer IAM-Rolle namens vmimport. Weitere Informationen finden Sie unter [Erforderliche](#page-29-0)  [Servicerolle.](#page-29-0)

## <span id="page-60-0"></span>Überlegungen für den Abbild-Export

Das Exportieren von Abbildern und Volumes unterliegt den folgenden Einschränkungen:

- Sie müssen in eines der folgenden von Ihrer Virtualisierungsumgebung unterstützten Abbildformate exportiert werden:
	- Virtual Hard Disk (VHD) kompatibel mit Citrix Xen- und Microsoft Hyper-V-Virtualisierungsprodukten.
	- Stream-optimierte ESX Virtual Machine Disk (VMDK) kompatibel mit VMware ESX und VMware vSphere-Versionen 4, 5 und 6.
	- Rohdatenformat.
- Das zum Starten einer Instance verwendete Basis-AMI muss vorhanden sein, wenn Sie versuchen, die Instance zu exportieren. Wenn Sie das AMI gelöscht haben, schlägt der Export fehl.
- VM Import/Export unterstützt nur den Export von VMs in einen S3-Bucket AWS-Konto , aus dem Sie sie exportieren.
- Exportvorgänge unterstützen keine Hybridkonfigurationen. GRUB2 darf nur für entweder BIOS oder UEFI aktiviert sein, nicht für beide.
- Sie können ein Abbild nicht exportieren, wenn es von AWS bereitgestellte Drittanbieter-Software enthält. So kann VM Export z. B. keine Windows- oder SQL Server-Abbilder oder solche Abbilder exportieren, die aus einem Abbild in AWS Marketplace erstellt wurden.
- Sie können ein Bild mit verschlüsselten EBS-Snapshots in der Blockgerät-Zuweisung nicht exportieren.
- Sie können nur EBS-Daten-Volumes exportieren, die in der Blockgerät-Zuweisung angegeben sind, nicht EBS-Volumes, die nach dem Instance-Start angefügt wurden.
- Sie können kein Abbild aus Amazon EC2 exportieren, wenn Sie dieses über ein anderes AWS Konto freigegeben haben.
- Sie können nicht mehrere Exportabbildaufgaben für dasselbe AMI gleichzeitig ausführen.
- Standardmäßig können Sie nicht mehr als 5 Konvertierungsaufgaben pro Region gleichzeitig ausführen. Dieses Limit ist auf bis zu 20 einstellbar.
- VMs mit Volumes größer 1 TiB werden nicht unterstützt.
- Sie können ein Volume entweder in einen unverschlüsselten S3-Bucket oder in einen mit SSE-S3-Verschlüsselung verschlüsselten Bucket exportieren. Sie können nicht in einen S3-Bucket exportieren, der eine SSE-KMS-Verschlüsselung verwendet.

### <span id="page-61-0"></span>Starten einer Abbild-Exportaufgabe

Benutzen Sie den Befehl [export-image](https://docs.aws.amazon.com/cli/latest/reference/ec2/export-image.html), um Ihr Abbild zu exportieren. Die exportierte Datei wird mit dem folgenden S3-Schlüssel in den angegebenen S3-Bucket geschrieben: Präfix export-ami-id. Format (zum Beispiel). my-export-bucket/exports/exportami-1234567890abcdef0.vmdk

```
aws ec2 export-image --image-id ami-id --disk-image-format VMDK --s3-export-location 
  S3Bucket=my-export-bucket,S3Prefix=exports/
```
### <span id="page-61-1"></span>Überwachen einer Abbild-Exportaufgabe

Verwenden Sie den folgenden [describe-export-image-tasks](https://docs.aws.amazon.com/cli/latest/reference/ec2/describe-export-image-tasks.html)Befehl, um den Export Ihres Bilds zu überwachen:

```
aws ec2 describe-export-image-tasks --export-image-task-ids export-
ami-1234567890abcdef0
```
Nachfolgend finden Sie eine Beispielantwort. Der gezeigte Status ist active, d. h. der Exportvorgang wird gerade durchgeführt. Das Abbild ist einsatzbereit, sobald der Status completed lautet.

```
{ 
   "ExportImageTasks": [ 
       { 
            "ExportImageTaskId": "export-ami-1234567890abcdef0" 
            "Progress": "21", 
            "S3ExportLocation": { 
                "S3Bucket": "my-export-bucket", 
                "S3Prefix": "exports/"
```

```
 }, 
             "Status": "active", 
             "StatusMessage": "updating" 
        } 
   ]
}
```
## <span id="page-62-0"></span>Abbrechen einer Abbild-Exportaufgabe

Bei Bedarf können Sie den folgenden [cancel-export-task](https://docs.aws.amazon.com/cli/latest/reference/ec2/cancel-export-task.html)Befehl verwenden, um den Export eines laufenden Bilds abzubrechen. Weitere Informationen zum Abrufen von Details zu aktiven Aufgaben zum Exportieren von Bildern finden Sie unter[Überwachen einer Abbild-Exportaufgabe.](#page-61-1)

```
aws ec2 cancel-export-task --export-task-id export-ami-1234567890abcdef0
```
Wenn der Exportvorgang abgeschlossen ist oder das letzte Datenträgerabbild gerade übertragen wird, wird für den Befehl ein Fehler zurückgegeben.

# Sicherheit beim VM Import/Export

Cloud-Sicherheit AWS hat höchste Priorität. Als AWS Kunde profitieren Sie von einer Rechenzentrums- und Netzwerkarchitektur, die darauf ausgelegt sind, die Anforderungen der sicherheitssensibelsten Unternehmen zu erfüllen.

Sicherheit ist eine gemeinsame Verantwortung von Ihnen AWS und Ihnen. Das [Modell der](https://aws.amazon.com/compliance/shared-responsibility-model/)  [übergreifenden Verantwortlichkeit](https://aws.amazon.com/compliance/shared-responsibility-model/) beschreibt dies als Sicherheit der Cloud und Sicherheit in der Cloud:

- Sicherheit der Cloud AWS ist verantwortlich für den Schutz der Infrastruktur, die AWS Dienste in der AWS Cloud ausführt. AWS bietet Ihnen auch Dienste, die Sie sicher nutzen können. Externe Prüfer testen und verifizieren regelmäßig die Wirksamkeit unserer Sicherheitsmaßnahmen im Rahmen der [AWS](https://aws.amazon.com/compliance/programs/) . Informationen zu den Compliance-Programmen, die für VM Import/Export gelten, finden Sie unter [AWS Services in Scope by Compliance Program AWS](https://aws.amazon.com/compliance/services-in-scope/) Program.
- Sicherheit in der Cloud Ihre Verantwortung richtet sich nach dem AWS Dienst, den Sie nutzen. Sie sind auch für andere Faktoren verantwortlich, etwa für die Vertraulichkeit Ihrer Daten, für die Anforderungen Ihres Unternehmens und für die geltenden Gesetze und Vorschriften.

Diese Dokumentation erläutert, wie das Modell der geteilten Verantwortung bei der Verwendung von VM Import/Export zum Tragen kommt. Es zeigt Ihnen, wie Sie VM Import/Export konfigurieren, um Ihre Sicherheits- und Compliance-Ziele zu erreichen. Sie erfahren auch, wie Sie andere AWS Dienste verwenden können, mit denen Sie Ihre VM-Import-/Export-Ressourcen überwachen und sichern können.

#### Themen

- [Datenschutz beim VM Import/Export](#page-64-0)
- [Compliance-Validierung für VM Import/Export](#page-65-0)
- [Resilienz beim VM Import/Export von virtuellen Rechnern](#page-66-0)
- [Infrastruktursicherheit beim VM Import/Export](#page-66-1)

Weitere Informationen zu Sicherheit und EC2-Instances, Amazon Machine Images (AMI) und EBS-Volumes finden Sie unter [Sicherheit in Amazon EC2](https://docs.aws.amazon.com/AWSEC2/latest/UserGuide/ec2-security.html) im Amazon EC2-Benutzerhandbuch.

# <span id="page-64-0"></span>Datenschutz beim VM Import/Export

Das [Modell der AWS gemeinsamen Verantwortung](https://aws.amazon.com/compliance/shared-responsibility-model/) gilt für den Datenschutz in VM Import/ Export. Wie in diesem Modell beschrieben, AWS ist es für den Schutz der globalen Infrastruktur verantwortlich, auf der alle Systeme ausgeführt werden. AWS Cloud Sie sind dafür verantwortlich, die Kontrolle über Ihre in dieser Infrastruktur gehosteten Inhalte zu behalten. Sie sind auch für die Sicherheitskonfiguration und die Verwaltungsaufgaben für die von Ihnen verwendeten AWS-Services verantwortlich. Weitere Informationen zum Datenschutz finden Sie unter [Häufig gestellte Fragen zum](https://aws.amazon.com/compliance/data-privacy-faq) [Datenschutz.](https://aws.amazon.com/compliance/data-privacy-faq) Informationen zum Datenschutz in Europa finden Sie im Blog-Beitrag [AWS -Modell der](https://aws.amazon.com/blogs/security/the-aws-shared-responsibility-model-and-gdpr/) [geteilten Verantwortung und in der DSGVO](https://aws.amazon.com/blogs/security/the-aws-shared-responsibility-model-and-gdpr/) im AWS -Sicherheitsblog.

Aus Datenschutzgründen empfehlen wir, dass Sie AWS-Konto Anmeldeinformationen schützen und einzelne Benutzer mit AWS IAM Identity Center oder AWS Identity and Access Management (IAM) einrichten. So erhält jeder Benutzer nur die Berechtigungen, die zum Durchführen seiner Aufgaben erforderlich sind. Außerdem empfehlen wir, die Daten mit folgenden Methoden schützen:

- Verwenden Sie für jedes Konto die Multi-Faktor-Authentifizierung (MFA).
- Verwenden Sie SSL/TLS, um mit Ressourcen zu kommunizieren. AWS Wir benötigen TLS 1.2 und empfehlen TLS 1.3.
- Richten Sie die API und die Protokollierung von Benutzeraktivitäten mit ein. AWS CloudTrail
- Verwenden Sie AWS Verschlüsselungslösungen zusammen mit allen darin enthaltenen Standardsicherheitskontrollen AWS-Services.
- Verwenden Sie erweiterte verwaltete Sicherheitsservices wie Amazon Macie, die dabei helfen, in Amazon S3 gespeicherte persönliche Daten zu erkennen und zu schützen.
- Wenn Sie für den Zugriff AWS über eine Befehlszeilenschnittstelle oder eine API FIPS 140-2 validierte kryptografische Module benötigen, verwenden Sie einen FIPS-Endpunkt. Weitere Informationen über verfügbare FIPS-Endpunkte finden Sie unter [Federal Information Processing](https://aws.amazon.com/compliance/fips/)  [Standard \(FIPS\) 140-2.](https://aws.amazon.com/compliance/fips/)

Wir empfehlen dringend, in Freitextfeldern, z. B. im Feld Name, keine vertraulichen oder sensiblen Informationen wie die E-Mail-Adressen Ihrer Kunden einzugeben. Dies gilt auch, wenn Sie mit VM Import/Export oder anderen Anwendungen AWS-Services über die Konsole AWS CLI, API oder AWS SDKs arbeiten. Alle Daten, die Sie in Tags oder Freitextfelder eingeben, die für Namen verwendet werden, können für Abrechnungs- oder Diagnoseprotokolle verwendet werden. Wenn Sie eine URL für einen externen Server bereitstellen, empfehlen wir dringend, keine Anmeldeinformationen zur Validierung Ihrer Anforderung an den betreffenden Server in die URL einzuschließen.

### Verschlüsselung im Ruhezustand

VM Import/Export speichert nicht Ihre Daten im Ruhezustand.

### Verschlüsselung während der Übertragung

VM Import/Export verschlüsselt Ihre Daten während der Durchführung von Importaufgaben. Um sicherzustellen, dass das Ziel-AMI oder der Snapshot verschlüsselt ist, geben Sie den - encrypted-Parameter an, wenn Sie den Befehl [import-image](https://docs.aws.amazon.com/cli/latest/reference/ec2/import-image.html) oder [import-snapshot](https://docs.aws.amazon.com/cli/latest/reference/ec2/import-snapshot.html) aufrufen.

Beim Ausführen einer Importaufgabe werden Daten von VM Import/Export vorübergehend in einem zwischengeschalteten EBS-Volume gespeichert. Jede Aufgabe erhält ein separates EBS-Volume. Wenn eine Importaufgabe abgeschlossen ist, löscht VM Import/Export ihr zwischengeschaltetes EBS-Volume.

# <span id="page-65-0"></span>Compliance-Validierung für VM Import/Export

Externe Prüfer bewerten die Sicherheit und Konformität von VM Import/Export im Rahmen mehrerer AWS Compliance-Programme. Hierzu zählen unter anderem SOC, PCI, FedRAMP und HIPAA.

Eine Liste der AWS Services im Rahmen bestimmter Compliance-Programme finden Sie unter [AWS](https://aws.amazon.com/compliance/services-in-scope/)  [Services im Umfang nach Compliance-Programmen AWS](https://aws.amazon.com/compliance/services-in-scope/) . Allgemeine Informationen finden Sie unter [AWS -Compliance-Programme](https://aws.amazon.com/compliance/programs/).

Sie können Prüfberichte von Drittanbietern unter herunterladen AWS Artifact. Weitere Informationen finden Sie unter [Berichte herunterladen unter .](https://docs.aws.amazon.com/artifact/latest/ug/downloading-documents.html)

Ihre Compliance-Verantwortung bei der Verwendung von VM Import/Export ist von der Sensibilität Ihrer Daten, den Compliance-Zielen Ihres Unternehmens und den geltenden Gesetzen und Vorschriften abhängig. AWS stellt die folgenden Ressourcen zur Unterstützung der Compliance bereit:

- [Schnellstartanleitungen für Sicherheit und Compliance](https://aws.amazon.com/quickstart/?awsf.quickstart-homepage-filter=categories%23security-identity-compliance)  In diesen Bereitstellungsleitfäden werden architektonische Überlegungen erörtert und Schritte für die Bereitstellung von sicherheits- und konformitätsorientierten Basisumgebungen auf AWS angegeben.
- [Architecting for HIPAA Security and Compliance on Amazon Web Services](https://docs.aws.amazon.com/whitepapers/latest/architecting-hipaa-security-and-compliance-on-aws/architecting-hipaa-security-and-compliance-on-aws.html) In diesem Whitepaper wird beschrieben, wie Unternehmen HIPAA-konforme Workloads ausführen AWS können.
- [AWS Compliance-Ressourcen](https://aws.amazon.com/compliance/resources/)  Diese Sammlung von Arbeitsmappen und Leitfäden kann auf Ihre Branche und Ihren Standort zutreffen.
- [Bewertung von Ressourcen anhand von Regeln](https://docs.aws.amazon.com/config/latest/developerguide/evaluate-config.html) im AWS Config Entwicklerhandbuch AWS Config; bewertet, wie gut Ihre Ressourcenkonfigurationen den internen Praktiken, Branchenrichtlinien und Vorschriften entsprechen.
- [AWS Security Hub](https://docs.aws.amazon.com/securityhub/latest/userguide/what-is-securityhub.html) Dieser AWS Service bietet einen umfassenden Überblick über Ihren Sicherheitsstatus, sodass Sie überprüfen können AWS , ob Sie die Sicherheitsstandards und Best Practices der Branche einhalten.

# <span id="page-66-0"></span>Resilienz beim VM Import/Export von virtuellen Rechnern

Die AWS globale Infrastruktur basiert auf AWS Regionen und Availability Zones. Regionen stellen mehrere physisch getrennte und isolierte Availability Zones bereit, die über hoch redundante Netzwerke mit niedriger Latenz und hohen Durchsätzen verbunden sind. Mithilfe von Availability Zones können Sie Anwendungen und Datenbanken erstellen und ausführen, die automatisch Failover zwischen Zonen ausführen, ohne dass es zu Unterbrechungen kommt. Availability Zones sind besser verfügbar, fehlertoleranter und skalierbarer als herkömmliche Infrastrukturen mit einem oder mehreren Rechenzentren.

Weitere Informationen zu AWS Regionen und Availability Zones finden Sie unter [AWS Globale](https://aws.amazon.com/about-aws/global-infrastructure/)  [Infrastruktur.](https://aws.amazon.com/about-aws/global-infrastructure/)

# <span id="page-66-1"></span>Infrastruktursicherheit beim VM Import/Export

Als verwalteter Dienst ist VM Import/Export durch AWS globale Netzwerksicherheit geschützt. Informationen zu AWS Sicherheitsdiensten und zum AWS Schutz der Infrastruktur finden Sie unter [AWS Cloud-Sicherheit](https://aws.amazon.com/security/). Informationen zum Entwerfen Ihrer AWS Umgebung unter Verwendung der bewährten Methoden für die Infrastruktursicherheit finden Sie unter [Infrastructure Protection](https://docs.aws.amazon.com/wellarchitected/latest/security-pillar/infrastructure-protection.html) in Security Pillar AWS Well‐Architected Framework.

Sie verwenden AWS veröffentlichte API-Aufrufe, um über das Netzwerk auf VM Import/Export zuzugreifen. Kunden müssen Folgendes unterstützen:

- Transport Layer Security (TLS). Wir benötigen TLS 1.2 und empfehlen TLS 1.3.
- Verschlüsselungs-Suiten mit Perfect Forward Secrecy (PFS) wie DHE (Ephemeral Diffie-Hellman) oder ECDHE (Elliptic Curve Ephemeral Diffie-Hellman). Die meisten modernen Systeme wie Java 7 und höher unterstützen diese Modi.

Außerdem müssen Anforderungen mit einer Zugriffsschlüssel-ID und einem geheimen Zugriffsschlüssel signiert sein, der einem IAM-Prinzipal zugeordnet ist. Alternativ können Sie mit [AWS](https://docs.aws.amazon.com/STS/latest/APIReference/Welcome.html)  [Security Token Service](https://docs.aws.amazon.com/STS/latest/APIReference/Welcome.html) (AWS STS) temporäre Sicherheitsanmeldeinformationen erstellen, um die Anforderungen zu signieren.

# <span id="page-68-0"></span>Fehlersuche bei VM Import/Export

Wenn Sie eine virtuelle Maschine (VM) importieren oder exportieren, treten die meisten Fehler auf, weil versucht wird, etwas zu tun, das nicht unterstützt wird. Um diese Fehler zu vermeiden, überprüfen Sie die Anforderungen und Beschränkungen sorgfältig.

Eine Importaufgabe wird möglicherweise beendet, bevor sie abgeschlossen ist, und schlägt dann fehl. Sie können Details zu der Importaufgabe sammeln, die anscheinend aufgrund eines Fehlers gestoppt wurde, bevor sie ihren completed Status annahm. Um solche Details zu sammeln, verwenden Sie den entsprechenden Befehl für den Importvorgang, mit dem Sie die Details der laufenden Konvertierungsaufgabe beschrieben haben:

- ImportInstanceund ImportVolume— Verwenden Sie den [DescribeConversionTasksV](https://docs.aws.amazon.com/AWSEC2/latest/APIReference/API_DescribeConversionTasks.html)organg.
- ImportImage— Benutze die [DescribeImportImageTasksO](https://docs.aws.amazon.com/AWSEC2/latest/APIReference/API_DescribeImportImageTasks.html)peration.
- ImportSnapshot— Benutze die [DescribeImportSnapshotTasksO](https://docs.aws.amazon.com/AWSEC2/latest/APIReference/API_DescribeImportSnapshotTasks.html)peration.

#### Fehler

- [Fehler beim Importieren von Abbildern](#page-68-1)
- [Fehler beim Import von Instance](#page-70-0)
- [VM Export-Fehler](#page-71-0)
- [Windows-VM-Fehler](#page-72-0)
- [Linux-VM-Fehler](#page-75-0)

# <span id="page-68-1"></span>Fehler beim Importieren von Abbildern

Fehlercode: InvalidParameter, Fehlermeldung: Meldung: Parameter disk-image-size =0 hat ein ungültiges Format

Das angegebene Bildformat wird nicht unterstützt. Wiederholen Sie den Vorgang, indem Sie eines der folgenden unterstützten Bildformate verwenden: VHD, VHDX, VMDK oder Raw.

Beim Aufrufen des CreateRole Vorgangs ist ein Clientfehler (MalformedPolicyDocument) aufgetreten: Syntaxfehler in der Richtlinie

Sie müssen dem Namen des Richtliniendokuments das Präfix file:// voranstellen.

ClientError: Die Festplattenvalidierung ist fehlgeschlagen [Fehler beim Parsen der OVF-Datei: OVA mit Dateien, die auf einzelne Festplatten aufgeteilt sind, wird nicht unterstützt]

VM Import/Export unterstützt nicht den Import von Festplatten, die in mehrere Dateien aufgeteilt sind. Überprüfen Sie das Festplattenformat und wiederholen Sie den Vorgang mit der VM-Festplatte als einzelne Datei.

ClientError: Die Festplattenvalidierung ist fehlgeschlagen [Nicht unterstütztes VMDK-Dateiformat]

Die VMDK-Datei muss stream-optimiert sein. Weitere Informationen finden Sie unter [Von VM](#page-13-1) [Import/Export unterstützte Bildformate.](#page-13-1)

ClientError: Es wurden mehrere verschiedene grub/menu.lst-Dateien gefunden

VM Import/Export hat während der Importaufgabe doppelte Dateien für mindestens eines der folgenden Objekte gefunden:grub.cfg,grub.conf, oder. menu.lst VMs mit Dual-Boot-Konfigurationen werden nicht unterstützt. Weitere Informationen finden Sie unter [Einschränkungen für Ressourcen, die mit VM Import/Export importiert werden.](#page-21-0)

Die Servicerolle **vmimport** existiert nicht oder verfügt nicht über ausreichende Berechtigungen, um den Service fortzusetzen

Die VM Import-Servicerolle fehlt oder ist falsch. Dieser Fehler kann auch angezeigt werden, wenn der Benutzer, die Gruppe oder Rolle der/die versucht, den Import zu starten, nicht über ausreichende Zugriffsprivilegien für Amazon EC2-Ressourcen verfügt.

Dieser Fehler kann auch auftreten, wenn der ImportImage aufrufende Benutzer über die Berechtigung Decrypt verfügt, die vmimport-Rolle jedoch nicht. Wenn Sie [serverseitige](https://docs.aws.amazon.com/AmazonS3/latest/dev/UsingKMSEncryption.html)  [Verschlüsselung mit AWS KMS—Managed Keys \(SSE-KMS\)](https://docs.aws.amazon.com/AmazonS3/latest/dev/UsingKMSEncryption.html) verwenden, um Ihre gespeicherten Daten in Amazon S3 zu sichern, müssen Sie Ihrer Servicerolle zusätzliche Decrypt Berechtigungen zuweisen, wie im folgenden JSON-Code dargestellt:

```
{ 
    "Sid":"Allow vmimport to decrypt SSE-KMS key", 
    "Effect":"Allow", 
    "Principal":{ 
        "AWS":[ 
           "arn:aws:iam::accountid:role/vmimport" 
        ] 
    }, 
    "Action":[
```

```
VM Import/Export Benutzerhandbuch
```

```
 "kms:Decrypt" 
    ], 
    "Resource":"*"
}
```
# <span id="page-70-0"></span>Fehler beim Import von Instance

Fehlercode: InvalidParameter, Fehlermeldung: Nachricht: Der Parameter disk-image-size =0 hat ein ungültiges Format

Das angegebene Bildformat wird nicht unterstützt. Wiederholen Sie den Vorgang, indem Sie eines der folgenden unterstützten Bildformate verwenden: OVA, VHD, VMDK oder Raw.

Client.Unsupported: Keine bootfähige Partition gefunden. (Service: AmazonEC2; Statuscode: 400; Fehlercode: Unsupported; Request ID: <RequestID>)

Das Stamm-Volume ist nach GUID-Partitionstabelle (GPT) partitioniert. GPT-partitionierte Volumes werden nicht unterstützt. Wandeln Sie das Stamm-Volume zu einer MBR-Partition um, und versuchen Sie es erneut.

ClientError: Fußzeilen sind nicht identisch

Sie haben versucht, eine abweichende VHD zu importieren, oder es ist ein Fehler beim Erstellen der VHD aufgetreten. Exportieren Sie Ihre VM noch einmal und versuchen Sie erneut, sie in Amazon EC2 zu importieren.

ClientError: Unkomprimierte Daten haben eine ungültige Länge

Die VMDK-Datei ist beschädigt. Sie können versuchen, sie zu reparieren, die VMDK-Datei neu erstellen oder eine andere Datei benutzen.

FEHLER: Bucket < MyBucketName > befindet sich nicht in der Region < RegionName >, sondern in < RegionName >

Der Amazon Simple Storage Service (Amazon S3) -Bucket befindet sich nicht in derselben AWS-Region Instance, die Sie importieren möchten. Fügen Sie die Option --ignoreregion-affinity hinzu. Dadurch wird ignoriert, ob die Region des Buckets mit der Region übereinstimmt, in der die Importaufgabe erstellt wird. Sie können auch mit der Amazon Simple Storage Service-Konsole einen S3-Bucket erstellen und die Region auf die Region festlegen, in die Sie die VM importieren möchten. Führen Sie den Befehl erneut aus, und geben Sie den neuen Bucket an, den Sie soeben erstellt haben.

ERROR: Datei verwendet nicht unterstützten Kompressionsalgorithmus 0

Die VMDK-Datei wurde im OVA-Format anstelle des OVF-Formats erstellt. Erstellen Sie die VMDK-Datei im OVF-Format.

Ungültiger S3-Quellstandort

Die Befehlssyntax oder der S3-Bucket-Name ist falsch. Erstellen Sie einen S3-Bucket in der entsprechenden Region ausschließlich für den VM Import und laden Sie die VM-Dateien in das Stammverzeichnis des Buckets hoch.

Der verwendete S3-Bucket befindet sich nicht in der Region

Der für den VM Import verwendete S3-Bucket muss sich in demselben Ordner befinden AWS-Region , in den Sie die VM importieren möchten.

ClientError: Unbekanntes Betriebssystem/Fehlende Betriebssystemdateien

Das Betriebssystem wurde nicht erkannt. Vergewissern Sie sich, dass Ihr Betriebssystem im VM Import/Export [Anforderungen für Ressourcen, die Sie mit VM Import/Export importieren](#page-13-2) als Support aufgeführt ist.

# <span id="page-71-0"></span>VM Export-Fehler

Kunde. UnsupportedOperation: An diese Instanz sind mehrere Volumes angehängt. Bitte entfernen Sie die zusätzlichen Volumes.

Trennen Sie alle Volumes außer dem Stamm-Volume, und versuchen Sie es erneut. Wenn Sie die Daten aus den Volumes benötigen, können Sie sie in das Stamm-Volume kopieren oder die Volumes in Amazon EBS importieren.

Kunde. NotExportable: Diese Instanz kann nicht exportiert werden. <RequestID>(Service: AmazonEC2; Statuscode: 400; Fehlercode:; NotExportable Anforderungs-ID:)

Sie können nur bestimmte Instances exportieren. Weitere Informationen finden Sie unter [Überlegungen für den Instance-Export](#page-56-0).

Fehler beim Starten von Instances: Ungültiger Wert <Instance-ID> für instanceId. An die Instance ist auf Root-Ebene kein Volume angefügt (/dev/sda1).

Sie haben versucht, die Instance zu starten, bevor der VM Import-Prozess und alle Konvertierungsaufgaben abgeschlossen waren. Warten Sie, bis der VM Import-Prozess und alle Konvertierungsaufgaben vollständig abgeschlossen sind, und starten Sie dann die Instance.
Beim Aufrufen des CreateInstanceExportTask Vorgangs ist ein Fehler aufgetreten (InvalidParameter): Das angegebene S3-Objekt ist nicht lokal in der Region.

Die EC2-Instance und der S3-Bucket müssen sich in der gleichen AWS-Region befinden. Sie müssen außerdem sicherstellen, dass der Befehl create-instance-export-task in derselben Region ausgeführt wird, in der Ihre Ressourcen exportiert werden. Geben Sie die Region mit dem Parameter --region an. Weitere Informationen finden Sie unter [Von AWS CLI](https://docs.aws.amazon.com/cli/latest/userguide/cli-configure-options.html#cli-configure-options-list) [unterstützte globale Befehlszeilenoptionen](https://docs.aws.amazon.com/cli/latest/userguide/cli-configure-options.html#cli-configure-options-list) im AWS Command Line Interface -Benutzerhandbuch.

## Windows-VM-Fehler

ClientError: Booter-Netzwerkfehler/Instanz nicht erreichbar. Bitte versuchen Sie es erneut nach der Installation von .Net framework 3.5 SP1 oder höher.

Der EC2 Config-Service erfordert Microsoft .NET Framework 3.5 Service Pack 1 oder höher. Installieren Sie Microsoft .NET Framework 3.5 Service Pack 1 oder höher auf Ihrer Windows-VM, und versuchen Sie es erneut.

FirstBootFailure: Diese Importanforderung ist fehlgeschlagen, weil die Windows-Instanz nicht gestartet und keine Netzwerkverbindung hergestellt werden konnte.

Wenn die FirstBootFailure-Fehlermeldung angezeigt wird, bedeutet das, dass Ihr virtuelles Festplattenabbild einen der folgenden Schritte nicht ausführen konnte:

- Hochfahren und Windows starten.
- Netzwerk und Laufwerkstreiber Amazon FC2 installieren.
- Eine DHCP-konfigurierte Netzwerkschnittstelle verwenden, um eine IP-Adresse abzurufen.
- Windows mithilfe der Amazon EC2-Windows-Volume-Lizenz aktivieren.

Die folgenden bewährten Methoden können Ihnen dabei helfen, Windows-Fehler beim ersten Systemstart zu vermeiden:

• Deaktivieren Sie Antiviren- und Anti-Spyware-Software und Firewalls – Diese Arten von Software können die Installation neuer Windows-Dienste oder -Treiber oder die Ausführung unbekannter

Binärdateien verhindern. Die Software und die Firewalls können nach dem Import wieder aktiviert werden.

- Härten Sie Ihr Betriebssystem nicht ab Sicherheitskonfigurationen, manchmal auch Hardening genannt, können die unbeaufsichtigte Installation von Amazon EC2-Treibern verhindern. Es gibt zahlreiche Windows-Konfigurationseinstellungen, die den Import verhindern können. Diese Einstellungen können nach dem Import erneut angewendet werden.
- Deaktivieren oder löschen Sie mehrere bootfähige Partitionen Wenn Ihre virtuelle Maschine startet und Sie auswählen müssen, welche Startpartition verwendet werden soll, schlägt der Import möglicherweise fehl.

Diese Unfähigkeit des virtuellen Festplattenabbilds, hochzufahren und die Netzwerkkonnektivität herzustellen, kann eine der folgenden Ursachen haben:

TCP/IP-Netzwerk und DHCP sind nicht aktiviert

Ursache: TCP/IP-Netzwerk und DHCP müssen aktiviert werden.

Lösung: Stellen Sie sicher, dass das TCP/IP-Netzwerk aktiviert ist. Weitere Informationen finden Sie unter [Ändern von TCP/IP-Einstellungen](https://support.microsoft.com/en-us/help/15089/windows-change-tcp-ip-settings) auf der Microsoft-Support-Website. Stellen Sie sicher, dass DHCP aktiviert ist. Weitere Informationen finden Sie unter [Dynamic Host Configuration](https://docs.microsoft.com/en-us/windows-server/networking/technologies/dhcp/dhcp-top) [Protocol \(DHCP\)](https://docs.microsoft.com/en-us/windows-server/networking/technologies/dhcp/dhcp-top) auf der Microsoft-Website.

Die Hyper-V-Serverrolle ist installiert

Ursache: Das Importieren einer virtuellen Maschine, auf der die Hyper-V-Rolle installiert ist, wird nicht unterstützt.

Lösung: Entfernen Sie die Hyper-V-Rolle aus der virtuellen Maschine und versuchen Sie den Import erneut.

Ein Volume, das Windows benötigt, fehlt von der virtuellen Maschine

Ursache: Beim Importieren einer VM in Amazon EC2 wird nur das Boot-Laufwerk importiert. Alle anderen Laufwerke müssen getrennt werden, und Windows muss vor dem Import der virtuellen Maschine starten können. Beispielsweise speichert Active Directory die Active Directory-Datenbank oft auf Laufwerk D:\. Ein Domänencontroller kann nicht starten, wenn die Active Directory-Datenbank fehlt oder auf sie nicht zugegriffen werden kann.

Lösung: Trennen Sie vor dem Exportieren alle an die Windows-VM angefügten sekundären und Netzwerk-Laufwerke. Verschieben Sie alle Active Directory-Datenbanken von sekundären Laufwerken oder Partitionen auf die primäre Windows-Partition. Weitere Informationen finden Sie unter [Fehlermeldung "Verzeichnisservices können nicht starten" beim Starten Ihres Windows](https://learn.microsoft.com/en-us/troubleshoot/windows-server/active-directory/0xc00002e1-error-start-domain-controller)[oder SBS-basierten Domänencontrollers](https://learn.microsoft.com/en-us/troubleshoot/windows-server/active-directory/0xc00002e1-error-start-domain-controller) auf der Microsoft-Supportwebsite.

Windows startet immer mit den Systemwiederherstellungsoptionen

Ursache: Windows kann aus verschiedenen Gründen die Systemwiederherstellungsoptionen aufrufen, z. B. wenn Windows von einem physischen Computer in eine virtualisierte Umgebung geladen wird. Dies wird auch als physical-to-virtual (P2V) -Konvertierungsprozess bezeichnet.

Lösung: Stellen Sie sicher das Windows beim Start eine Anmeldeaufforderung anzeigt, bevor Sie es exportieren und für den Import vorbereiten. Importieren Sie keine virtualisierten Windows-Instances, die von einem physischen Computer stammen.

Die virtuelle Maschine wurde mithilfe eines physical-to-virtual (P2V) -Konvertierungsprozesses erstellt

Ursache: Eine P2V-Konvertierung erfolgt dann, wenn ein Datenträgerabbild erstellt wird, indem der Windows-Installationsprozess auf einem physischen Computer durchgeführt wird und anschließend eine Kopie dieser Windows-Installation in eine VM importiert wird. VMs, die infolge einer P2V-Konvertierung erstellt wurden, werden vom VM Import/Export nicht unterstützt. Der VM Import/Export unterstützt nur Windows-Abbilder, die nativ in der Quell-VM installiert waren.

Lösung: Installieren Sie Windows in einer virtualisierten Umgebung, und migrieren Sie Ihre installierte Software zu dieser neuen VM.

Windows-Aktivierung schlägt fehl

Ursache: Beim Starten erkennt Windows eine Änderung der Hardware und versucht, die Aktivierung durchzuführen. Während des Import-Prozesses versuchen wir, den Lizenzierungsmechanismus in Windows auf eine von Amazon Web Services bereitgestellte Volume-Lizenz umzustellen. Wenn jedoch der Windows-Aktivierungsprozess nicht erfolgreich ist, schlägt der Import fehl.

Lösung: Stellen Sie sicher, dass die Windows-Version, die Sie importieren, die Volume-Lizenzierung unterstützt. Bei Beta- oder Vorversionen von Windows ist dies möglicherweise nicht der Fall.

Keine bootfähige Partition gefunden

Ursache: Während des Importprozesses einer virtuellen Maschine konnten wir die Boot-Partition nicht finden.

Lösung: Stelle Sie sicher, dass das Laufwerk, auf das Sie importieren, eine Boot-Partition hat.

## Linux-VM-Fehler

ClientError: Ungültige Konfiguration — fstab konnte nicht gelesen werden

Linux-VMs mit Dual-Boot-Volumes oder mehreren /etc Verzeichnissen werden nicht unterstützt. ClientError: GRUB im BLSC-Stil wurde gefunden, konnte aber den Standardkernel nicht erkennen

VM Import/Export kann den Standardkernel nicht erkennen. Dies kann passieren, wenn es aus der Hauptdatei grub.cfg verschoben wurde. Sie können die Konfiguration auf \$saved\_entry einstellen und sicherstellen, dass der Eintrag grubenv standardmäßig bootloader enthält.

ClientError: Wir konnten die initramfs/initrd Ihres Imports nicht lesen, um festzustellen, welche Treiber Ihr Import für die Ausführung in EC2 benötigt

Wir konnten beim Import Ihrer Linux-VM die erforderlichen Dateien nicht lesen, um sie für die Ausführung als Instance in Amazon EC2 vorzubereiten. Mithilfe des Befehls lsinitramfs können Sie die Integrität der Datei überprüfen. Beispielsweise können Sie den folgenden -Befehl verwenden:

lsinitramfs /boot/initrd.img-5.4.0-77-generic 2>&1 | less

Wenn in der Ausgabe Fehler zurückgegeben werden, können Sie versuchen, die Datei initramfs neu zu erstellen, um das Problem zu beheben, und die VM erneut importieren.

ClientError: Nicht unterstützte Konfiguration — Die Aktivierung der logischen Datenträgergruppe ist fehlgeschlagen

Ein logisches Volume auf Ihrem virtuellen Festplattenabbild konnte nicht aktiviert werden. Dies kann auf eine beschädigte Datei oder Festplatte hinweisen. Überprüfen Sie die hochgeladenen Festplattenabbilddateien.

ClientError: Nicht unterstützte Konfiguration — Es wurden mehrere Verzeichnisse gefunden

Linux-VMs mit mehreren Boot-Volumes oder mehreren /etc-Verzeichnissen werden nicht unterstützt.

ClientError: Kernel-Version wird nicht unterstützt

Die vom Betriebssystem verwendete Kernelversion wird nicht unterstützt. Vergewissern Sie sich, dass Ihr Import die für das Betriebssystem aufgeführten Anforderungen erfüllt. Weitere Informationen finden Sie unter [Von VM Import/Export unterstützte Betriebssysteme.](#page-14-0)

Linux wird auf der angefragten Instance nicht unterstützt

Linux-VMs können nur zu bestimmten Instance-Typen importiert werden. Versuchen Sie es erneut, indem Sie einen der folgenden unterstützten Instance-Typen verwenden.

- Universell: t2.micro | t2.small | t2.medium | m3.medium | m3.large | m3.xlarge | m3.2xlarge
- Für Datenverarbeitung optimiert: c3.large | c3.xlarge | c3.2xlarge | c3.4xlarge | c3.8xlarge | cc1.4xlarge | cc2.8xlarge
- Speicheroptimiert: r3.large | r3.xlarge | r3.2xlarge | r3.4xlarge | r3.8xlarge | cr1.8xlarge
- Speicheroptimiert: i2.xlarge | i2.2xlarge i2.4xlarge | i2.8xlarge | hi1.4xlarge | hi1.8xlarge

## <span id="page-77-0"></span>Dokumentverlauf für VM Import/Export

In der folgenden Tabelle sind wichtige Ergänzungen zur VM Import/Export-Dokumentation nach August 2019 enthalten. Um Benachrichtigungen über Aktualisierungen dieser Dokumentation zu erhalten, können Sie den RSS-Feed abonnieren.

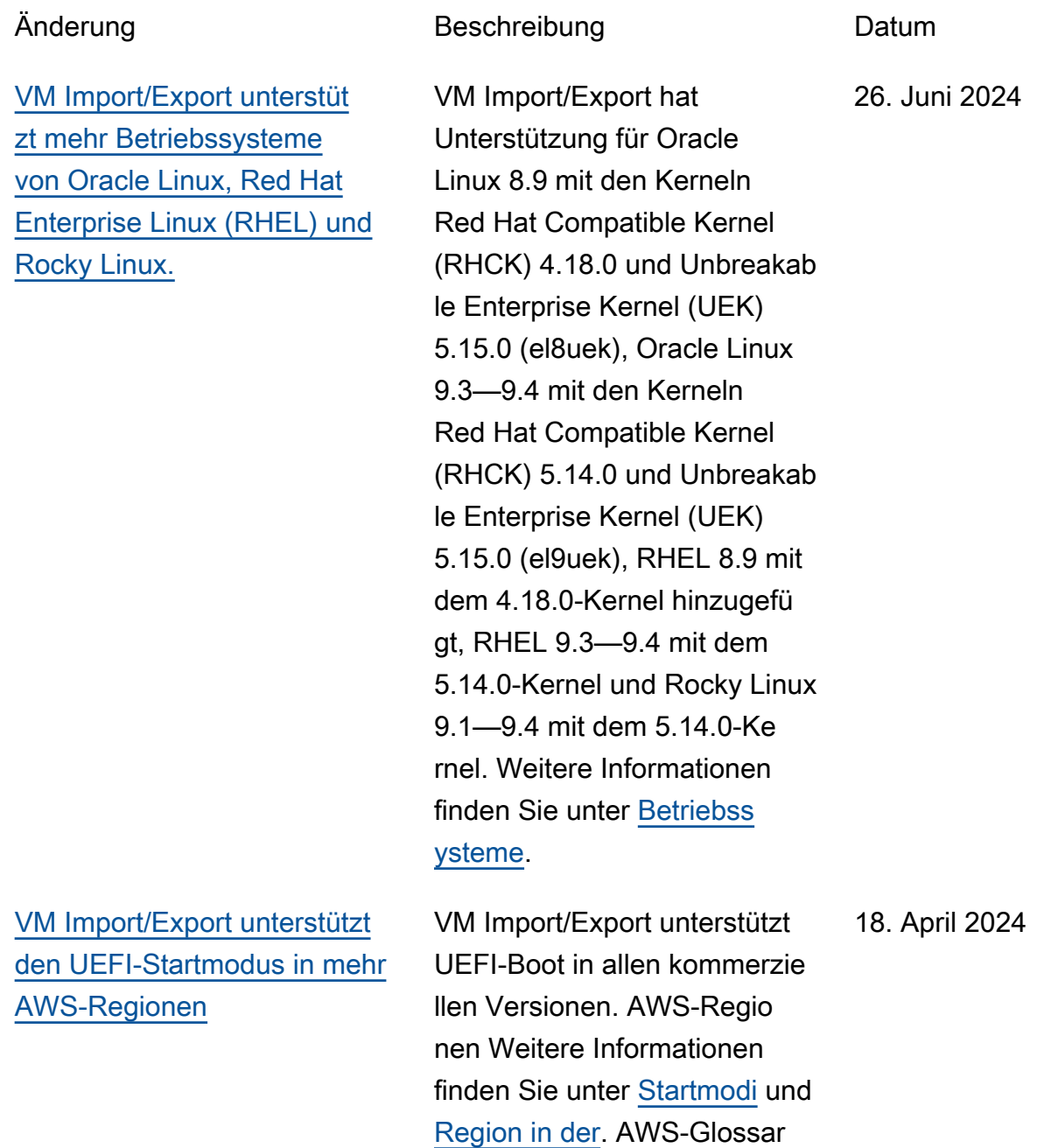

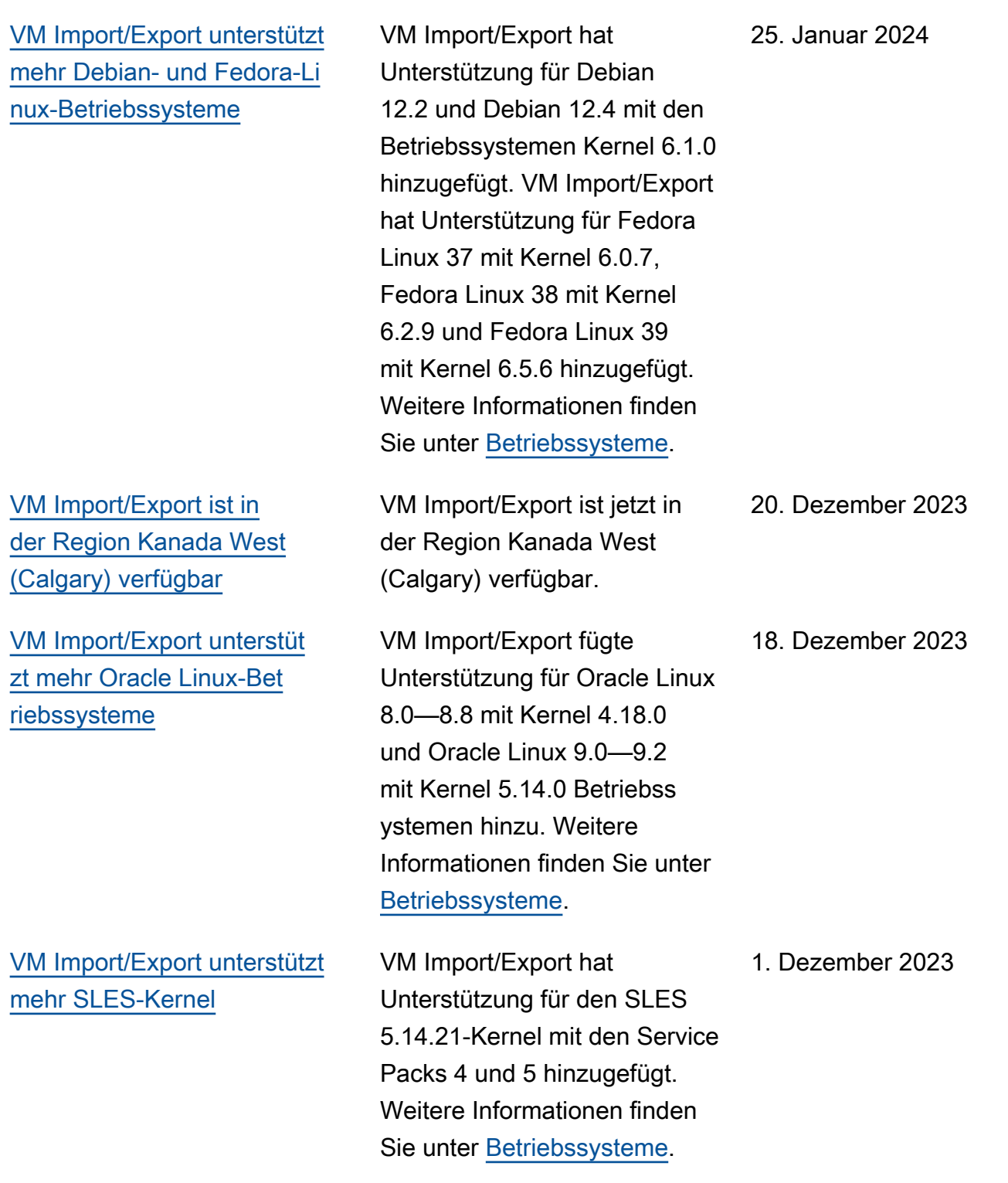

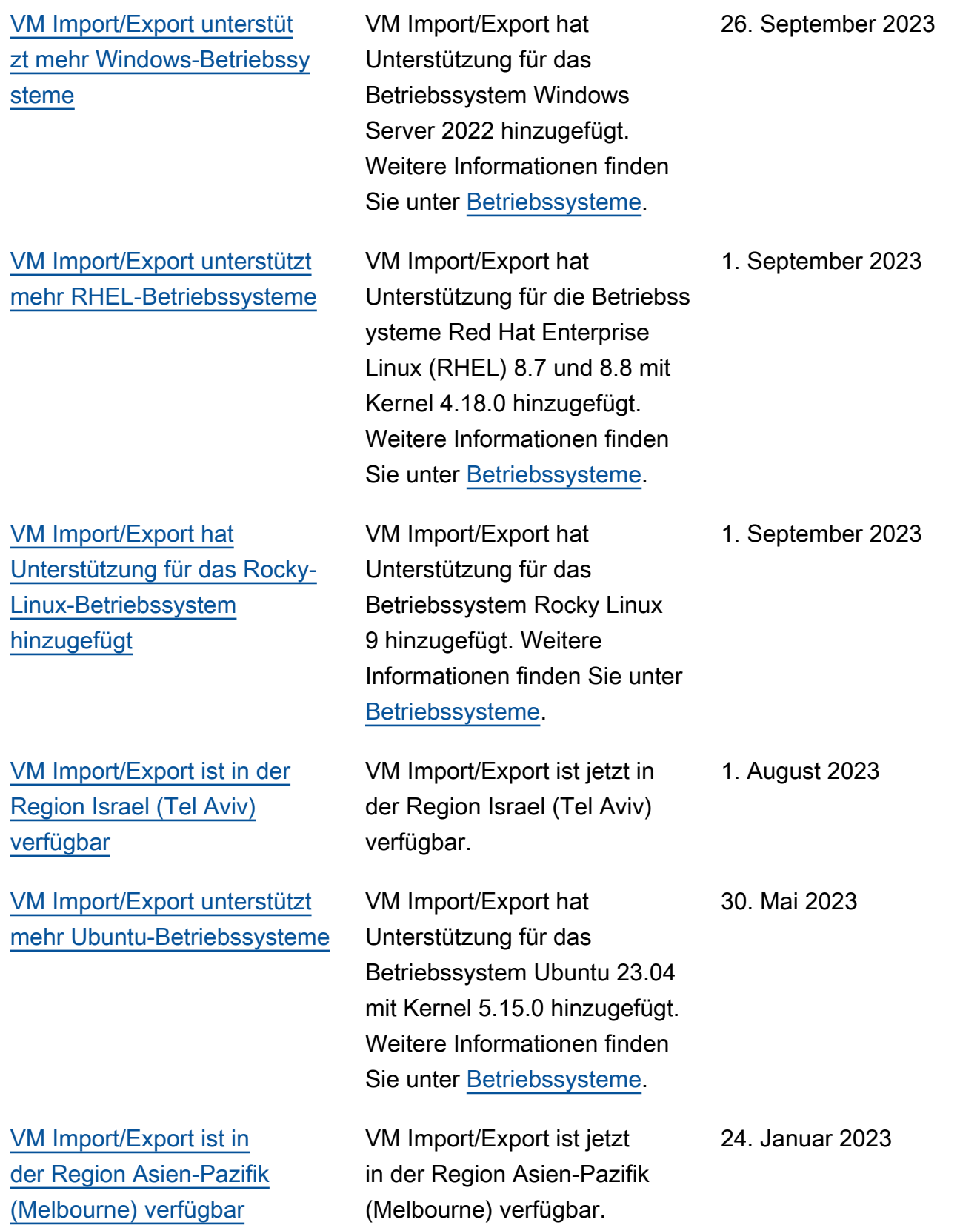

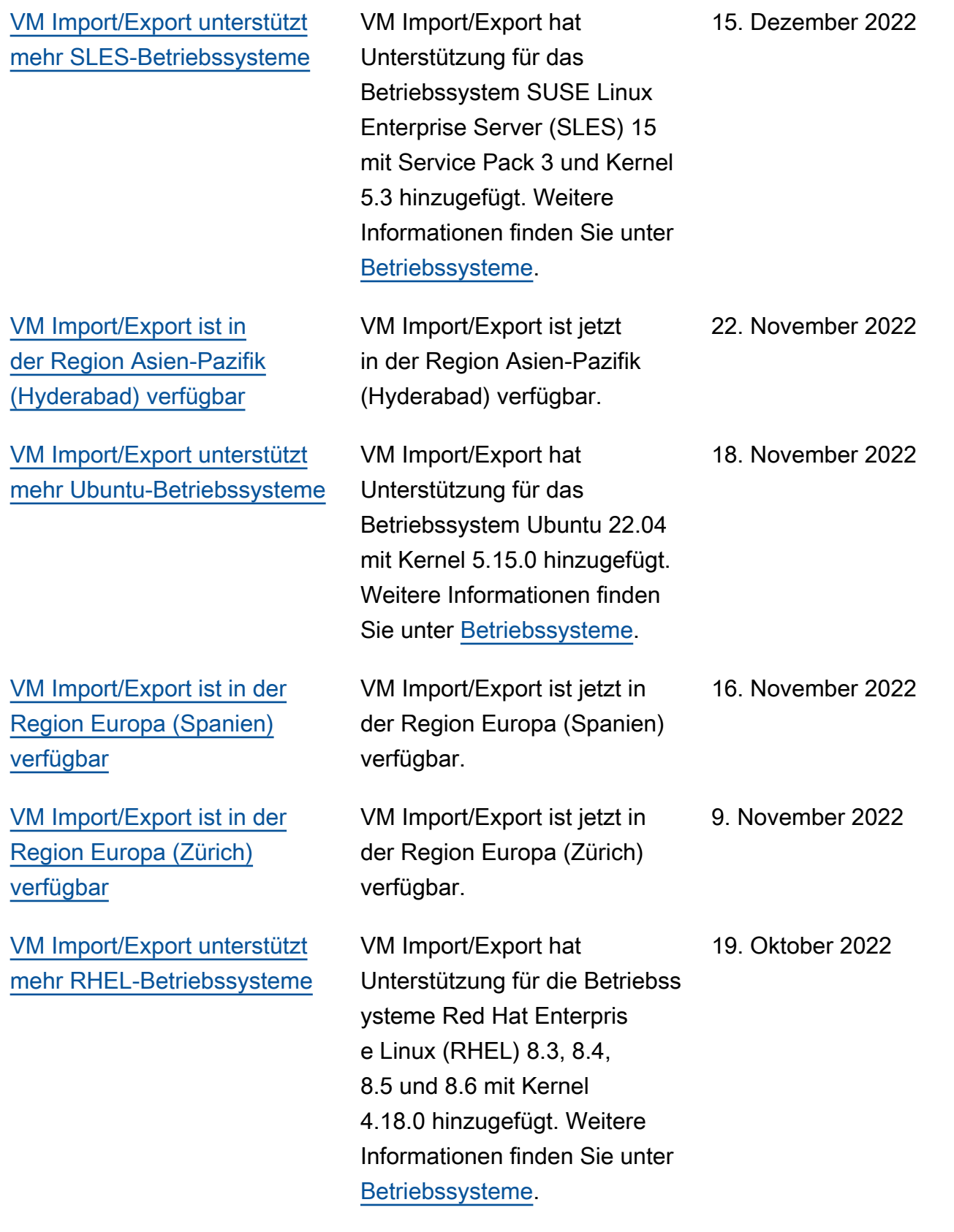

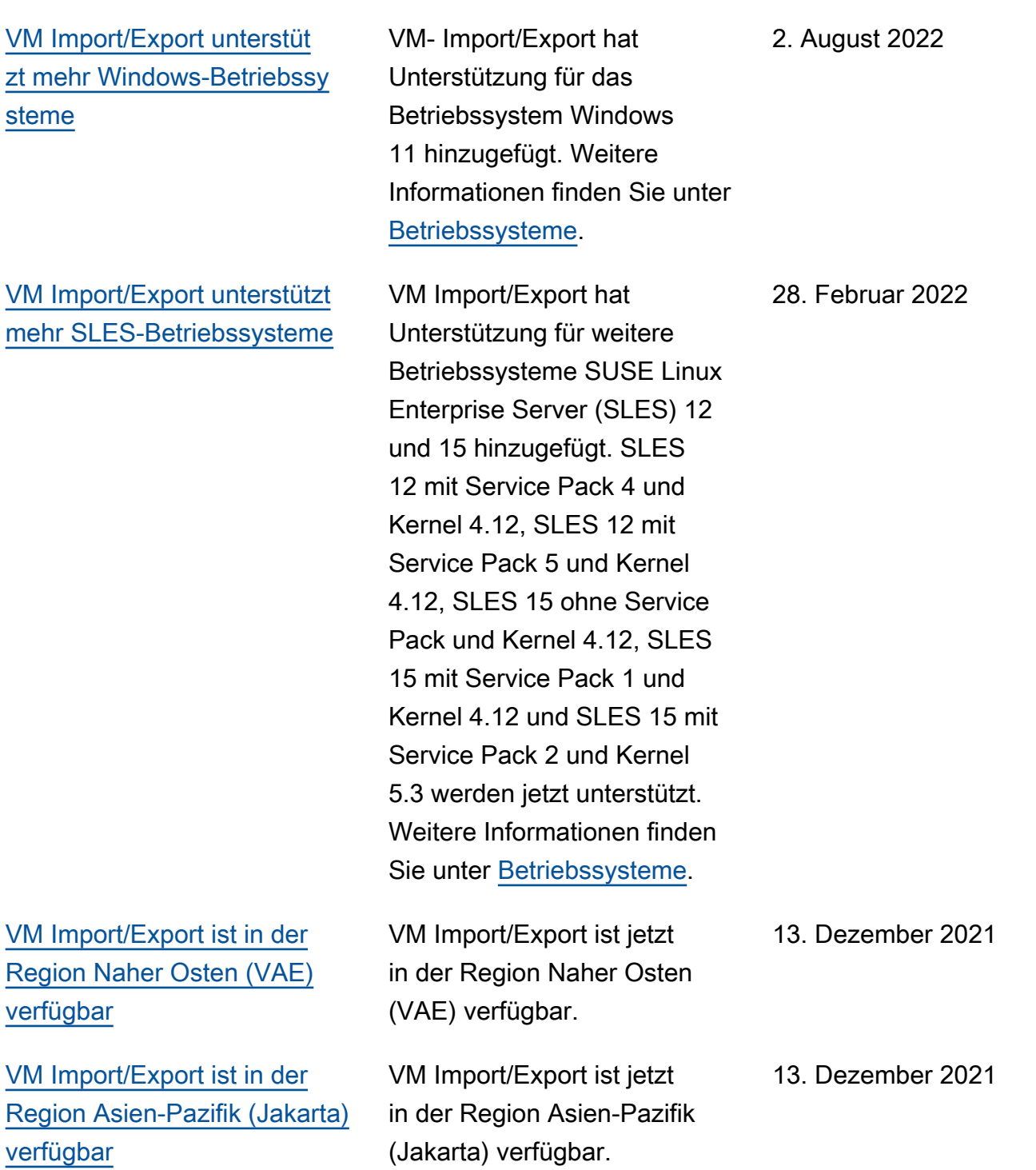

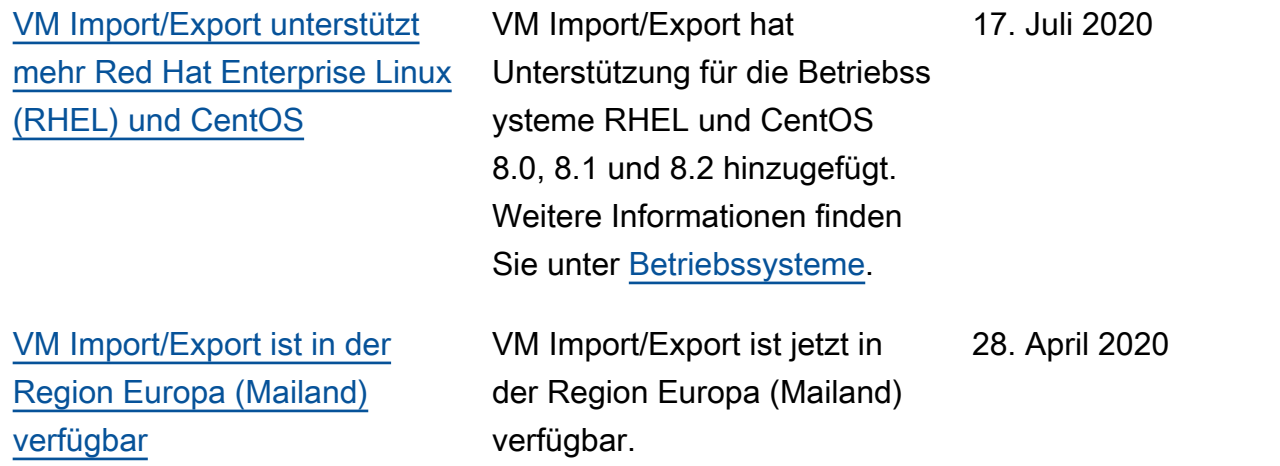

## Frühere Aktualisierungen

In der folgenden Tabelle sind wichtige Ergänzungen zur VM Import/Export-Dokumentation in 2019 und davor enthalten.

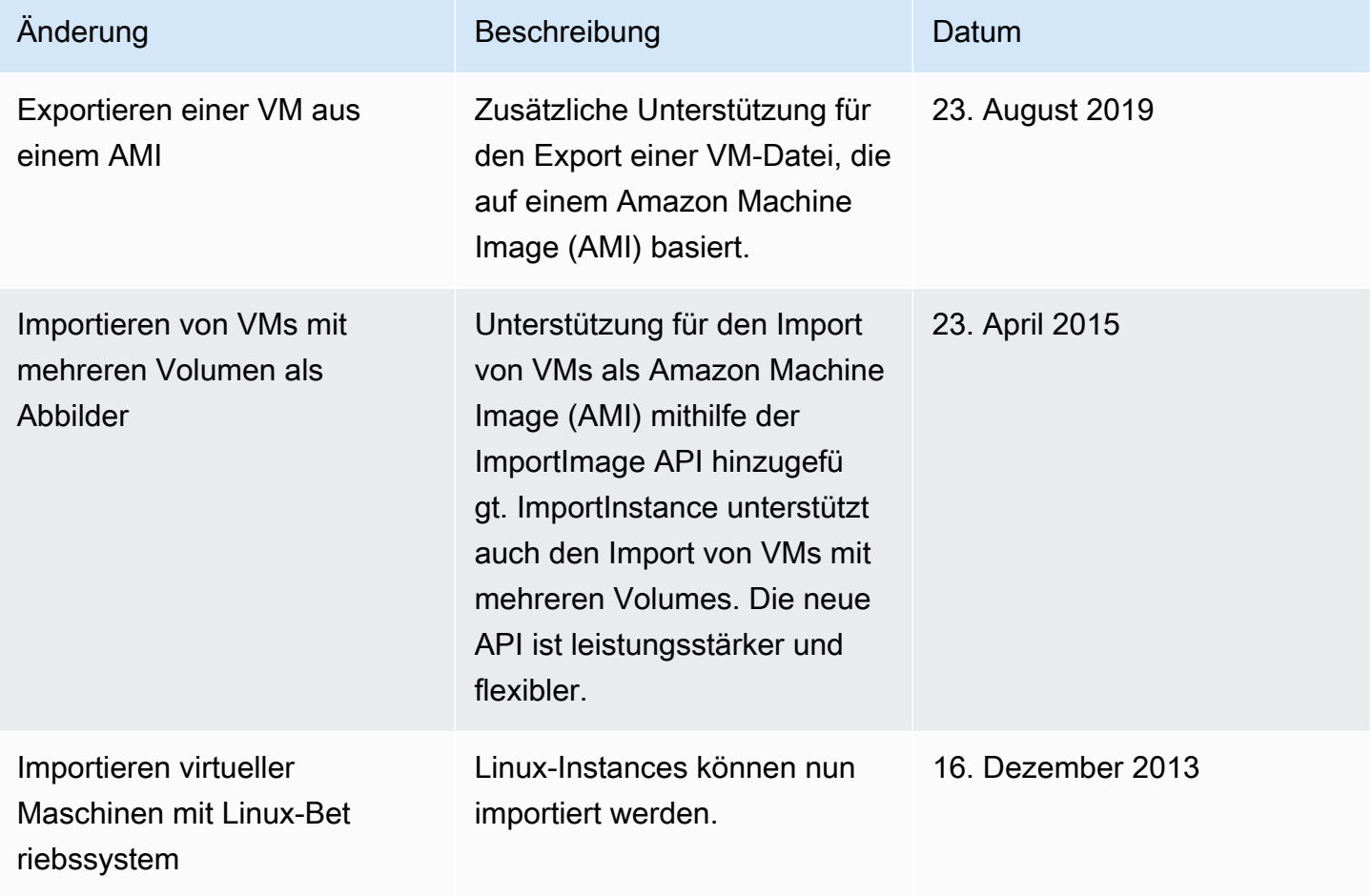

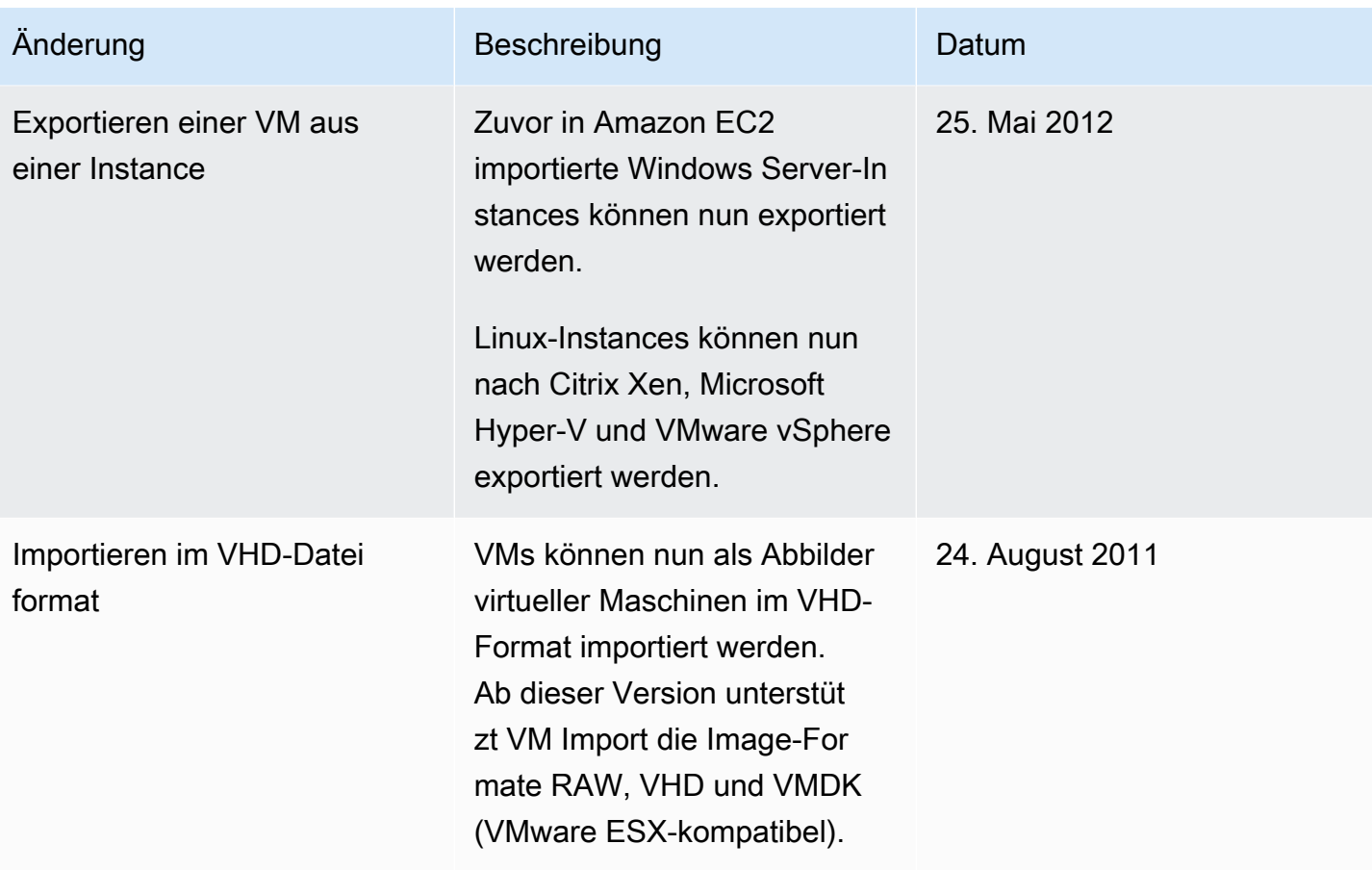

Die vorliegende Übersetzung wurde maschinell erstellt. Im Falle eines Konflikts oder eines Widerspruchs zwischen dieser übersetzten Fassung und der englischen Fassung (einschließlich infolge von Verzögerungen bei der Übersetzung) ist die englische Fassung maßgeblich.